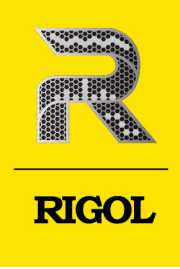

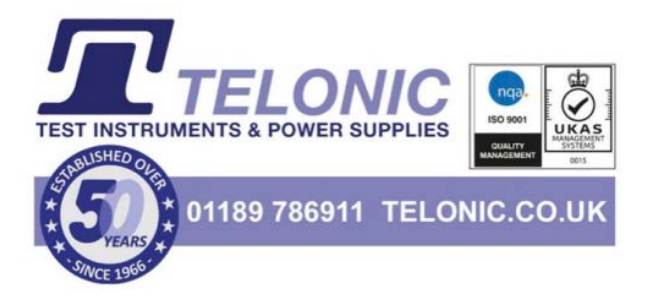

# **DSG5000** Series

# Microwave Signal Generator

**Programming Guide** Jun.2022

## **Guaranty and Declaration**

## **Copyright**

© 2022 RIGOL TECHNOLOGIES CO., LTD. All Rights Reserved.

## **Trademark Information**

RIGOL®is the trademark of RIGOL TECHNOLOGIES CO., LTD.

## **Notices**

- **•** RIGOL products are covered by P.R.C. and foreign patents, issued and pending.
- **•** RIGOL reserves the right to modify or change parts of or all the specifications and pricing policies at the company's sole decision.
- **•** Information in this publication replaces all previously released materials.
- **•** Information in this publication is subject to change without notice.
- **•** RIGOL shall not be liable for either incidental or consequential losses in connection with the furnishing, use, or performance of this manual, as well as any information contained.
- **•** Any part of this document is forbidden to be copied, photocopied, or rearranged without prior written approval of RIGOL.

## **Product Certification**

RIGOL guarantees that this product conforms to the national and industrial standards in China as well as the ISO9001:2015 standard and the ISO14001:2015 standard. Other international standard conformance certifications are in progress.

## **Contact Us**

If you have any problem or requirement when using our products or this manual, please contact RIGOL.

E-mail: service@rigol.com

Website: <http://www.rigol.com>

 $\mathbf I$ 

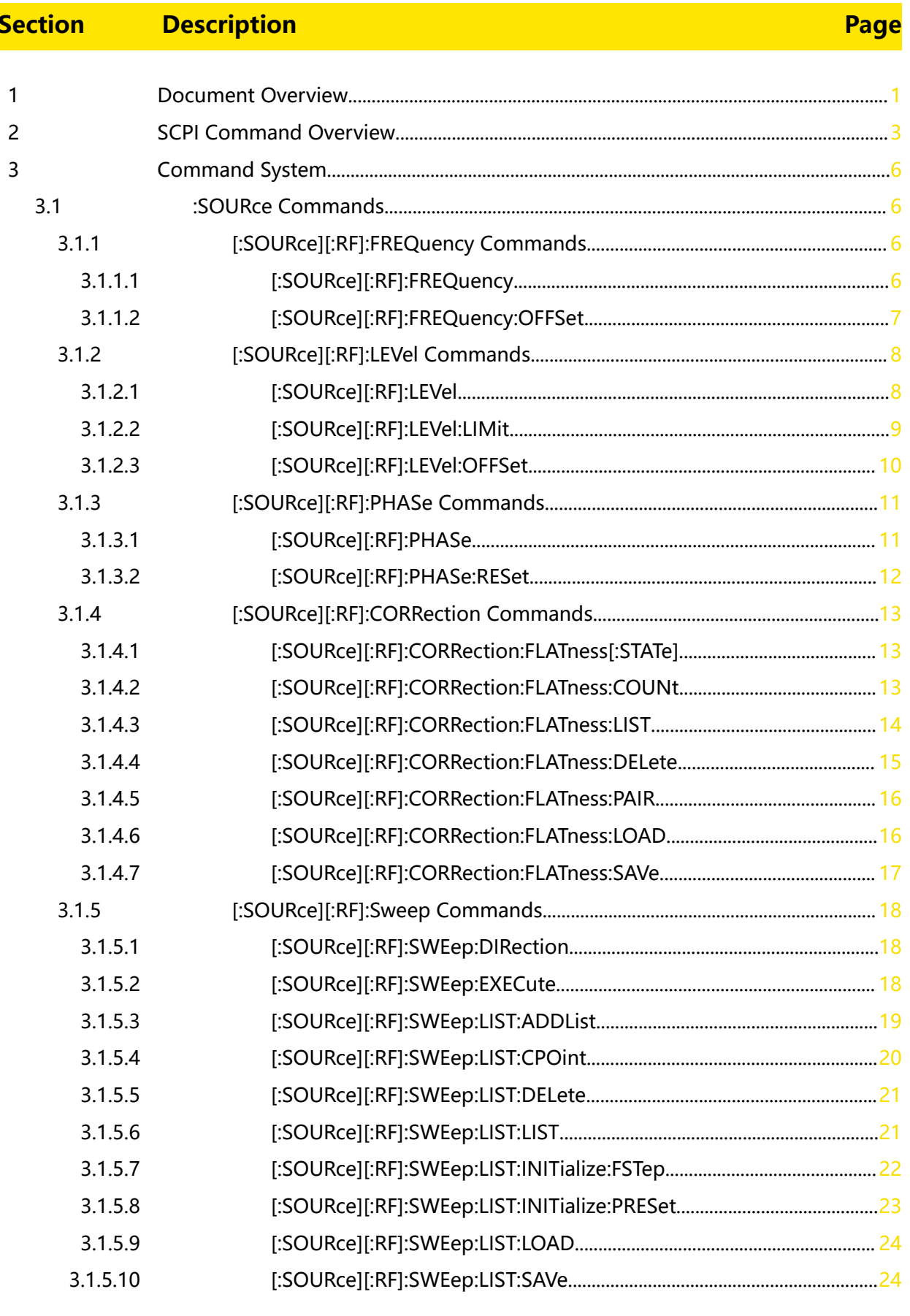

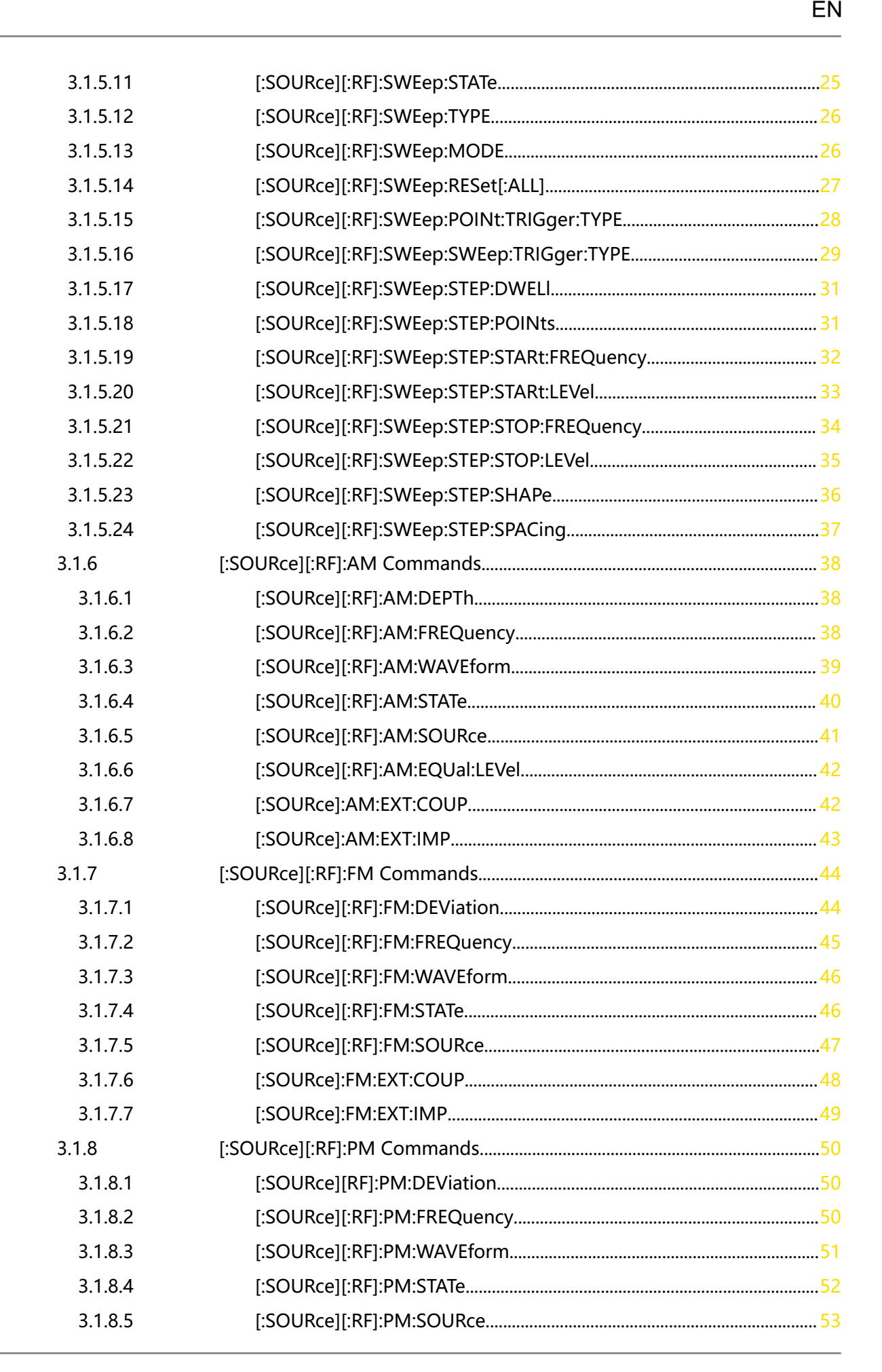

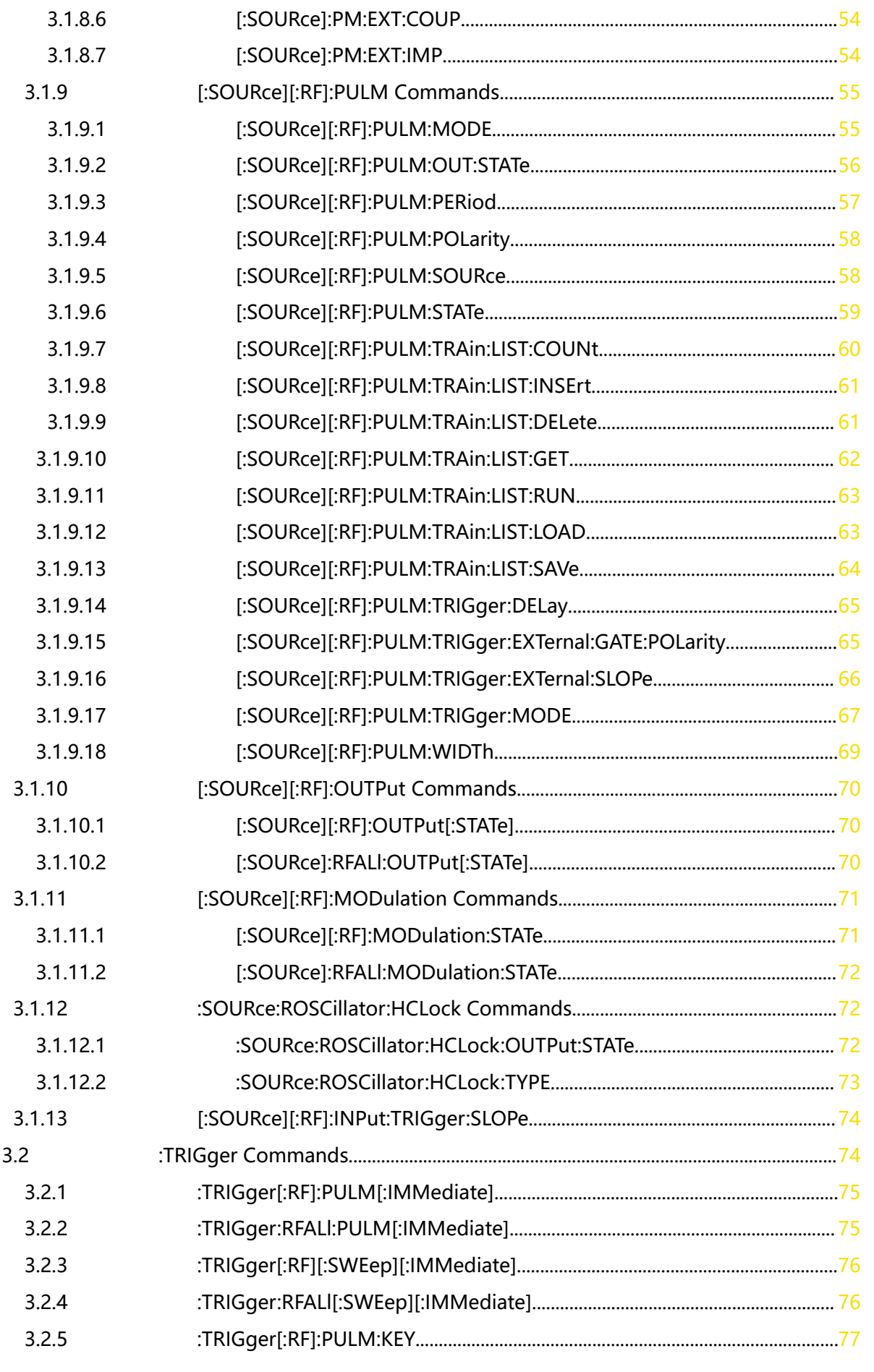

an<br>Barat

 $\overline{\phantom{a}}$ 

i<br>Seda

 $\Box$ 

EN

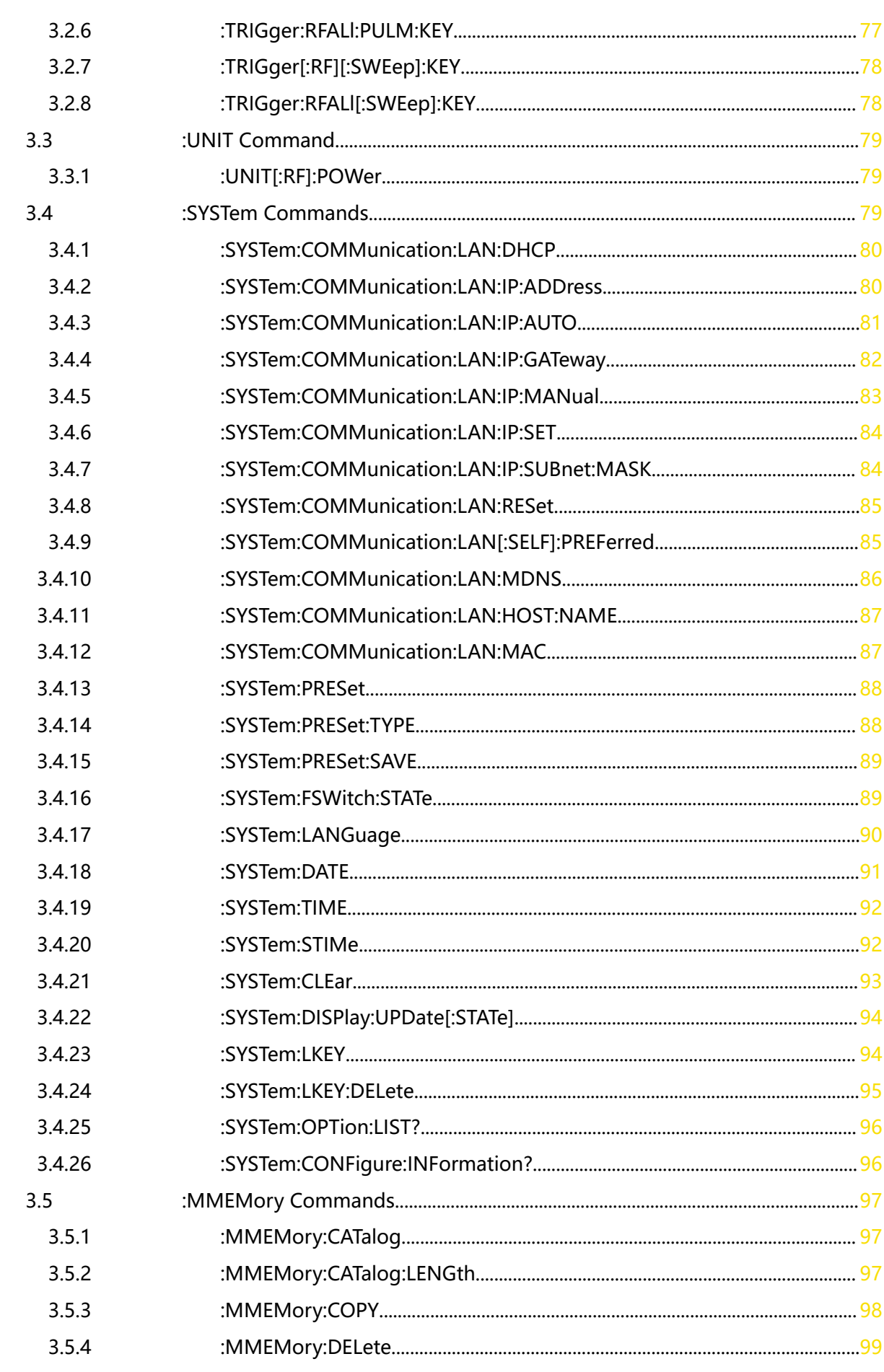

\_\_\_\_\_\_

 $\equiv$ 

 $\equiv$ 

 $\equiv$ 

—<br>——<br>——

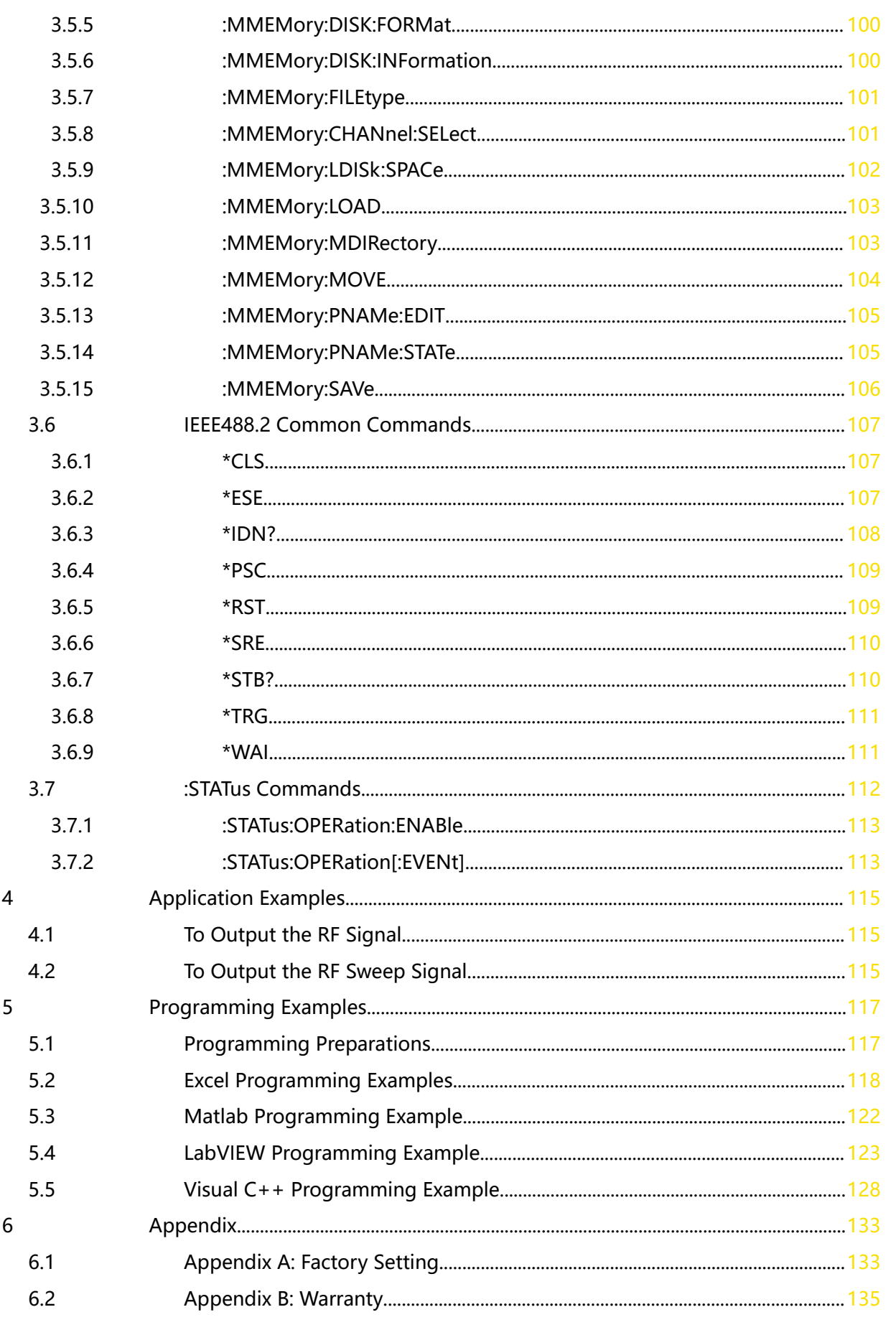

 $\Box$ 

 $\Box$ 

an<br>Barat

 $\begin{array}{c}\n\hline\n\end{array}$ 

EN

\_\_\_\_\_\_

—<br>—<br>—

 $\equiv$ 

 $\equiv$ 

 $\overline{\phantom{0}}$ 

—<br>—<br>—

# <span id="page-8-0"></span>**1 Document Overview**

This manual is your guide to programming the DSG5000 series microwave signal generator by using SCPI commands through remote interface.

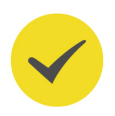

## **TIP**

For the latest version of this manual, download it from the official website of **RIGOL** ([http://](http://www.rigol.com) [www.rigol.com](http://www.rigol.com)).

## **Publication Number**

PGG04100-1110

## **Software Version**

Software upgrade might change or add product features. Please acquire the latest version of the manual from **RIGOL** website or contact **RIGOL** to upgrade the software.

## **Format Conventions in this Manual**

## **1. Menu**

The menu item is denoted by the format of "Menu Name (Bold) + Character Shading" in the manual. For example, **Freq** indicates clicking or tapping the "Freq" menu to enter the "Freq" setting configuration menu.

## **2. Operation Procedures**

"**>**" denotes the next step of operation. For example, **Interface > LAN** indicates that first clicking/tapping **Interface** and then clicking/taping **LAN**.

## **3. Connector**

The connectors on the front or rear panel are usually denoted by the format of "Connector Name (Bold) + Square Brackets (Bold)". For example, **[RF 50Ω]**.

## **Content Conventions in this Manual**

The DSG5000 series includes the following models. Unless otherwise specified, this manual takes DSG5208 as an example to illustrate how to use the DSG5000 series.

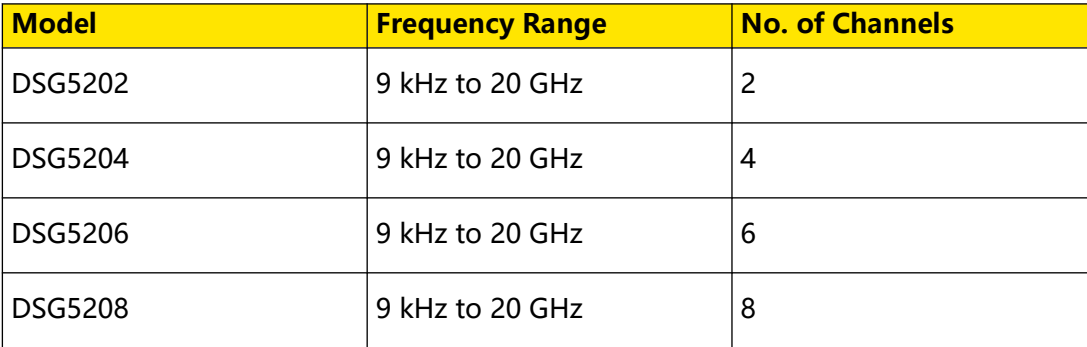

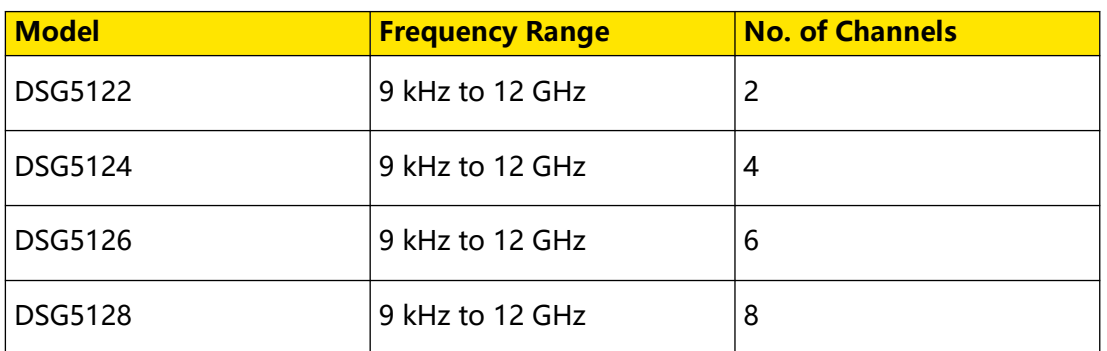

## **Manuals of this Product**

The manuals of this product mainly include the quick guide, user guide, programming guide, data sheet, and etc. For the latest version of this manual, download it from the official website of RIGOL (<http://www.rigol.com>).

# **2 SCPI Command Overview**

SCPI (Standard Commands for Programmable Instruments) is a standardized instrument programming language that is built upon the existing standard IEEE 488.1 and IEEE 488.2 and conforms to various standards, such as the floating point operation rule in IEEE 754 standard, ISO 646 7-bit coded character set for information interchange (equivalent to ASCII programming). The SCPI commands provide a hierarchical tree structure, and consist of multiple subsystems. Each command subsystem consists of one root keyword and one or more sub-keywords.

## **Syntax**

<span id="page-10-0"></span>EN

The command line usually starts with a colon; the keywords are separated by colons, and following the keywords are the parameter settings available. The command ending with a quotation mark indicates querying a certain function and returns the query results. The keywords of the command and the first parameter are separated by a space. For example,

## **:SYSTem:COMMunication:LAN:IP:ADDress** <value>

**SYSTem** is the root keyword of the command, **COMMunication** is the second-level keyword, **LAN**, **IP**, **ADDress** are the second-level, third-level, forth-level and fifthlevel keywords respectively. The command line starts with a colon, and different levels of keywords are also separated by colons. <value> indicates a settable parameter. The command ending with a quotation mark **"?"** indicates querying. The command keywords **:SYSTem:COMMunication:LAN:IP:ADDress** and the parameter <value> are separated by a space.

In some commands with parameters, **","** is often used to separate multiple parameters. For example,

**[:SOURce][:RF**<channel>**]:SWEep:LIST:ADDList** <freq>,<level>,<time>

## **Symbol Description**

The following symbols are not sent with the commands.

## **1. Braces { }**

The parameters enclosed in the braces are optional. You do not have to set it, also you can set for one or more times.

## **2. Vertical Bar |**

The vertical bar is used to separate multiple parameters. When using the command, you must select one of the parameters. For example,

: SYSTem: LANGuage < type>

Wherein,  $lt$ type> can be set to CHINese|ENGLish.

## **3. Square Brackets [ ]**

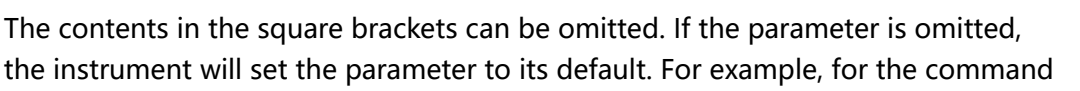

EN

```
[:SOURce]:RFALl:OUTPut[:STATe]?
```
sending any of the four commands below can generate the same effect:

**:SOURce:RFALl:OUTPut:STATe?**

**:SOURce:RFALl:OUTPut?**

**:RFALl:OUTPut:STATe?**

**:RFALl:OUTPut?**

## **4. Angle Brackets < >**

The parameter enclosed in the angle brackets must be replaced by an effective value. For example,

**:FREQuency** 4 MHz is the correct command form for sending the command **[:SOURce][:RF**<channel>**]:FREQuency** <freq>[<unit>].

#### **Parameter Type**

The command parameters introduced in this manual include 5 types: bool, discrete, integer, real number, and ASCII string.

#### **1. Bool**

The parameter can be set to ON, OFF, 1, or 0. For example,

:SYSTem:COMMunication:LAN:MDNS < bool>

**:SYSTem:COMMunication:LAN:MDNS?**

Wherein,  $\langle$  bool  $>$  can be set to 1|ON|0|OFF. The query returns 1 or 0.

#### **2. Discrete**

The parameter can be any of the values listed. For example,

**:SYSTem:LANGuage** <  $t$ *ype*>

**:SYSTem:LANGuage?**

Wherein,  $\lt type$  can be set to CHINese|ENGLish. The query returns an abbreviated form: CHIN or ENGL.

#### **3. Integer**

Unless otherwise specified, the parameter can be any integer (NR1 format) within the effective value range.

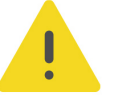

## **CAUTION**

**Do not set the parameter to a decimal, otherwise, errors will occur.**

For example,

```
EN
```
**:SYSTem:BRIGhtness** <value>

```
:SYSTem:BRIGhtness?
```
Wherein,  $\langle$  value  $\rangle$  can be set to an integer ranging from 0 to 7. The query returns an integer ranging from 0 to 7.

## **4. Real**

The parameter can be any real number within the effective value range, and this command accepts parameter input in decimal (NR2 format) and scientific notation (NR3 format). For example,

```
[:SOURce][:RF<channel>]:FREQuency <freq>[<unit>]
```
**[:SOURce][:RF**<channel>**]:FREQuency?**

Wherein,  $\langle freq \rangle$  can be set to a real number ranging from 9 kHz to 20 GHz.

## **5. ASCII String**

The parameter can be the combinations of ASCII characters. For example,

: MMEMory: SAVe < File\_name>

Wherein,  $\le$  File name> is the filename of the file to be saved and can include Chinese characters (one Chinese character occupies two bytes), English characters and numbers. The filename cannot exceed 28 bytes.

## **Command Abbreviation**

All the commands are case-insensitive. They can all be in upper case or in lower case. If abbreviation is used, you must input all the capital letters in the command. For example,

**:SYSTem:COMMunication:LAN:IP:SET**

can be abbreviated to

**:SYST:COMM:LAN:IP:SET.**

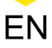

# <span id="page-13-0"></span>**3 Command System**

This chapter introduces the syntax, function, parameters, and usage of each command.

# **3.1 :SOURce Commands**

The:SOURce commands are used to set the related parameters of the main functions of the microwave signal generator, including the frequency, level, phase, flatness correction, Pulse, SWEEP, and so on.

# **3.1.1 [:SOURce][:RF]:FREQuency Commands**

## **3.1.1.1 [:SOURce][:RF]:FREQuency**

## **Syntax**

**[:SOURce][:RF**<channel>**]:FREQuency** <freq>[<unit>]

**[:SOURce][:RF**<channel>**]:FREQuency?**

## **Description**

Sets the RF frequency of the specified channel.

Queries the RF frequency of the specified channel.

## **Parameter**

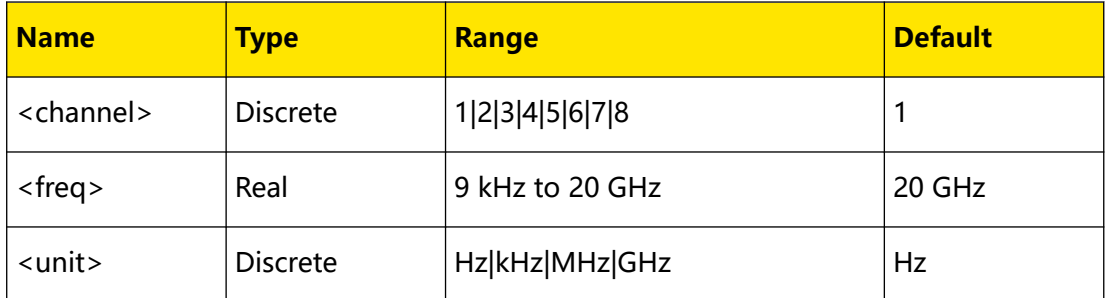

## **Remarks**

- When <freq> is set in "Number" form, the default unit is Hz. For example, 4000000. Besides, <freq> can also be set in "Number + Unit" form, For example, 4MHz.
- **•** The default unit of the return value is Hz.
- **•** When the frequency offset is 0 Hz, the frequency displayed in the interface (namely the setting frequency) is equal to the actual output frequency.

<span id="page-14-0"></span>**•** When the frequency offset is not 0 Hz, the output frequency is determined by the setting frequency and frequency offset. The three parameters satisfy the equation: setting frequency (display frequency) = output frequency + frequency offset. You can query or set the RF frequency offset by using the [:SOURce]

[:RF]:FREQuency:OFFSet command.

#### **Return Format**

The query returns the RF frequency of the specified channel.

#### **Example**

```
:RF2:FREQ 4MHz /*Sets the RF frequency of CH2 to 4MHz.*/
:RF2:OFFS? /*The query returns 4000000Hz.*/
```
## **3.1.1.2 [:SOURce][:RF]:FREQuency:OFFSet**

#### **Syntax**

**[:SOURce][:RF**<channel>**]:FREQuency:OFFSet** <freq>[<unit>]

**[:SOURce][:RF**<channel>**]:FREQuency:OFFSet?**

#### **Description**

Sets the RF frequency offset of the specified channel.

Queries the RF frequency offset of the specified channel.

#### **Parameter**

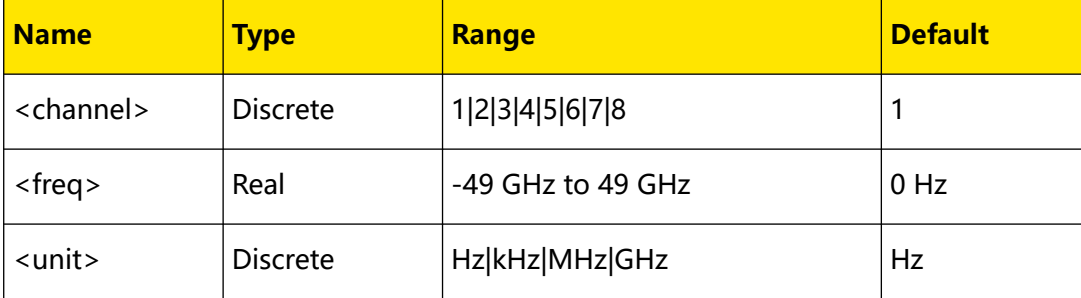

#### **Remarks**

- **•** When <freq> is set in "Number" form, the default unit is Hz. For example, 20000. Besides, <freq> can also be set in "Number + Unit" form, For example, 20kHz.
- **•** The default unit of the return value is Hz.
- <span id="page-15-0"></span>**•** When the frequency offset is 0 Hz, the frequency displayed in the interface (namely the setting frequency) is equal to the actual output frequency.
- **•** When the frequency offset is not 0 Hz, the output frequency is determined by the setting frequency and frequency offset. The three parameters satisfy the equation: setting frequency (display frequency) = output frequency + frequency offset. You can query or set the RF frequency by using the [\[:SOURce\]](#page-13-0)

[\[:RF\]:FREQuency](#page-13-0) command.

## **Return Format**

The query returns the RF frequency offset of the specified channel.

#### **Example**

:RF2:FREQ:OFFS 20kHz /\*Sets the RF frequency offset of CH2 to  $20kHz*/$ :RF2:FREQ:OFFS? /\*The query returns 20000Hz.\*/

## **3.1.2 [:SOURce][:RF]:LEVel Commands**

## **3.1.2.1 [:SOURce][:RF]:LEVel**

#### **Syntax**

**[:SOURce][:RF**<channel>**]:LEVel** <level>[<unit>]

**[:SOURce][:RF**<channel>**]:LEVel?**

#### **Description**

Sets the RF output amplitude of the specified channel.

Queries the RF output amplitude of the specified channel.

#### **Parameter**

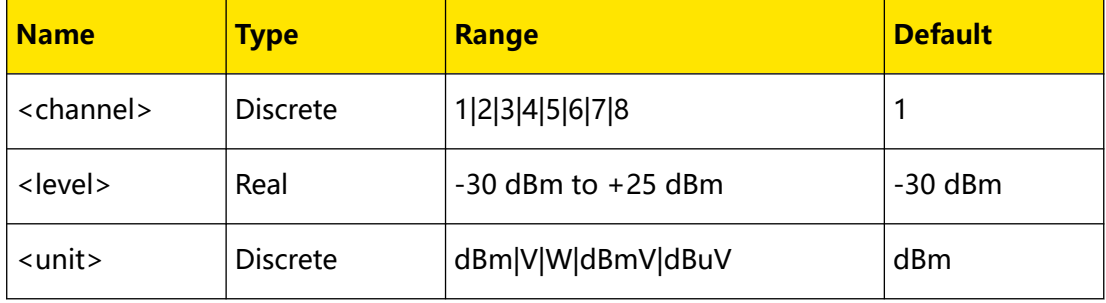

Copyright ©RIGOL TECHNOLOGIES CO., LTD. All rights reserved.

## <span id="page-16-0"></span>**Remarks**

- **•** When < value> is set in "Number" form (for example, 2), the default unit is dBm. When set in "Number + Unit" form (for example, 2dBm), the level displayed in the interface of the microwave signal generator is related to the setting of the level unit.
	- **-** When the level unit is "dBm", 2.00dBm is displayed.
	- **-** When the level unit is "dBmV", 48.99dBmV is displayed.
	- **-** When the level unit is "dBuV", 108.99dBuV is displayed.
	- **-** When the level unit is "Volts", 281.50mV is displayed.
	- **-** When the level unit is "Watts", 1.58mW is displayed.
- **•** The default unit of the return value is dBm.
- **•** When the amplitude offset is 0 dB, the display amplitude (namely the setting amplitude) is equal to the actual output amplitude.
- **•** When the amplitude offset is not 0 dB, the output amplitude is determined by the setting amplitude and amplitude offset. The three parameters satisfy the equation: setting amplitude (display amplitude) = output amplitude  $+$ amplitude offset. You can query or set the RF amplitude offset by using the

[\[:SOURce\]\[:RF\]:LEVel:OFFSet](#page-17-0) command.

#### **Return Format**

The query returns the RF output amplitude of the specified channel.

#### **Example**

```
:LEV 2dBm /*Sets the RF output amplitude of CH1 to 2dBm (by 
default, CH1 is selected).*/
:LEV? /*The query returns 2.00.*/
```
## **3.1.2.2 [:SOURce][:RF]:LEVel:LIMit**

#### **Syntax**

**[:SOURce][:RF**<channel>**]:LEVel:LIMit** <value>[<unit>]

**[:SOURce][:RF**<channel>**]:LEVel:LIMit?**

#### **Description**

Sets the limit of the RF output amplitude for the specified channel.

<span id="page-17-0"></span>Command System

Queries the limit of the RF output amplitude for the specified channel.

#### **Parameter**

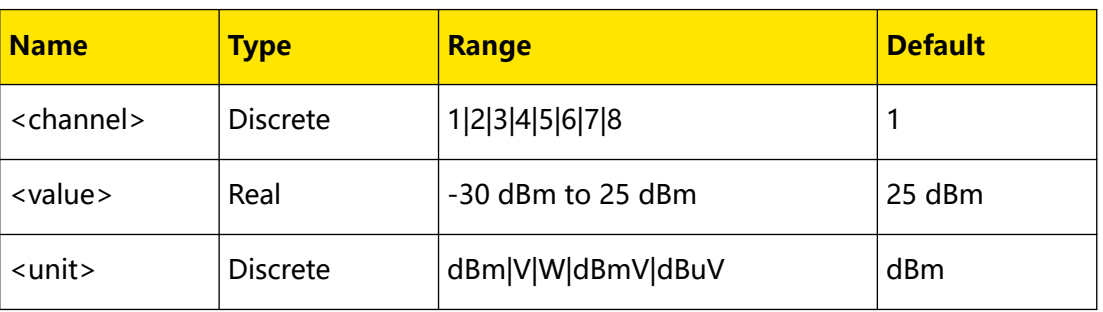

#### **Remarks**

- When < value> is set in "Number" form (for example, 2), the default unit is dBm. When set in "Number + Unit" form (for example, 2dBm), the level displayed in the interface of the microwave signal generator is related to the setting of the level unit.
	- **-** When the level unit is "dBm", 2.00dBm is displayed.
	- **-** When the level unit is "dBmV", 48.99dBmV is displayed.
	- **-** When the level unit is "dBuV", 108.99dBuV is displayed.
	- **-** When the level unit is "Volts", 281.50mV is displayed.
	- **-** When the level unit is "Watts", 1.58mW is displayed.
- **•** The default unit of the return value is dBm.

## **Return Format**

The query returns the limit of the RF output amplitude for the specified channel.

## **Example**

```
:LEV:LIM 5.6 /*Sets the limit of the RF output amplitude of CH1 to 
5.6dBm (by default, CH1 is selected).*/
:LEV:LIM? /*The query returns 5.60.*/
```
## **3.1.2.3 [:SOURce][:RF]:LEVel:OFFSet**

#### **Syntax**

**[:SOURce][:RF**<channel>**]:LEVel:OFFSet** <value>

**[:SOURce][:RF**<channel>**]:LEVel:OFFSet?**

## **Description**

Sets the amplitude offset of the RF output for the specified channel.

<span id="page-18-0"></span>Queries the amplitude offset of the RF output for the specified channel.

#### **Parameter**

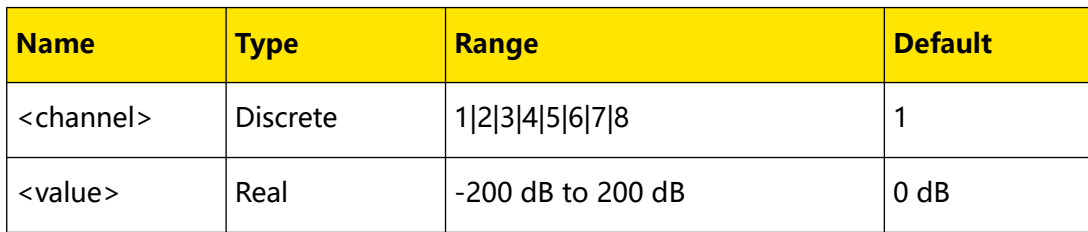

#### **Remarks**

- **•** When <value> is set in "Number" form, the default unit is dB. Besides, <value> can also be set in "Number + Unit" form. For example, 10dB.
- **•** The default unit of the return value is dB.
- **•** When the amplitude offset is 0 dB, the display amplitude (namely the setting amplitude) is equal to the actual output amplitude.
- **•** When the amplitude offset is not 0 dB, the output amplitude is determined by the setting amplitude and amplitude offset. The three parameters satisfy the equation: setting amplitude (display amplitude) = output amplitude  $+$ amplitude offset. You can query or set the RF amplitude by using the [\[:SOURce\]](#page-15-0) [\[:RF\]:LEVel](#page-15-0) command.

## **Return Format**

The query returns the amplitude offset of the RF output for the specified channel.

## **Example**

```
:LEV:OFFS 10 /*Sets the amplitude offset of the RF output of CH1 
to 10dB (by default, CH1 is selected).*/
:LEV:OFFS? /*The query returns 10.00.*/
```
# **3.1.3 [:SOURce][:RF]:PHASe Commands**

## **3.1.3.1 [:SOURce][:RF]:PHASe**

## **Syntax**

**[:SOURce][:RF**<channel>**]:PHASe** <value>

**[:SOURce][:RF**<channel>**]:PHASe?**

## **Description**

Sets the phase deviation of the RF output for the specified channel.

<span id="page-19-0"></span>Command System

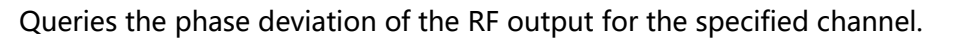

## **Parameter**

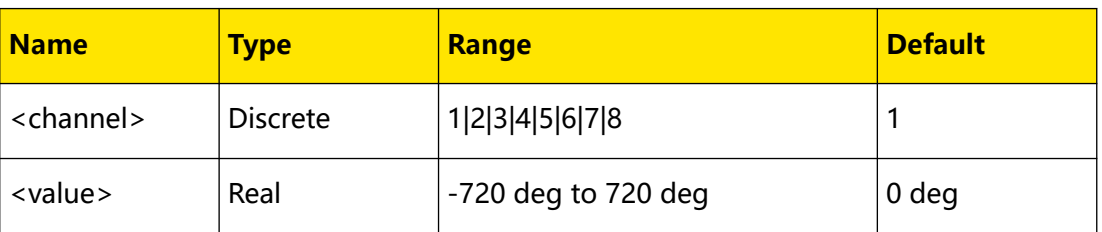

#### **Remarks**

**•** When <value> is set in "Number" form, the default unit is deg. Besides,

<value> can also be set in "Number + Unit" form. For example, 35deg.

**•** The default unit of the return value is deg.

#### **Return Format**

The query returns the phase deviation of the RF output for the specified channel.

#### **Example**

```
:PHAS 35 /*Sets the phase deviation of the RF output of CH1 to 
35deg (by default, CH1 is selected).*/
:PHAS? /*The query returns 35.00.*/
```
## **3.1.3.2 [:SOURce][:RF]:PHASe:RESet**

#### **Syntax**

**[:SOURce][:RF**<channel>**]:PHASe:RESet**

#### **Description**

Resets the current phase deviation to 0deg for the specified channel.

#### **Parameter**

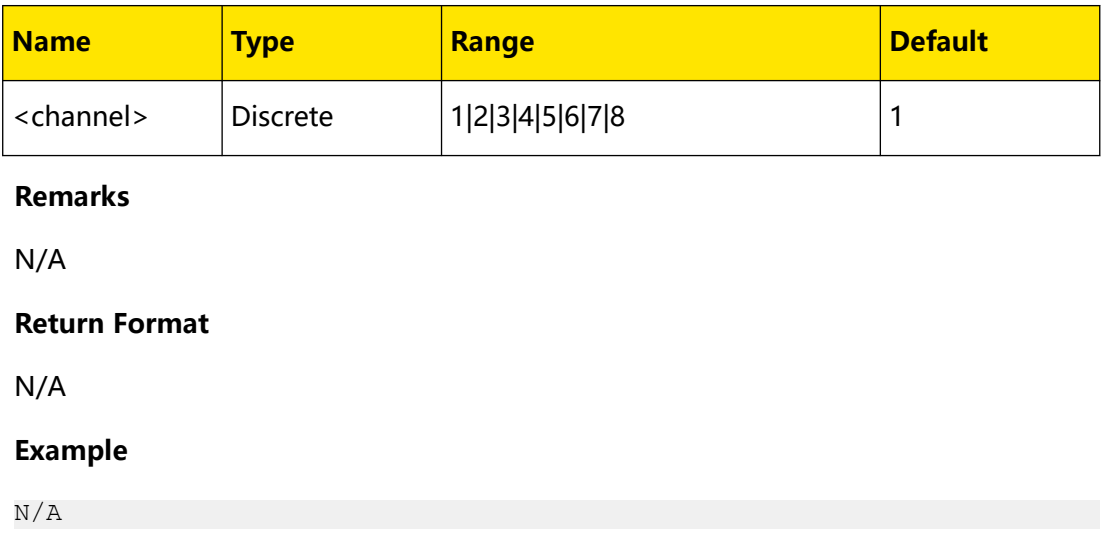

# <span id="page-20-0"></span>**3.1.4 [:SOURce][:RF]:CORRection Commands**

## **Syntax**

[:SOURce][:RF<channel>]:CORRection:FLATness[:STATe] <br/>  $$ 

```
[:SOURce][:RF<channel>]:CORRection:FLATness[:STATe]?
```
## **Description**

Enables or disables the flatness correction for the specified channel.

Queries the on/off status of the flatness correction for the specified channel.

#### **Parameter**

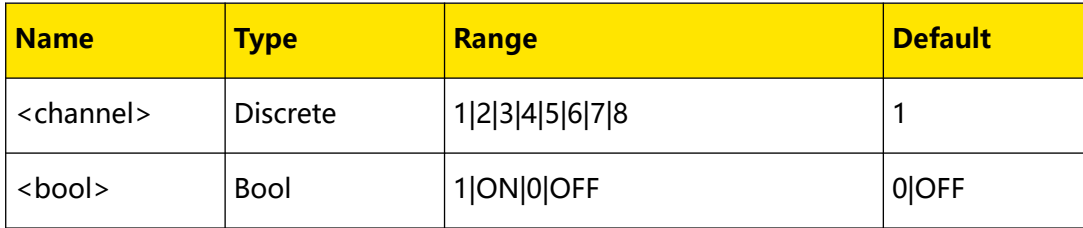

## **Remarks**

N/A

## **Return Format**

The query returns 1 or 0.

## **Example**

```
:CORR:FLAT ON /*Enables the flatness correction for CH1 (by 
default, CH1 is selected).*/
:CORR:FLAT? /*The query returns 1.*/
```
## **3.1.4.2 [:SOURce][:RF]:CORRection:FLATness:COUNt**

## **Syntax**

**[:SOURce][:RF**<channel>**]:CORRection:FLATness:COUNt?**

## **Description**

Queries the number of points in the current flatness correction table for the specified channel.

#### **Parameter**

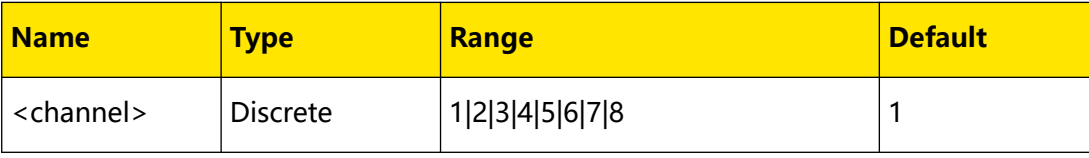

## <span id="page-21-0"></span>**Remarks**

You can use the [\[:SOURce\]\[:RF\]:CORRection:FLATness:DELete](#page-22-0) command to reduce the number of points in the table or use the [\[:SOURce\]\[:RF\]:CORRection:FLATness:PAIR](#page-23-0) command to increase the number of points in the table.

#### **Return Format**

The query returns the number of points in the current flatness correction table for the specified channel in integer. For example, 5.

#### **Example**

N/A

## **3.1.4.3 [:SOURce][:RF]:CORRection:FLATness:LIST**

## **Syntax**

**[:SOURce][:RF**<channel>**]:CORRection:FLATness:LIST?** <Start>,<Count>

## **Description**

Queries the flatness correction list within the specified range for the specified channel.

## **Parameter**

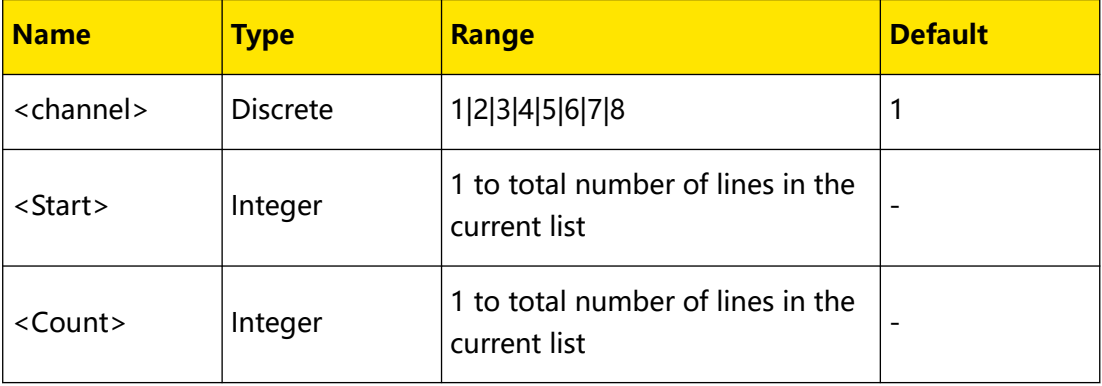

#### **Remarks**

- **<Start>:** indicates the start line No. of the list to be acquired.
- **<Count>:** indicates the total number of lines of the list to be acquired.

## **Return Format**

The query returns the newly acquired flatness correction list. For example,

NO.1:2000000.000000 , 9.000000

NO.2:2500000.000000 , 10.000000

#### <span id="page-22-0"></span>**Example**

```
:CORR:FLAT:LIST? 2,3 /*Queries three lines of flatness correction 
data starting from the 2nd line of the flatness correction list 
for CH1 (by default, CH1 is selected).*/
```
#### **3.1.4.4 [:SOURce][:RF]:CORRection:FLATness:DELete**

#### **Syntax**

**[:SOURce][:RF**<channel>**]:CORRection:FLATness:DELete** <Row>

#### **Description**

Deletes one correction point from the flatness correction list for the specified channel.

#### **Parameter**

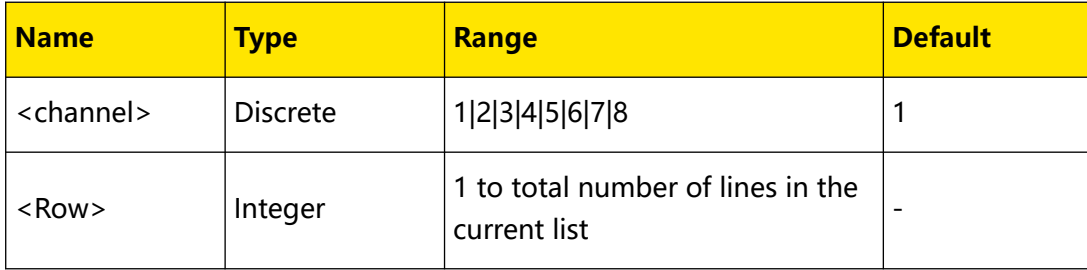

## **Remarks**

- **•** <Row> represents the line number in the flatness correction list. The total number of lines is the total number of correction points in the flatness correction list.
- **•** Each correction point corresponds to one frequency value and amplitude value.
- **•** You can use this command to reduce the number of lines from the list or use

the [\[:SOURce\]\[:RF\]:CORRection:FLATness:PAIR](#page-23-0) command to increase the number

points in the list.

#### **Return Format**

N/A

## **Example**

:CORR:FLAT:DEL 2 /\*Deletes the second line from the flatness correction list for CH1 (by default, CH1 is selected).\*/

## <span id="page-23-0"></span>**3.1.4.5 [:SOURce][:RF]:CORRection:FLATness:PAIR**

#### **Syntax**

[:SOURce][:RF<channel>]:CORRection:FLATness:PAIR <Freq>,<Ampt>

## **Description**

Sets the correction point pair in the flatness correction list for the specified channel.

#### **Parameter**

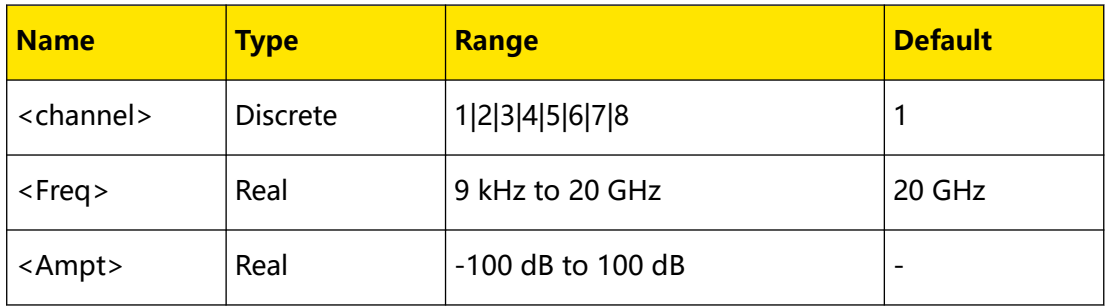

## **Remarks**

If the frequency point exists in the flatness correction list, modify the amplitude value; if not exist, add it.

You can use this command to edit the frequency and amplitude values of the currently selected line in the flatness correction list.

- **<Freq>:** sets the frequency of the correction point.
- **<Ampt>:** sets the amplitude value at the frequency point.

## **Return Format**

N/A

## **Example**

```
:CORR:FLAT:PAIR 2.5M,10 /*Sets the frequency value of the 
currently selected line to 2.5MHz and the amplitude value to 10dB 
for CH1 (by default, CH1 is selected).*/
```
## **3.1.4.6 [:SOURce][:RF]:CORRection:FLATness:LOAD**

#### **Syntax**

**[:SOURce][:RF**<channel>**]:CORRection:FLATness:LOAD** <filename>

#### **Description**

Loads the specified flatness calibration list file to the specified channel.

#### <span id="page-24-0"></span>**Parameter**

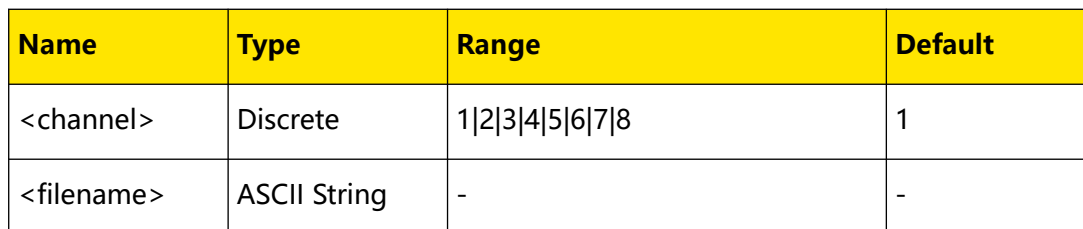

#### **Remarks**

N/A

#### **Return Format**

N/A

#### **Example**

```
:RF2:CORR:FLAT:LOAD flat.csv /*Loads the flatness calibration list 
file named "flat.csv" to CH2.*/
```
## **3.1.4.7 [:SOURce][:RF]:CORRection:FLATness:SAVe**

#### **Syntax**

**[:SOURce][:RF**<channel>**]:CORRection:FLATness:SAVe** <filename>

#### **Description**

Saves the flatness calibration list file of the specified channel.

#### **Parameter**

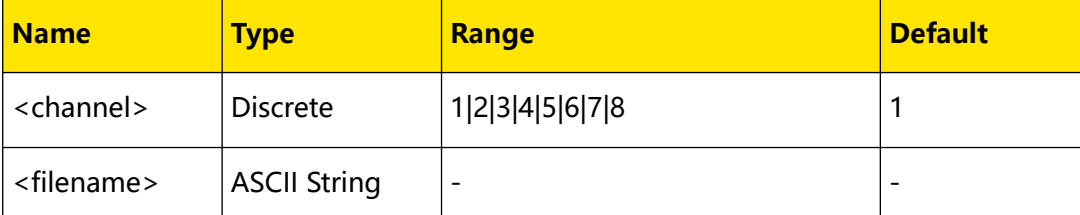

#### **Remarks**

N/A

## **Return Format**

N/A

## **Example**

```
:RF2:CORR:FLAT:SAV flat.csv /*Saves the flatness calibration list 
file of CH2, with the filename "flat.csv".*/
```
# <span id="page-25-0"></span>**3.1.5 [:SOURce][:RF]:Sweep Commands**

#### **3.1.5.1 [:SOURce][:RF]:SWEep:DIRection**

#### **Syntax**

**[:SOURce][:RF**<channel>**]:SWEep:DIRection** <dir>

**[:SOURce][:RF**<channel>**]:SWEep:DIRection?**

#### **Description**

Sets the sweep direction for the specified channel.

Queries the sweep direction for the specified channel.

#### **Parameter**

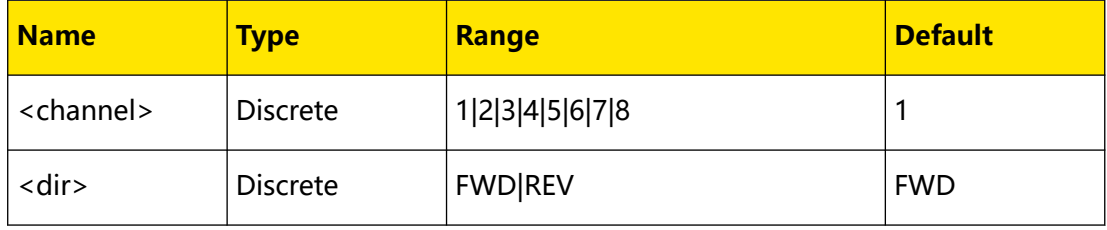

#### **Remarks**

- **FWD:** selects "Fwd" sweep direction. At this point, the microwave signal generator sweeps from the start frequency or start level to the stop frequency or stop level.
- **REV:** selects "Down" sweep direction. At this point, the microwave signal generator sweeps from the stop frequency or stop level to the start frequency or start level.

#### **Return Format**

The query returns FWD or REV.

#### **Example**

```
:SWE:DIR FWD /*Sets the sweep direction to FWD (by default, CH1 is 
selected).*/
:SWE:DIR? /*The query returns FWD.*/
```
## **3.1.5.2 [:SOURce][:RF]:SWEep:EXECute**

#### **Syntax**

**[:SOURce][:RF**<channel>**]:SWEep:EXECute**

## <span id="page-26-0"></span>**Description**

Executes a sweep on the specified channel.

#### **Parameter**

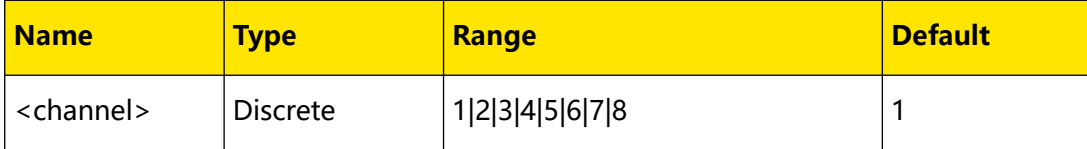

## **Remarks**

- **•** If the current sweep mode is "Continuous", sending this command will change the sweep mode to "Single". The instrument starts a sweep if the trigger condition is currently met.
- **•** If the current sweep mode is "Single", the instrument starts a sweep if the trigger condition is met after sending this command.

## **Return Format**

N/A

## **Example**

N/A

## **3.1.5.3 [:SOURce][:RF]:SWEep:LIST:ADDList**

#### **Syntax**

```
[:SOURce][:RF<channel>]:SWEep:LIST:ADDList <freq>,<level>,<time>
```

```
[:SOURce][:RF<channel>]:SWEep:LIST:ADDList?
```
## **Description**

Adds one line of sweep values to the sweep list for the specified channel.

## **Parameter**

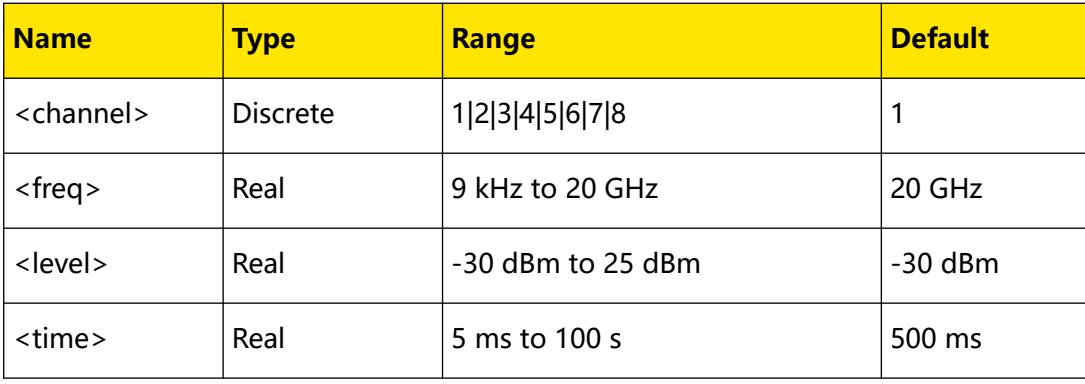

<span id="page-27-0"></span>Command System

#### **Remarks**

When editing the sweep list, you can use this command to add one line of sweep values. At this point, one line is added to the sweep list.

- **<freq>:** sets the frequency of the sweep point.
- **<level>:** sets the amplitude at the frequency point.
- **<time>:** sets the duration of a sweep step.

#### **Return Format**

N/A

#### **Example**

```
:SWEep:RF2:LIST:ADDList 1M,10,1s /*Adds one line of sweep values 
(frequency 1MHz, amplitude 10dBm, dwell time 1s) to the sweep list 
for CH2.*/
```
#### **3.1.5.4 [:SOURce][:RF]:SWEep:LIST:CPOint**

#### **Syntax**

**[:SOURce][:RF**<channel>**]:SWEep:LIST:CPOint?**

#### **Description**

Queries the number of points in the current sweep list for the specified channel.

#### **Parameter**

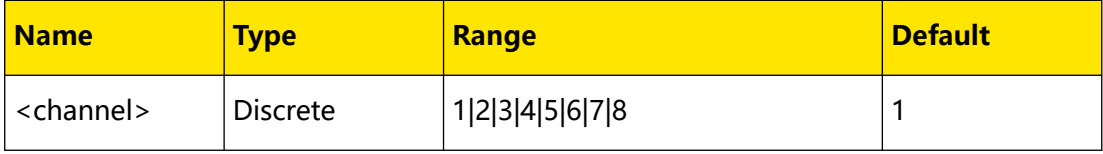

#### **Remarks**

You can use the [\[:SOURce\]\[:RF\]:SWEep:LIST:DELete](#page-28-0) command to delete one line of sweep values or use the [\[:SOURce\]\[:RF\]:SWEep:LIST:ADDList](#page-26-0) command to add one line of sweep values.

#### **Return Format**

The query returns the total number of sweep points in the sweep list. For example, 5.

## **Example**

N/A

## <span id="page-28-0"></span>**3.1.5.5 [:SOURce][:RF]:SWEep:LIST:DELete**

#### **Syntax**

**[:SOURce][:RF**<channel>**]:SWEep:LIST:DELete** <ListNum>

## **Description**

Deletes a line of sweep list values for the specified channel.

#### **Parameter**

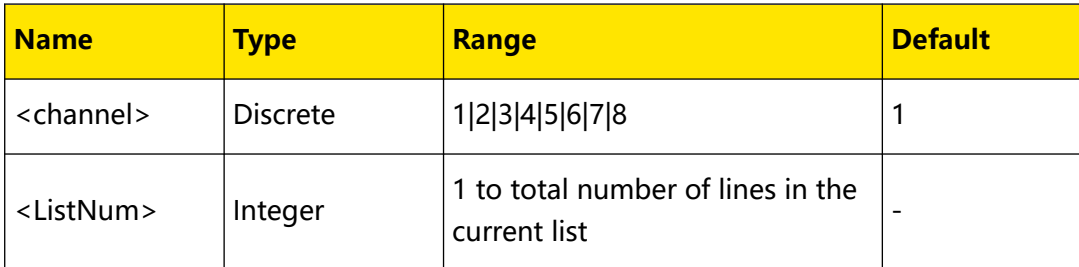

#### **Remarks**

- **•** <ListNum> denotes the line number (namely the number of sweep points) in the sweep list. The number of sweep points in the sweep list can not exceed 6001.
- **•** You can use this command to reduce the number of lines in the list and use the [\[:SOURce\]\[:RF\]:SWEep:LIST:ADDList](#page-26-0) command to increase the number of lines in the list.

#### **Return Format**

N/A

#### **Example**

```
:SWE:LIST:DEL 2 /*Deletes the second line of sweep values from the 
sweep list (by default, CH1 is selected).*/
```
## **3.1.5.6 [:SOURce][:RF]:SWEep:LIST:LIST**

#### **Syntax**

**[:SOURce][:RF**<channel>**]:SWEep:LIST:LIST?** <Start>,<Count>

#### **Description**

Acquires the sweep list within the specified range for the specified channel.

<span id="page-29-0"></span>Command System

#### **Parameter**

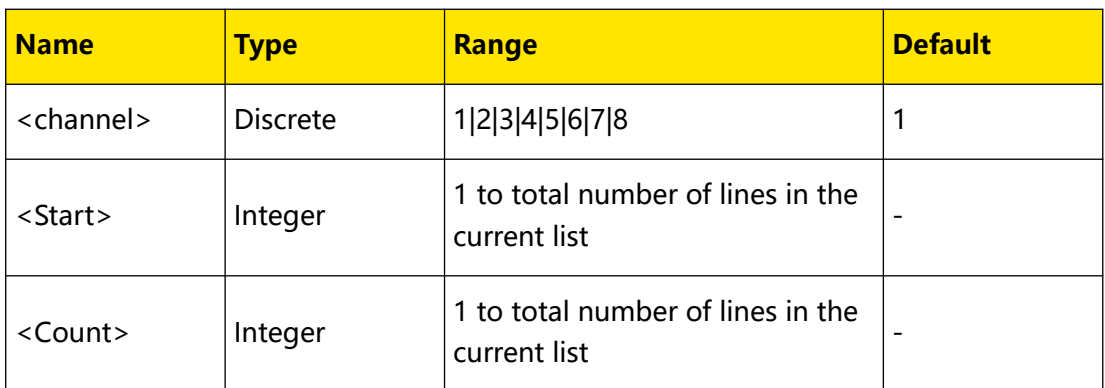

#### **Remarks**

- **<Start>:** indicates the start line No. of the sweep list to be acquired.
- **<Count>:** indicates the total number of lines of the sweep list to be acquired.

#### **Return Format**

The query returns the newly acquired sweep list. For example,

NO.1:2000000 , 11.000000, 1

NO.2:3000000 , 12.000000, 1

NO.3:4000000 , 13.000000, 1

#### **Example**

```
:SWEep:LIST:LIST? 2,3 /*Acquires 3 lines of sweep values starting 
from the second line in the sweep list (by default, CH1 is 
selected).*/
```
## **3.1.5.7 [:SOURce][:RF]:SWEep:LIST:INITialize:FSTep**

#### **Syntax**

**[:SOURce][:RF**<channel>**]:SWEep:LIST:INITialize:FSTep**

#### **Description**

Recalculates the data points set in the current step sweep to generate a new sweep list.

#### **Parameter**

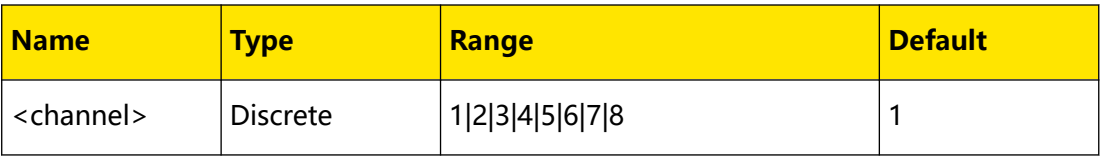

## **Remarks**

In the new sweep list,

- <span id="page-30-0"></span>**•** "ListNum" depends on the "Points" of the step sweep.
- **•** "Frequency" depends on the "Start Frequency" and "Stop Frequency" of the step sweep.
- **•** "Amplitude" depends on the "Start Level" and "Stop Level" of the step sweep.
- **•** "Time" depends on the "Dwell Time" of the step sweep.

## **Return Format**

N/A

## **Example**

N/A

## **3.1.5.8 [:SOURce][:RF]:SWEep:LIST:INITialize:PRESet**

#### **Syntax**

**[:SOURce][:RF**<channel>**]:SWEep:LIST:INITialize:PRESet**

## **Description**

Resets the sweep list for the specified channel to factory setting.

#### **Parameter**

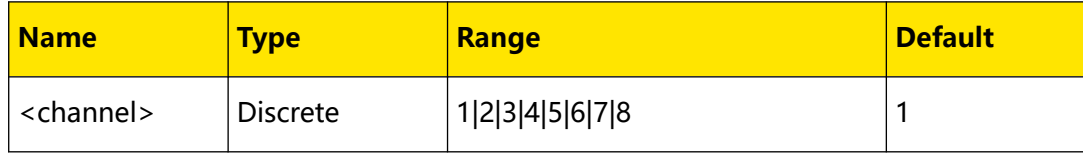

#### **Remarks**

- **•** After resetting the sweep list using this command, the sweep list only contains one frequency point (20GHz) and one level point (-30dBm).
- **•** You can use the [\[:SOURce\]\[:RF\]:SWEep:LIST:ADDList](#page-26-0) and [\[:SOURce\]](#page-28-0)

[\[:RF\]:SWEep:LIST:DELete](#page-28-0) commands to re-edit the current sweep list.

## **Return Format**

N/A

## **Example**

N/A

## <span id="page-31-0"></span>**3.1.5.9 [:SOURce][:RF]:SWEep:LIST:LOAD**

## **Syntax**

**[:SOURce][:RF**<channel>**]:SWEep:LIST:LOAD** <filename>

## **Description**

Loads the specified sweep list file to the specified channel.

#### **Parameter**

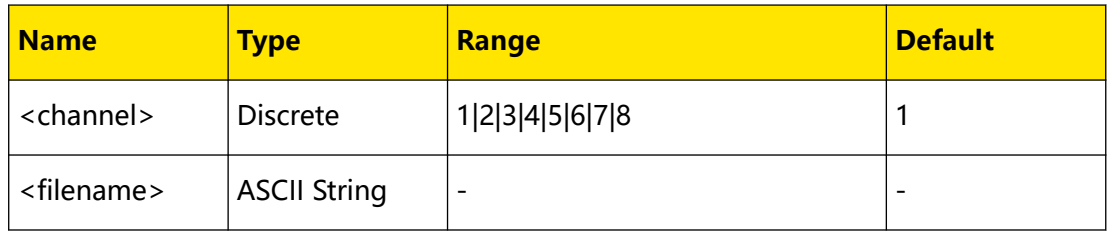

#### **Remarks**

N/A

## **Return Format**

N/A

## **Example**

```
:RF2:SWE:LIST:LOAD sweep.csv /*Loads the specified sweep list file 
named "sweep.csv" to CH2.*/
```
## **3.1.5.10 [:SOURce][:RF]:SWEep:LIST:SAVe**

#### **Syntax**

**[:SOURce][:RF**<channel>**]:SWEep:LIST:SAVe** <filename>

#### **Description**

Saves the sweep list file of the specified channel.

#### **Parameter**

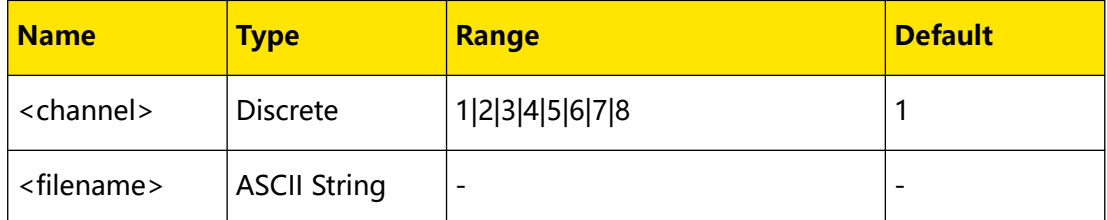

## **Remarks**

N/A

#### <span id="page-32-0"></span>**Return Format**

N/A

#### **Example**

```
:RF2:SWE:LIST:SAV sweep.csv /*Saves the sweep list file of CH2, 
with the filename "sweep.csv".*/
```
## **3.1.5.11 [:SOURce][:RF]:SWEep:STATe**

## **Syntax**

```
[:SOURce][:RF<channel>]:SWEep:STATe<state>
```
**[:SOURce][:RF**<channel>**]:SWEep:STATe?**

#### **Description**

Sets the sweep state for the specified channel.

Queries the sweep state for the specified channel.

#### **Parameter**

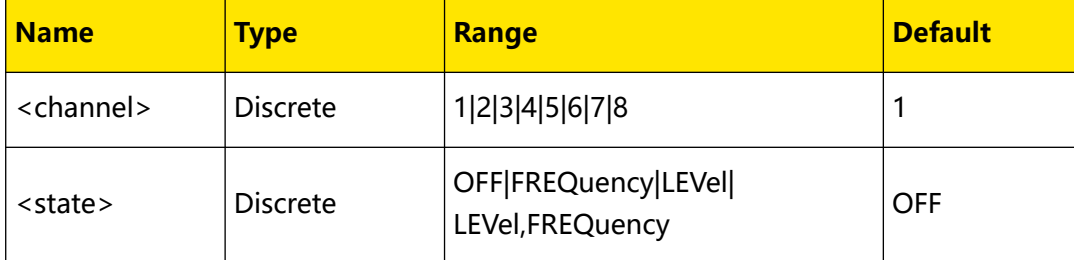

## **Remarks**

- **OFF:** disables the sweep function.
- **FREQuency:** enables the frequency sweep function.
- **LEVel:** enables the level sweep function.
- **LEVel,FREQuency:** enables both the frequency and the level sweep functions.

#### **Return Format**

The query returns the sweep state.

#### **Example**

```
:SWE:STAT FREQ /*Sets the sweep state to FREQ (by default, CH1 is 
selected).*/
:SWE:STAT? /*The query returns FREQ.*/
```
## <span id="page-33-0"></span>**3.1.5.12 [:SOURce][:RF]:SWEep:TYPE**

#### **Syntax**

**[:SOURce][:RF**<channel>**]:SWEep:TYPE** <type>

**[:SOURce][:RF**<channel>**]:SWEep:TYPE?**

#### **Description**

Sets the sweep type of the specified channel.

Queries the sweep type of the specified channel.

#### **Parameter**

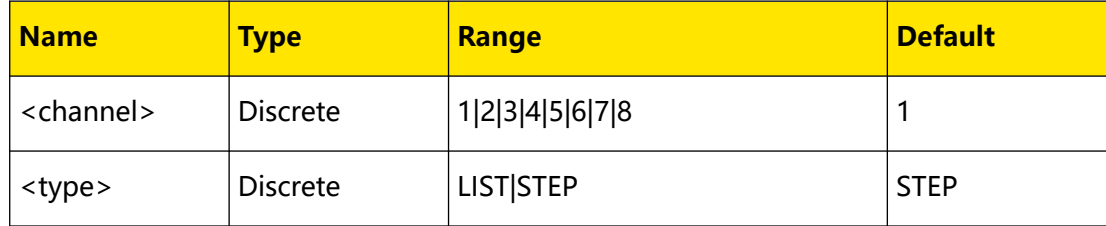

#### **Remarks**

- **LIST:** selects "List" sweep type. At this point, the microwave signal generator sweeps according to the current sweep list.
- **STEP:** selects "step" sweep type. At this point, the microwave signal generator performs step sweep at the current setting.

## **Return Format**

The query returns LIST or STEP.

#### **Example**

```
:SWE:TYPE STEP /*Sets the sweep type to STEP (by default, CH1 is 
selected).*/
:SWE:TYPE? /*The query returns STEP.*/
```
#### **3.1.5.13 [:SOURce][:RF]:SWEep:MODE**

#### **Syntax**

**[:SOURce][:RF**<channel>**]:SWEep:MODE** <mode>

**[:SOURce][:RF**<channel>**]:SWEep:MODE?**

#### **Description**

Sets the sweep mode for the specified channel.

Queries the sweep mode for the specified channel.

## <span id="page-34-0"></span>**Parameter**

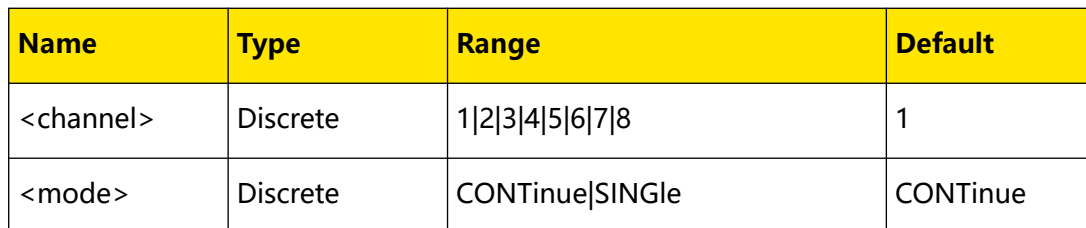

## **Remarks**

- **CONTinue:** selects "Cont" mode. The instrument sweeps continuously according to the current setting when the trigger condition is met.
- **SINGle:** selects "Single" mode. The instrument performs a sweep according to the current setting and then stops when the trigger condition is met.

## **Return Format**

The query returns CONT or SING.

## **Example**

```
:SWE:MODE CONT /*Sets the sweep mode to CONT (by default, CH1 is 
selected).*/
:SWE:MODE? /*The query returns CONT.*/
```
## **3.1.5.14 [:SOURce][:RF]:SWEep:RESet[:ALL]**

#### **Syntax**

**[:SOURce][:RF**<channel>**]:SWEep:RESet[:ALL]**

## **Description**

Resets all the sweeps of the specified channel to the start point.

#### **Parameter**

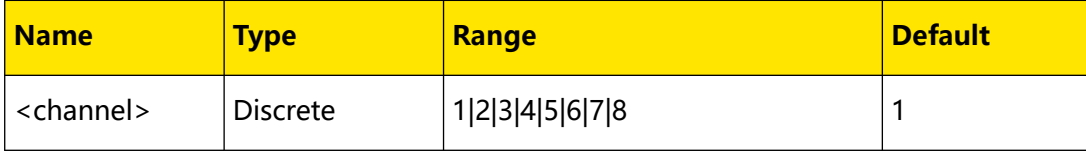

## **Remarks**

**•** If the current sweep direction is "Fwd", the instrument will stop the current sweep and sweep from the start frequency or start level after sending this command.

<span id="page-35-0"></span>**•** If the current sweep direction is "Down", the instrument will stop the current sweep and sweep from the stop frequency or stop level after sending this command.

#### **Return Format**

N/A

## **Example**

N/A

## **3.1.5.15 [:SOURce][:RF]:SWEep:POINt:TRIGger:TYPE**

#### **Syntax**

**[:SOURce][:RF**<channel>**]:SWEep:POINt:TRIGger:TYPE** <type>

**[:SOURce][:RF**<channel>**]:SWEep:POINt:TRIGger:TYPE?**

## **Description**

Sets the point trigger type of the sweep for the specified channel.

Queries the point trigger type of the sweep for the specified channel.

## **Parameter**

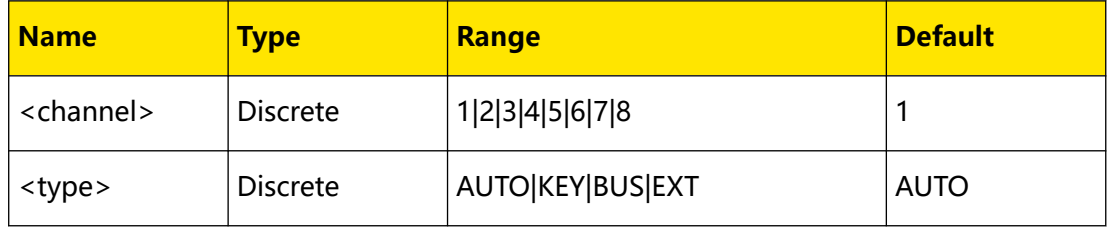

#### **Remarks**

**• AUTO:** selects Auto trigger.

If the sweep mode is "Continuous", select one sweep type and the instrument sweeps each sweep point continuously within a sweep period. If the sweep mode is "Single", you need to send the [\[:SOURce\]\[:RF\]:SWEep:EXECute](#page-25-0) command first to meet the single sweep condition, and then it will launch one sweep period and then stops.

**• KEY:** selects Key trigger.

If the sweep mode is "Continuous", every time you click or tap **Key**, the instrument starts to sweep one point. If the sweep mode is "Single", you need to send the [\[:SOURce\]\[:RF\]:SWEep:EXECute](#page-25-0) command first to meet the single sweep condition. At this point, every time you click or tap **Key**, the instrument sweeps one point and then stops after completing one sweep period.

**<sup>28</sup>** Copyright ©RIGOL TECHNOLOGIES CO., LTD. All rights reserved.
**BUS:** selects Bus trigger.

If the sweep mode is "Continuous", every time you send the  $*TRG$  command, the instrument starts to sweep one point. If the sweep mode is "Single", you need to send the [\[:SOURce\]\[:RF\]:SWEep:EXECute](#page-25-0) command first to meet the single sweep condition. At this point, each time you send the  $*TRG$  command, the instrument sweeps one point and then stops after completing one sweep period.

**EXT:** selects External trigger.

The instrument receives the trigger signal input from the front-panel **[TRIGGER]** connector. If the sweep mode is "Continuous", every time the instrument receives a TTL pulse signal with the specified polarity, the instrument starts to sweep one point. If the sweep mode is "Single", you need to send the [\[:SOURce\]](#page-25-0) [:RF]: SWEep: EXECute command first to meet the single sweep condition. At this point, each time the instrument receives a TTL pulse signal with the specified polarity, it sweeps one point and then stops after completing one sweep period.

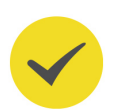

## **TIP**

The above remarks are only valid when the trigger mode in the sweep period is met.

When executing the sweep operation, the priority of the required conditions is: single sweep  $\rightarrow$  trigger mode  $\rightarrow$  point trigger mode.

## **Return Format**

The query returns the point trigger type.

#### **Example**

```
:SWE:POIN:TRIG:TYPE AUTO /*Sets the point trigger type to AUTO (by 
default, CH1 is selected).*/
:SWE:POIN:TRIG:TYPE? /*The query returns AUTO.*/
```
## **3.1.5.16 [:SOURce][:RF]:SWEep:SWEep:TRIGger:TYPE**

## **Syntax**

**[:SOURce][:RF**<channel>**]:SWEep:SWEep:TRIGger:TYPE** <type>

**[:SOURce][:RF**<channel>**]:SWEep:SWEep:TRIGger:TYPE?**

## **Description**

Sets the trigger type of the sweep period for the specified channel.

Queries the trigger type of the sweep period for the specified channel.

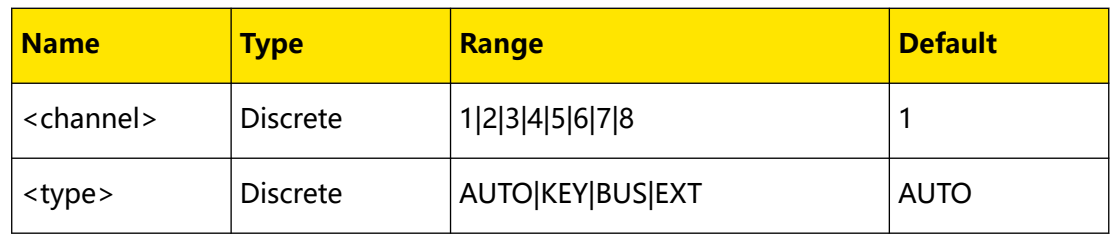

## **Remarks**

**• AUTO:** selects Auto trigger.

If the sweep mode is "Continuous", you only need to select one sweep type and start to sweep; if the sweep mode is "Single", you need to send the [\[:SOURce\]](#page-25-0) [\[:RF\]:SWEep:EXECute](#page-25-0) command first to meet the single sweep condition, and then it will launch one sweep and then stops.

**• KEY:** selects Key trigger.

If the sweep mode is "Continuous", every time you click or tap **Key**, the instruments start to sweep one point. If the sweep mode is "Single", you need to send the [\[:SOURce\]\[:RF\]:SWEep:EXECute](#page-25-0) command first to meet the single sweep condition. At this point, every time you click or tap **Key**, the instrument launches one sweep and then stops.

**• BUS:** selects Bus trigger.

If the sweep mode is "Continuous", every time you send the  $*TRG$  command, the instrument starts one sweep. If the sweep mode is "Single", you need to send the [\[:SOURce\]\[:RF\]:SWEep:EXECute](#page-25-0) command first to meet the single sweep condition. At this point, every time you send the  $*TRG$  command, the instrument launches one sweep and then stops.

**EXT: selects External trigger.** 

The instrument receives the trigger signal input from the front-panel **[TRIGGER]** connector. If the sweep mode is "Continuous", every time the instrument receives a TTL pulse signal with the specified polarity, the instrument starts one sweep. If the sweep mode is "Single", you need to send the [\[:SOURce\]](#page-25-0) [\[:RF\]:SWEep:EXECute](#page-25-0) command first to meet the single sweep condition. At this point, every time the instrument receives a TTL pulse signal with the specified polarity, it launches one sweep and then stops.

## **TIP**

The above remarks are only valid when the trigger mode of each sweep point in the sweep period is met.

When executing the sweep operation, the priority of the required conditions is: single sweep  $\rightarrow$  trigger mode  $\rightarrow$  point trigger mode.

The query returns the sweep trigger type.

### **Example**

```
:SWE:SWE:TRIG:TYPE AUTO /*Sets the sweep trigger type to AUTO (by 
default, CH1 is selected).*/
:SWE:SWE:TRIG:TYPE? /*The query returns AUTO.*/
```
## **3.1.5.17 [:SOURce][:RF]:SWEep:STEP:DWELl**

### **Syntax**

```
[:SOURce][:RF<channel>]:SWEep:STEP:DWELl <value>
```
**[:SOURce][:RF**<channel>**]:SWEep:STEP:DWELl?**

## **Description**

Sets the dwell time of the step sweep for the specified channel.

Queries the dwell time of the step sweep for the specified channel.

### **Parameter**

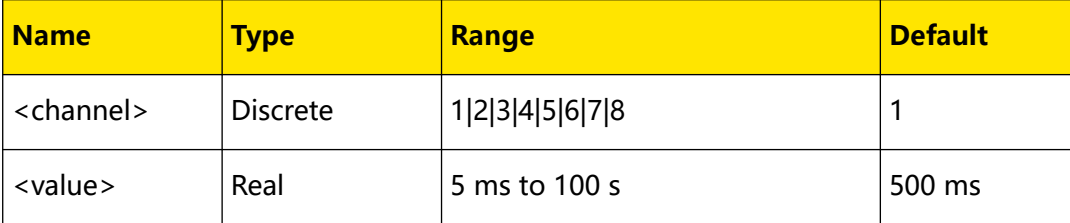

## **Remarks**

- When <value> is set in "Number" form, the default unit is s. Besides, <value> can also be set in "Number + Unit" form. For example, 3000ms.
- **•** The default unit of the return value is s.

## **Return Format**

The query returns the dwell time of the step sweep.

## **Example**

```
:SWE:STEP:DWEL 3 /*Sets the dwell time of the step sweep to 3s (by 
default, CH1 is selected).*/
:SWE:STEP:DWEL? /*The query returns 3.*/
```
## **3.1.5.18 [:SOURce][:RF]:SWEep:STEP:POINts**

## **Syntax**

**[:SOURce][:RF**<channel>**]:SWEep:STEP:POINts** <value>

EN

### **[:SOURce][:RF**<channel>**]:SWEep:STEP:POINts?**

### **Description**

Sets the number of points of step sweep.

Queries the number of points of step sweep.

#### **Parameter**

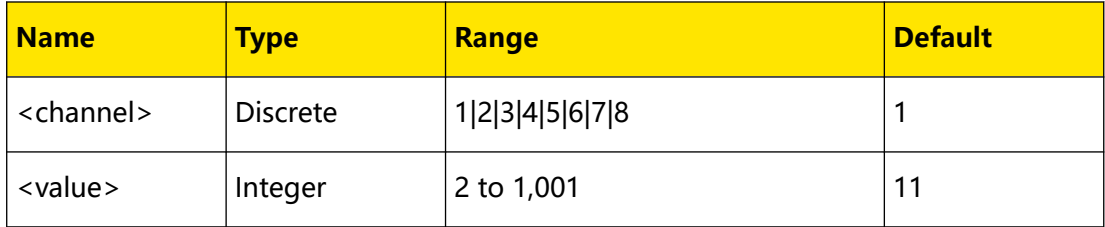

#### **Remarks**

The number of sweep points determines the time interval between two neighboring sweep points.

### **Return Format**

The query returns the number of sweep points.

#### **Example**

```
:SWEep:STEP:POINts 5 /*Sets the number of points of step sweep to 
5 (by default, CH1 is selected).*/
:SWEep:STEP:POINts? /*The query returns 5.*/
```
## **3.1.5.19 [:SOURce][:RF]:SWEep:STEP:STARt:FREQuency**

#### **Syntax**

**[:SOURce][:RF**<channel>**]:SWEep:STEP:STARt:FREQuency** <freq>[<unit>]

**[:SOURce][:RF**<channel>**]:SWEep:STEP:STARt:FREQuency?**

#### **Description**

Sets the start frequency of the step sweep for the specified channel.

Queries the start frequency of the step sweep for the specified channel.

#### **Parameter**

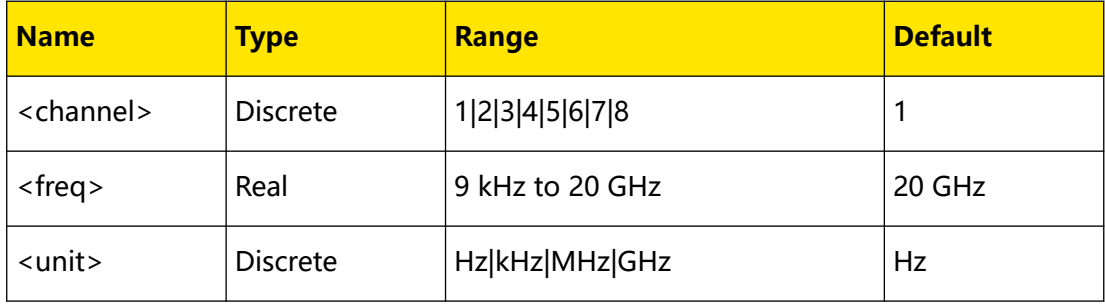

**<sup>32</sup>** Copyright ©RIGOL TECHNOLOGIES CO., LTD. All rights reserved.

## **Remarks**

EN

- **•** When <freq> is set in "Number" form, the default unit is Hz. For example, 4000000. Besides, <freq> can also be set in "Number + Unit" form, For example, 4MHz.
- **•** The default unit of the return value is Hz.

## **Return Format**

The query returns the start frequency of the step sweep.

### **Example**

```
:SWE:STEP:STAR:FREQ 4MHz /*Sets the start frequency of the step 
sweep to 4MHz (by default, CH1 is selected).*/
:SWE:STEP:STAR:FREQ? /*The query returns 4000000.*/
```
## **3.1.5.20 [:SOURce][:RF]:SWEep:STEP:STARt:LEVel**

### **Syntax**

```
[:SOURce][:RF<channel>]:SWEep:STEP:STARt:LEVel <level>[<unit>]
```

```
[:SOURce][:RF<channel>]:SWEep:STEP:STARt:LEVel?
```
## **Description**

Sets the start level of the step sweep for the specified channel.

Queries the start level of the step sweep for the specified channel.

## **Parameter**

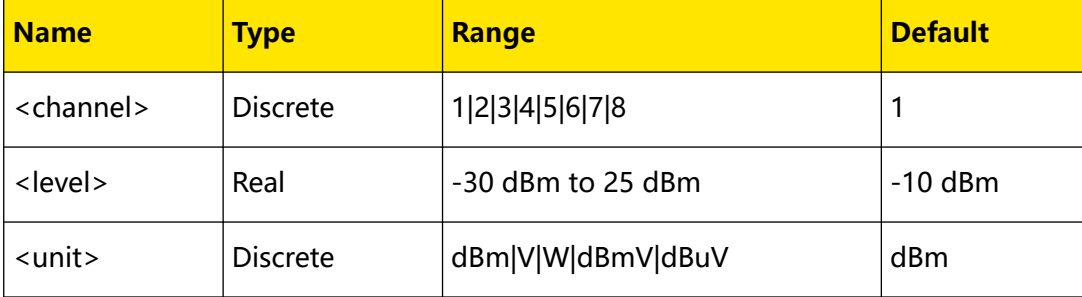

- When <level> is set in "Number" form (for example, 2), the default unit is dBm. When set in "Number + Unit" form (for example, 2dBm), the start level displayed in the interface of the microwave signal generator is related to the setting of the level unit.
	- **-** When the level unit is "dBm", 2.00dBm is displayed.
- **-** When the level unit is "dBmV", 48.99dBmV is displayed.
- **-** When the level unit is "dBuV", 108.99dBuV is displayed.
- **-** When the level unit is "Volts", 281.50mV is displayed.
- **-** When the level unit is "Watts", 1.58mW is displayed.
- **•** The default unit of the return value is dBm.

## **Return Format**

The query returns the start level of the step sweep.

### **Example**

```
:SWE:STEP:STAR:LEV 2dBm /*Sets the start level of the step sweep 
to 2dBm (by default, CH1 is selected).*/
:SWE:STEP:STAR:LEV? /*The query returns 2.00.*/
```
## **3.1.5.21 [:SOURce][:RF]:SWEep:STEP:STOP:FREQuency**

#### **Syntax**

```
[:SOURce][:RF<channel>]:SWEep:STEP:STOP:FREQuency <freq>[<unit>]
```

```
[:SOURce][:RF<channel>]:SWEep:STEP:STOP:FREQuency?
```
## **Description**

Sets the stop frequency of the step sweep for the specified channel.

Queries the stop frequency of the step sweep for the specified channel.

## **Parameter**

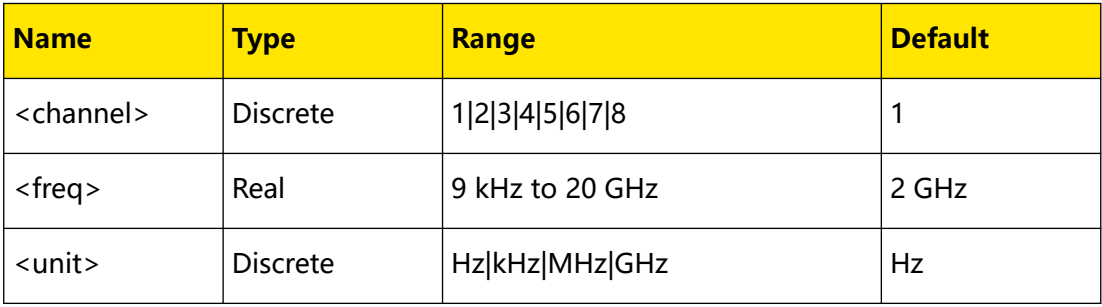

- **•** When <value> is set in "Number" form, the default unit is Hz. Besides, <value> can also be set in "Number + Unit" form. For example, 4MHz.
- **•** The default unit of the return value is Hz.

The query returns the stop frequency of the step sweep.

### **Example**

```
:SWE:STEP:STOP:FREQ 4MHz /*Sets the stop frequency of the step 
sweep to 4MHz (by default, CH1 is selected).*/
:SWE:STEP:STOP:FREQ? /*The query returns 4000000.*/
```
## **3.1.5.22 [:SOURce][:RF]:SWEep:STEP:STOP:LEVel**

### **Syntax**

```
[:SOURce][:RF<channel>]:SWEep:STEP:STOP:LEVel <level>[<unit>]
```
**[:SOURce][:RF**<channel>**]:SWEep:STEP:STOP:LEVel?**

### **Description**

Sets the stop level of the step sweep for the specified channel.

Queries the stop level of the step sweep for the specified channel.

#### **Parameter**

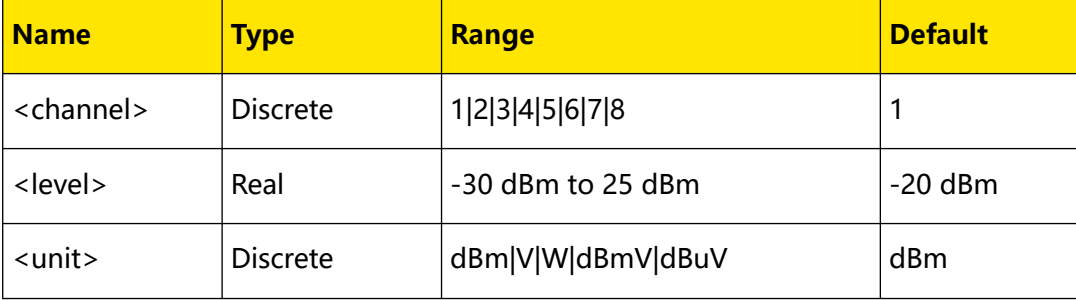

- When <level> is set in "Number" form (for example, 2), the default unit is dBm. When set in "Number + Unit" form (for example, 2dBm), the start level displayed in the interface of the microwave signal generator is related to the setting of the level unit.
	- **-** When the level unit is "dBm", 2.00dBm is displayed.
	- **-** When the level unit is "dBmV", 48.99dBmV is displayed.
	- **-** When the level unit is "dBuV", 108.99dBuV is displayed.
	- **-** When the level unit is "Volts", 281.50mV is displayed.
	- **-** When the level unit is "Watts", 1.58mW is displayed.
- **•** The default unit of the return value is dBm.

## **Return Format**

The query returns the stop level of the step sweep.

#### **Example**

```
:SWE:STEP:STOP:LEV 2dBm /*Sets the stop level of the step sweep to 
2dBm (by default, CH1 is selected).*/
:SWE:STEP:STOP:LEV? /*The query returns 2.00.*/
```
### **3.1.5.23 [:SOURce][:RF]:SWEep:STEP:SHAPe**

#### **Syntax**

**[:SOURce][:RF**<channel>**]:SWEep:STEP:SHAPe** <shape>

**[:SOURce][:RF**<channel>**]:SWEep:STEP:SHAPe?**

#### **Description**

Sets the step sweep shape for the specified channel.

Queries the step sweep shape for the specified channel.

#### **Parameter**

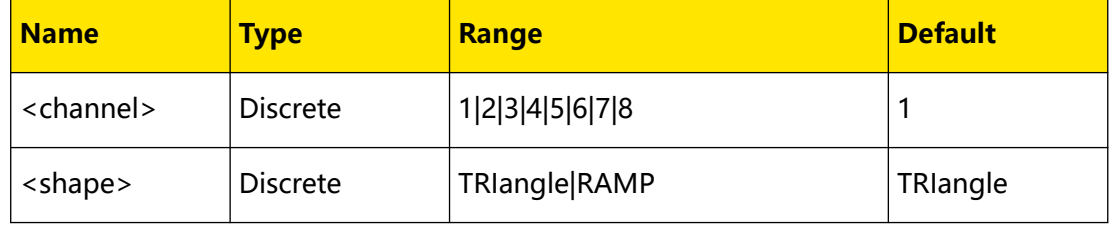

### **Remarks**

The sweep shape determines the cycle mode of multiple sweeps.

- **TRIangle:** selects the "Triangle" waveform. The sweep period always starts from the start frequency or start level to the stop frequency or stop level and then returns back to the start frequency or start level (when the sweep direction is "Fwd").
- **RAMP:** selects the "Ramp" waveform. The sweep period always starts from the start frequency or start level to the stop frequency or stop level (when the sweep direction is "Fwd").

### **Return Format**

The query returns TRI or RAMP.

## **Example**

```
:SWE:STEP:SHAP TRI /*Sets the step sweep shape to TRI (by default, 
CH1 is selected).*/
:SWE:STEP:SHAP? /*The query returns TRI.*/
```
## **3.1.5.24 [:SOURce][:RF]:SWEep:STEP:SPACing**

## **Syntax**

**[:SOURce][:RF**<channel>**]:SWEep:STEP:SPACing** <type>

**[:SOURce][:RF**<channel>**]:SWEep:STEP:SPACing?**

#### **Description**

Sets the step sweep spacing for the specified channel.

Queries the step sweep spacing for the specified channel.

#### **Parameter**

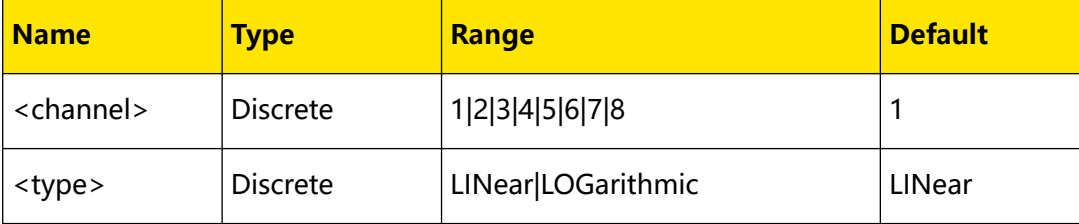

## **Remarks**

The sweep spacing refers to the variation mode from one frequency or amplitude to another frequency or amplitude within one step.

**• LINear:** sets the sweep spacing to "Lin". The level sweep only supports Lin

sweep spacing.

**• LOGarithmic:** sets the sweep spacing to "LOG".

## **Return Format**

The query returns LIN or LOG.

#### **Example**

```
:SWE:STEP:SPAC LIN /*Sets the step sweep spacing to LIN (by 
default, CH1 is selected).*/
:SWE:STEP:SPAC? /*The query returns LIN.*/
```
EN

## <span id="page-45-0"></span>**3.1.6.1 [:SOURce][:RF]:AM:DEPTh**

### **Syntax**

**[:SOURce][:RF**<channel>**]:AM:DEPTh** <value>

**[:SOURce][:RF**<channel>**]:AM:DEPTh?**

## **Description**

Sets the AM modulation depth of the specified channel.

Queries the AM modulation depth of the specified channel.

### **Parameter**

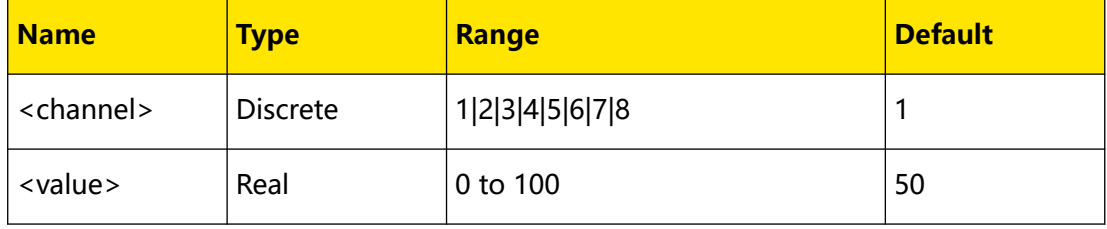

## **Remarks**

- When "internal" modulation source is selected, the AM modulation depth (m<sub>a</sub>) and amplitude difference ( $\Delta P_{sb}$ ) between the carrier and sidebands satisfy the following relations:  $\Delta P_{sb} = 6 - 20$ lg m<sub>a</sub>.
- **•** Besides, <value> can also be expressed in percentage. For example, 80%.

## **Return Format**

The query returns the modulation depth. For example, 80.00

#### **Example**

:RF2:AM:DEPT 80 /\*Sets the AM modulation depth of CH2 to 80%.\*/ :RF2:AM:DEPT? /\*The query returns 80.00.\*/

## **3.1.6.2 [:SOURce][:RF]:AM:FREQuency**

#### **Syntax**

**[:SOURce][:RF**<channel>**]:AM:FREQuency** <freq>[<unit>]

**[:SOURce][:RF**<channel>**]:AM:FREQuency?**

## **Description**

Sets the AM modulation frequency of the specified channel.

<span id="page-46-0"></span>Queries the AM modulation frequency of the specified channel.

## **Parameter**

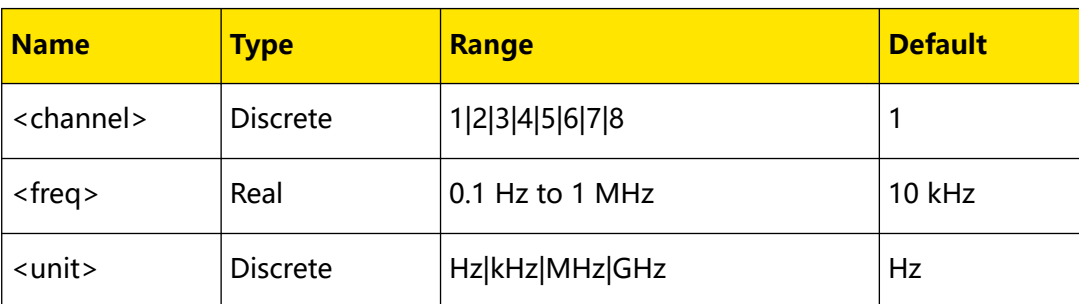

## **Remarks**

- **•** When <freq> is set in "Number" form, the default unit is Hz. For example, 20000. Besides, <freq> can also be set in "Number + Unit" form, For example, 20kHz.
- **•** The default unit of the return value is Hz.
- **•** When the AM modulation source is set to "Ext", this command is invalid. You can run the [\[:SOURce\]\[:RF\]:AM:SOURce](#page-48-0) command to set or query the type of the AM modulation source.

## **Return Format**

The query returns the AM modulation frequency.

## **Example**

```
:RF2:AM:FREQ 20kHz /*Sets the AM modulation frequency of CH2 to 
20kHz.*/
:RF2:AM:FREQ? /*The query returns 20000.*/
```
## **3.1.6.3 [:SOURce][:RF]:AM:WAVEform**

## **Syntax**

**[:SOURce][:RF**<channel>**]:AM:WAVEform** <type>

**[:SOURce][:RF**<channel>**]:AM:WAVEform?**

## **Description**

Sets the AM modulating waveform of the specified channel.

Queries the AM modulating waveform of the specified channel.

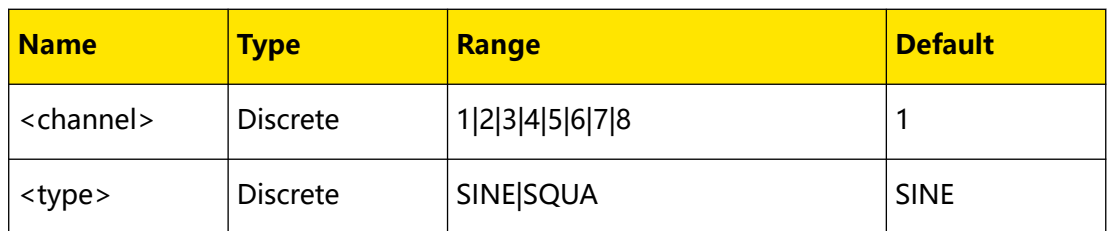

## **Remarks**

- **SINE:** sets the AM modulating waveform to Sine.
- **SQUA:** sets the AM modulating waveform to Square.

When the AM modulation source is set to "Ext", this command is invalid. You can run the [\[:SOURce\]\[:RF\]:AM:SOURce](#page-48-0) command to set or query the type of the AM modulation source.

## **Return Format**

The query returns SINE or SQUA.

## **Example**

```
:RF2:AM:WAVE SQUA /*Sets the AM modulating waveform of CH2 to 
SQUA./
:RF2:AM:WAVE? /*The query returns SQUA.*/
```
## **3.1.6.4 [:SOURce][:RF]:AM:STATe**

## **Syntax**

[:SOURce][:RF<channel>]:AM:STATe <br/>  $<$ 

**[:SOURce][:RF**<channel>**]:AM:STATe?**

## **Description**

Turns on or off the AM switch to enable the AM function for the specified channel.

Queries the on/off status of the AM switch for the specified channel.

## **Parameter**

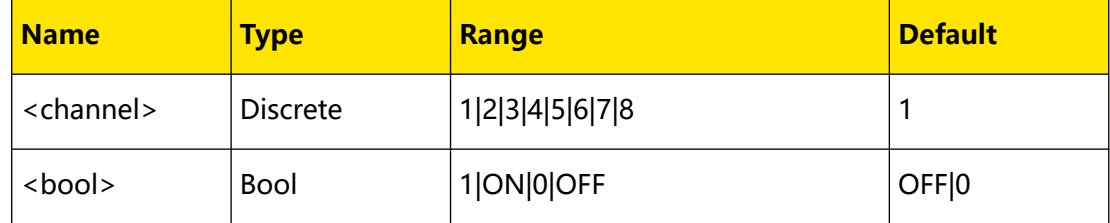

## **Remarks**

**ON:** turns on the AM switch to enable the AM function.

<span id="page-48-0"></span>**OFF:** turns off the AM switch to disable the AM function.

## **Return Format**

The query returns 1 or 0.

## **Example**

```
:RF2:AM:STAT ON /*Turns on the AM switch to enable the AM 
function for CH2.*/
:RF2:AM:STAT? /*The query returns 1.*/
```
## **3.1.6.5 [:SOURce][:RF]:AM:SOURce**

## **Syntax**

**[:SOURce][:RF**<channel>**]:AM:SOURce** <type>

**[:SOURce][:RF**<channel>**]:AM:SOURce?**

## **Description**

Sets the AM modulation source type of the specified channel.

Queries the AM the modulation source type of the specified channel.

## **Parameter**

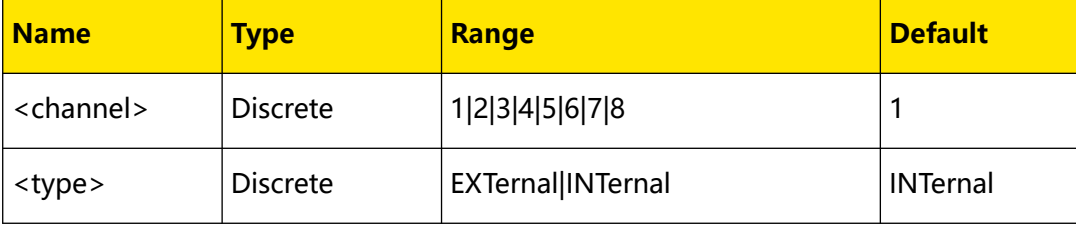

## **Remarks**

- **EXTernal:** selects the external modulation source. At this point, the external modulating signal is input from the **[EXT MOD IN]** connector.
- **INTernal:** selects the internal modulation source. At this point, the instrument provides the modulating signal. You can run the [\[:SOURce\]\[:RF\]:AM:FREQuency](#page-45-0) command and the [\[:SOURce\]\[:RF\]:AM:WAVEform](#page-46-0) command to set the modulation frequency and modulation waveform of the modulating signal.

## **Return Format**

The query returns the AM modulation source type of the specified channel.

#### **Example**

```
:RF2:AM:SOUR EXT /*Sets the AM modulation source type of CH2 to 
EXT./
:RF2:AM:SOUR? /*The query returns EXT.*/
```
### **3.1.6.6 [:SOURce][:RF]:AM:EQUal:LEVel**

## **Syntax**

**[:SOURce][:RF**<channel>**]:LEVel:AM:EQUal:LEVel** <value>

**[:SOURce][:RF**<channel>**]:LEVel:AM:EQUal:LEVel?**

#### **Description**

Sets the on/off status of the RF equal level output of the specified channel.

Queries the on/off status of the RF equal level output of the specified channel.

#### **Parameter**

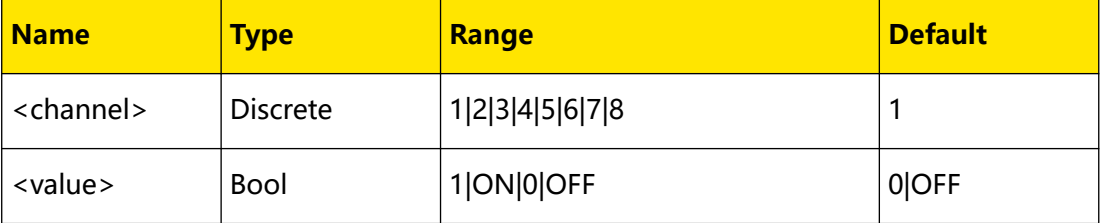

## **Remarks**

N/A

#### **Return Format**

The query returns 1 or 0.

### **Example**

:AM:EQUal:LEVel ON /\*Enables the RF equal level output of CH1 (by default, CH1 is selected).\*/ :AM:EQUal:LEVel? /\*The query returns 1.\*/

#### **3.1.6.7 [:SOURce]:AM:EXT:COUP**

#### **Syntax**

[:SOURce]:AM:EXT:COUP < type>

**[:SOURce]:AM:EXT:COUP?**

#### **Description**

Sets the AM external coupling mode.

Queries the AM external coupling mode.

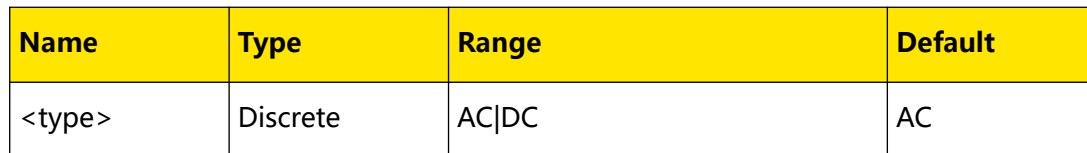

### **Remarks**

- **•** AC: sets the AM external coupling mode to "AC".
- **•** DC: sets the AM external coupling mode to "DC".
- **•** When the modulation source of AM is set to "Int", this command is invalid. You can send the [\[:SOURce\]\[:RF\]:AM:SOURce](#page-48-0) command to set or query the AM modulation source.

## **Return Format**

The query returns AC or DC.

### **Example**

:AM:EXT:COUP AC /\*Sets the AM external coupling mode to AC.\*/<br>:AM:EXT:COUP? /\*The query returns AC.\*/ /\*The query returns AC.\*/

## **3.1.6.8 [:SOURce]:AM:EXT:IMP**

#### **Syntax**

 $[:SOWRece]:AM:EXT:IMP <$ 

**[:SOURce]:AM:EXT:IMP?**

### **Description**

Sets the impedance of AM external modulation.

Queries the impedance of AM external modulation.

### **Parameter**

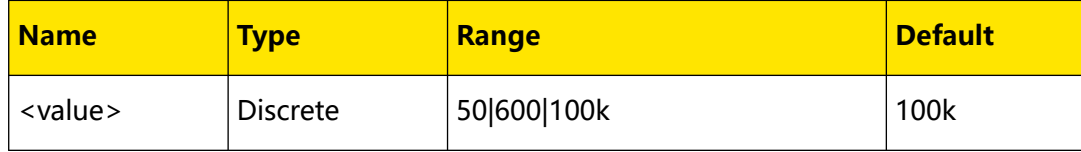

- **•** 50: sets the impedance of AM external modulation to "50Ω".
- **•** 100k: sets the impedance of AM external modulation to "100kΩ".
- **•** 600: sets the impedance of AM external modulation to "600Ω".

**•** When the modulation source of AM is set to "Int", this command is invalid. You can send the [\[:SOURce\]\[:RF\]:AM:SOURce](#page-48-0) command to set or query the AM modulation source.

## **Return Format**

The query returns 50, 600, or 100k.

#### **Example**

```
:AM:EXT:IMP 600 /*Sets the impedance of the AM external 
modulation to 600Ω.*/<br>:AM:EXT:IMP? /*T
                    /*The query returns 600.*/
```
# **3.1.7 [:SOURce][:RF]:FM Commands**

## **3.1.7.1 [:SOURce][:RF]:FM:DEViation**

## **Syntax**

**[:SOURce][:RF**<channel>**]:FM:DEViation** <value>[<unit>]

**[:SOURce][:RF**<channel>**]:FM:DEViation?**

## **Description**

Sets the FM frequency offset of the specified channel.

Queries the FM frequency offset of the specified channel.

#### **Parameter**

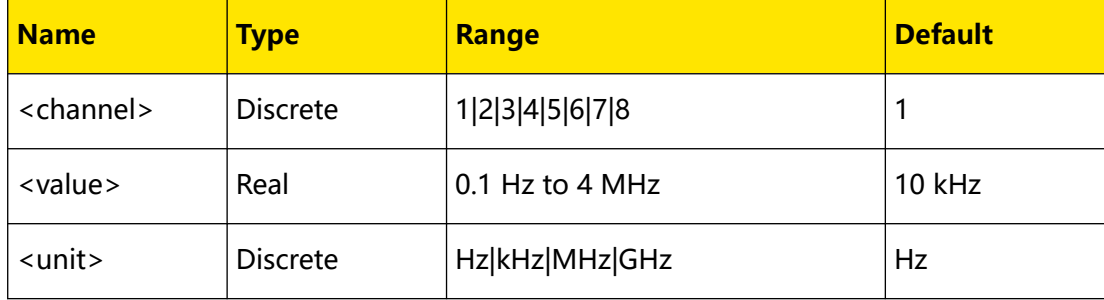

- **•** When <value> is set in "Number" form, the default unit is Hz. For example, 20000. Besides, <value> can can also be set in "Number + Unit" form, For example, 20kHz.
- **•** The default unit of the return value is Hz.

## <span id="page-52-0"></span>**Return Format**

The query returns the FM frequency offset.

## **Example**

```
:RF2:FM:DEV 20kHz /*Sets the FM frequency offset of CH2 to 20kHz*/
:RF2:FM:DEV? /*The query returns 20000.*/
```
## **3.1.7.2 [:SOURce][:RF]:FM:FREQuency**

## **Syntax**

**[:SOURce][:RF**<channel>**]:FM:FREQuency** <freq>[<unit>]

**[:SOURce][:RF**<channel>**]:FM:FREQuency?**

## **Description**

Sets the FM modulation frequency of the specified channel.

Queries the FM modulation frequency of the specified channel.

## **Parameter**

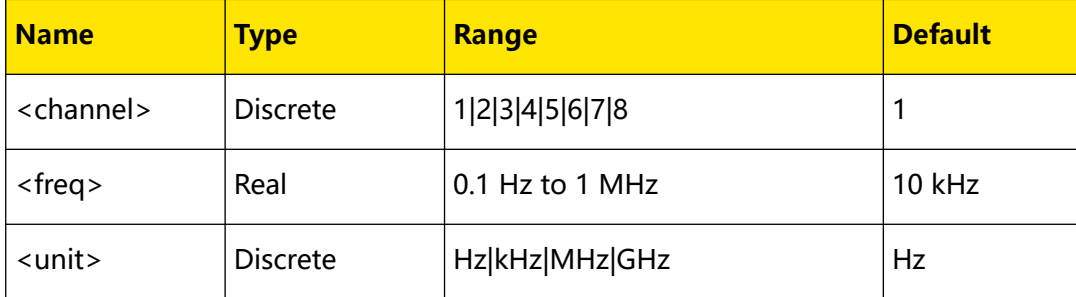

## **Remarks**

- **•** When <freq> is set in "Number" form, the default unit is Hz. For example, 20000. Besides, <freq> can can also be set in "Number + Unit" form, For example, 20kHz.
- **•** The default unit of the return value is Hz.
- **•** When the FM modulation source is set to "Ext", this command is invalid.

## **Return Format**

The query returns the FM modulation frequency.

#### **Example**

```
:RF2:FM:FREQ 20kHz /*Sets the FM modulation frequency of CH2 to 
20kHz.*/
:RF2:FM:FREQ? /*The query returns 20000.*/
```
## <span id="page-53-0"></span>**3.1.7.3 [:SOURce][:RF]:FM:WAVEform**

### **Syntax**

[:SOURce][:RF<channel>]:FM:WAVEform <type>

**[:SOURce][:RF**<channel>**]:FM:WAVEform?**

## **Description**

Sets the FM modulating waveform of the specified channel.

Queries the FM modulating waveform of the specified channel.

#### **Parameter**

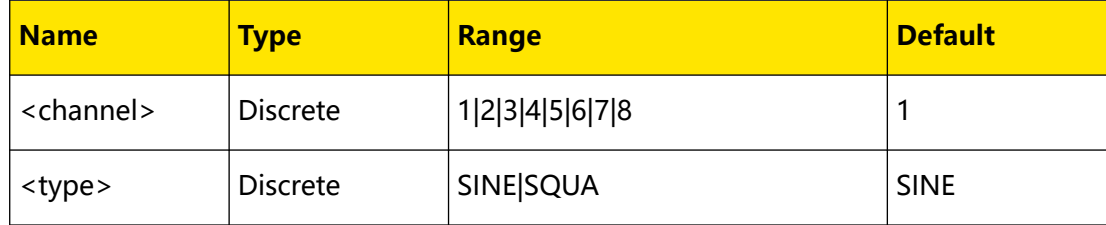

## **Remarks**

- **SINE:** sets the FM modulating waveform to Sine.
- **SQUA:** sets the FM modulating waveform to Square.

When the PM modulation source is set to "Ext", this command is invalid. You can run the [\[:SOURce\]\[:RF\]:FM:SOURce](#page-54-0) command to set or query the type of the FM modulation source.

## **Return Format**

The query returns SINE or SQUA.

## **Example**

```
:RF2:FM:WAVE SQUA /*Sets the FM modulating waveform of CH2 to 
SQUA./
:RF2:AM:WAVE? /*The query returns SQUA.*/
```
## **3.1.7.4 [:SOURce][:RF]:FM:STATe**

## **Syntax**

**[:SOURce][:RF**<channel>**]:FM:STATe** <bool>

**[:SOURce][:RF**<channel>**]:FM:STATe?**

## **Description**

Turns on or off the FM switch to enable the AM function for the specified channel.

Queries the on/off status of the FM switch for the specified channel.

<span id="page-54-0"></span>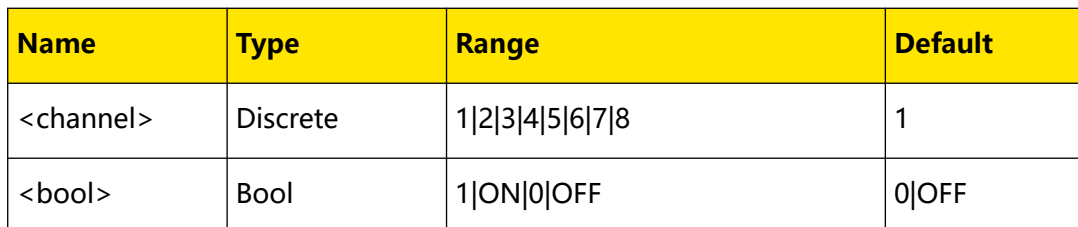

## **Remarks**

- **ON:** turns on the FM switch to enable the FM function.
- **OFF:** turns off the FM switch to disable the FM function.

## **Return Format**

The query returns 1 or 0.

## **Example**

```
:RF2:FM:STAT ON /*Turns on the FM switch to enable the FM 
function for CH2.*/
:RF2:FM:STAT? /*The query returns 1.*/
```
## **3.1.7.5 [:SOURce][:RF]:FM:SOURce**

## **Syntax**

**[:SOURce][:RF**<channel>**]:FM:SOURce** <type>

**[:SOURce][:RF**<channel>**]:FM:SOURce?**

## **Description**

Sets the FM modulation source type of the specified channel.

Queries the FM the modulation source type of the specified channel.

## **Parameter**

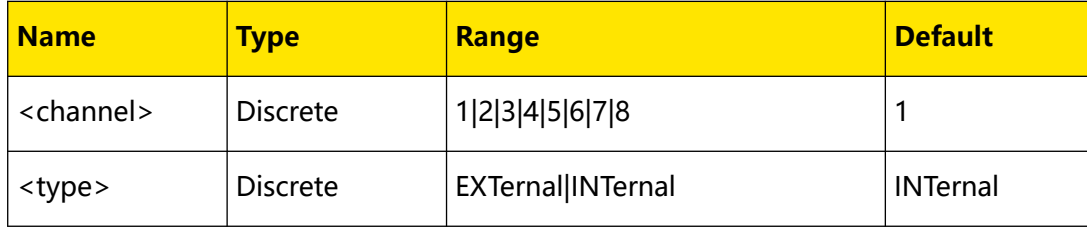

## **Remarks**

**EXTernal:** selects the external modulation source. At this point, the external modulating signal is input from the **[EXT MOD IN]** connector.

**INTernal:** selects the internal modulation source. At this point, the instrument provides the modulating signal. You can run the [\[:SOURce\]\[:RF\]:FM:FREQuency](#page-52-0) command and the [\[:SOURce\]\[:RF\]:FM:WAVEform](#page-53-0) command to set the modulation frequency and modulation waveform of the modulating signal.

### **Return Format**

The query returns the FM modulation source type of the specified channel.

#### **Example**

```
:RF2:FM:SOUR INT /*Sets the FM modulation source type of CH2 to 
INT./
:RF2:FM:SOUR? /*The query returns INT.*/
```
## **3.1.7.6 [:SOURce]:FM:EXT:COUP**

### **Syntax**

 $[:SOURece]:FM:EXT:COUP < *type*$ 

**[:SOURce]:FM:EXT:COUP?**

### **Description**

Sets the FM external coupling mode.

Queries the FM external coupling mode.

#### **Parameter**

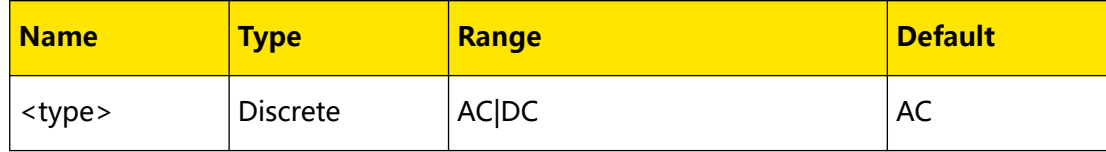

### **Remarks**

- **•** AC: sets the FM external coupling mode to "AC".
- **•** DC: sets the FM external coupling mode to "DC".
- **•** When the modulation source of AM is set to "Int", this command is invalid. You can send the [\[:SOURce\]\[:RF\]:FM:SOURce](#page-54-0) command to set or query the FM modulation source.

## **Return Format**

The query returns AC or DC.

## **Example**

```
:FM:EXT:COUP AC /*Sets the FM external coupling mode to AC.*/<br>:FM:EXT:COUP? /*The query returns AC.*/
                           /*The query returns AC.*/
```
## **3.1.7.7 [:SOURce]:FM:EXT:IMP**

### **Syntax**

[:SOURce]:FM:EXT:IMP < value>

**[:SOURce]:FM:EXT:IMP?**

#### **Description**

Sets the impedance of FM external modulation.

Queries the impedance of FM external modulation.

#### **Parameter**

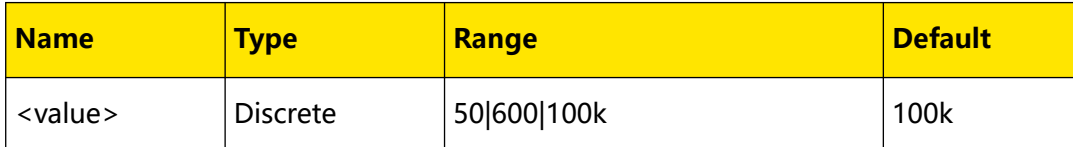

### **Remarks**

- **•** 50: sets the impedance of FM external modulation to "50Ω".
- **•** 100k: sets the impedance of FM external modulation to "100kΩ".
- **•** 600: sets the impedance of FM external modulation to "600Ω".
- **•** When the modulation source of FM is set to "Int", this command is invalid. You can send the [\[:SOURce\]\[:RF\]:FM:SOURce](#page-54-0) command to set or query the FM modulation source.

## **Return Format**

The query returns 50, 600, or 100k.

### **Example**

```
:FM:EXT:IMP 600 /*Sets the impedance of the FM external 
modulation to 600Ω.*/
:FM:EXT:IMP? /*The query returns 600.*/
```
EN

# <span id="page-57-0"></span>**3.1.8 [:SOURce][:RF]:PM Commands**

## **3.1.8.1 [:SOURce][RF]:PM:DEViation**

#### **Syntax**

**[:SOURce][:RF**<channel>**]:PM:DEViation** <value>[<unit>]

**[:SOURce][:RF**<channel>**]:PM:DEViation?**

#### **Description**

Sets the PM phase deviation for the specified channel.

Queries the PM phase deviation for the specified channel.

#### **Parameter**

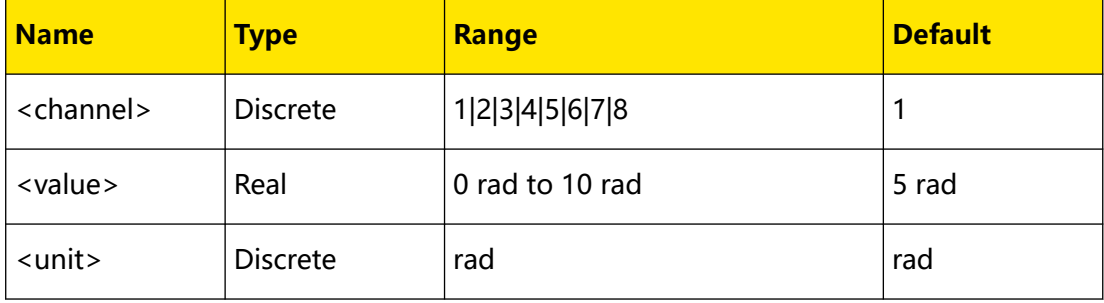

#### **Remarks**

- When <value> is set in "Number" form, the default unit is rad.
- **•** The default unit of the return value is rad.

## **Return Format**

The query returns the PM phase deviation for the specified channel.

### **Example**

```
:RF2:PM:DEV 2 /*Sets the PM phase deviation of CH2 to 2 rad.*/
:RF2:PM:DEV? /*The query returns 2.00.*/
```
## **3.1.8.2 [:SOURce][:RF]:PM:FREQuency**

#### **Syntax**

**[:SOURce][:RF**<channel>**]:PM:FREQuency** <freq>[<unit>]

**[:SOURce][:RF**<channel>**]:PM:FREQuency?**

### **Description**

Sets the PM modulation frequency of the specified channel.

Queries the PM modulation frequency of the specified channel.

<span id="page-58-0"></span>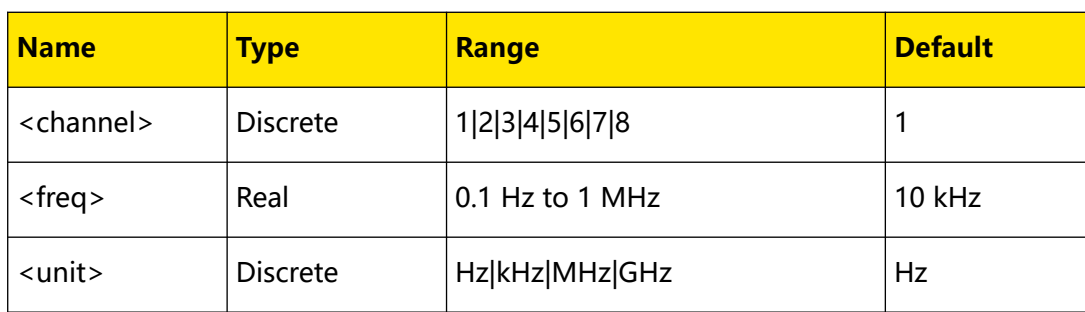

## **Remarks**

- When <freq> is set in "Number" form, the default unit is Hz. For example, 20000. Besides, <freq> can can also be set in "Number + Unit" form, For example, 20kHz.
- **•** The default unit of the return value is Hz.

## **Return Format**

The query returns the PM modulation frequency.

## **Example**

```
:RF2:PM:FREQ 20kHz /*Sets the PM modulation frequency of CH2 to 20 
kHz.*/
:RF2:PM:FREQ? /*The query returns 20000.*/
```
## **3.1.8.3 [:SOURce][:RF]:PM:WAVEform**

## **Syntax**

```
[:SOURce][:RF<channel>]:PM:WAVEform <type>
```
**[:SOURce][:RF**<channel>**]:PM:WAVEform?**

## **Description**

Sets the PM modulating waveform of the specified channel.

Queries the PM modulating waveform of the specified channel.

## **Parameter**

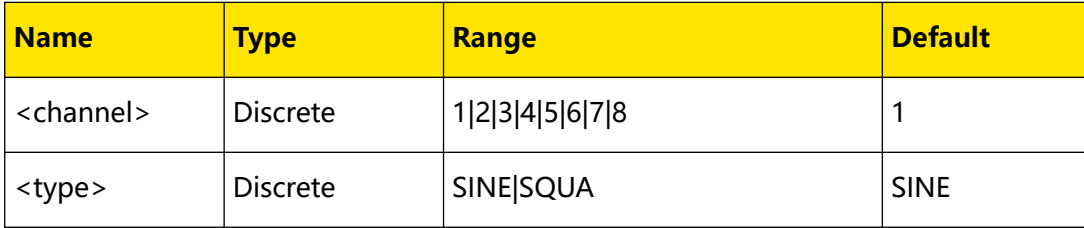

## **Remarks**

- **SINE:** sets the PM modulating waveform to Sine.
- **SQUA:** sets the PM modulating waveform to Square.

When the PM modulation source is set to "Ext", this command is invalid. You can run the [\[:SOURce\]\[:RF\]:PM:SOURce](#page-60-0) command to set or query the type of the PM modulation source.

## **Return Format**

The query returns SINE or SQUA.

### **Example**

```
:RF2:PM:WAVE SQUA /*Sets the PM modulating waveform of CH2 to 
SQUA./
:RF2:AM:WAVE? /*The query returns SQUA.*/
```
## **3.1.8.4 [:SOURce][:RF]:PM:STATe**

### **Syntax**

```
[:SOURce][:RF<channel>]:PM:STATe <bool>
```

```
[:SOURce][:RF<channel>]:PM:STATe?
```
## **Description**

Turns on or off the PM switch to enable the AM function for the specified channel.

Queries the on/off status of the PM switch for the specified channel.

## **Parameter**

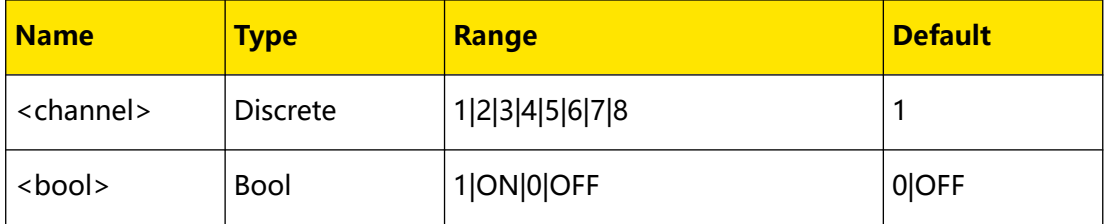

### **Remarks**

- **ON:** turns on the PM switch to enable the PM function.
- **OFF:** turns off the PM switch to disable the PM function.

## **Return Format**

The query returns 1 or 0.

## <span id="page-60-0"></span>**Example**

```
:RF2:PM:STAT ON /*Turns on the PM switch to enable the PM 
function for CH2.*/
:RF2:PM:STAT? /*The query returns 1.*/
```
## **3.1.8.5 [:SOURce][:RF]:PM:SOURce**

## **Syntax**

**[:SOURce][:RF**<channel>**]:PM:SOURce** <type>

**[:SOURce][:RF**<channel>**]:PM:SOURce?**

### **Description**

Sets the PM modulation source type of the specified channel.

Queries the PM the modulation source type of the specified channel.

### **Parameter**

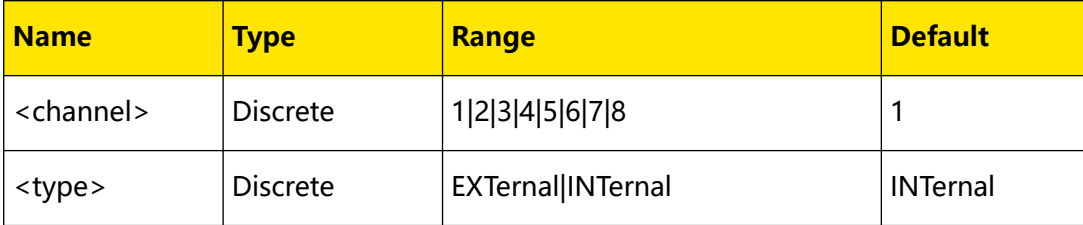

## **Remarks**

- **EXTernal:** selects the external modulation source. At this point, the external modulating signal is input from the **[EXT MOD IN]** connector.
- **INTernal:** selects the internal modulation source. At this point, the instrument provides the modulating signal. You can run the [\[:SOURce\]\[:RF\]:PM:FREQuency](#page-57-0) command and the [\[:SOURce\]\[:RF\]:PM:WAVEform](#page-58-0) command to set the modulation frequency and modulation waveform of the modulating signal.

## **Return Format**

The query returns the PM modulation source type of the specified channel.

## **Example**

```
:RF2:PM:SOUR INT /*Sets the PM modulation source type of CH2 to 
INT./
:RF2:PM:SOUR? /*The query returns INT.*/
```
Command System

## EN

### **3.1.8.6 [:SOURce]:PM:EXT:COUP**

### **Syntax**

 $[:SOWRece]:PM:EXT:COUP < type>$ 

**[:SOURce]:PM:EXT:COUP?**

## **Description**

Sets the PM external coupling mode.

Queries the PM external coupling mode.

#### **Parameter**

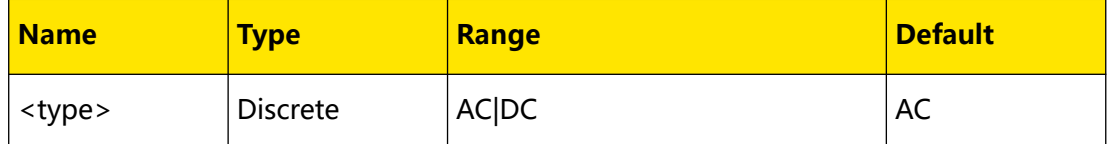

#### **Remarks**

- **•** AC: sets the PM external coupling mode to "AC".
- **•** DC: sets the PM external coupling mode to "DC".
- **•** When the modulation source of PM is set to "Int", this command is invalid. You can send the [\[:SOURce\]\[:RF\]:PM:SOURce](#page-60-0) command to set or query the PM

modulation source.

### **Return Format**

The query returns AC or DC.

#### **Example**

:PM:EXT:COUP AC /\*Sets the PM external coupling mode to AC.\*/<br>:PM:EXT:COUP? /\*The query returns AC.\*/ /\*The query returns AC.\*/

#### **3.1.8.7 [:SOURce]:PM:EXT:IMP**

#### **Syntax**

[:SOURce]: PM: EXT: IMP < value>

**[:SOURce]:PM:EXT:IMP?**

#### **Description**

Sets the impedance of the PM external modulation.

Queries the impedance of the PM external modulation.

<span id="page-62-0"></span>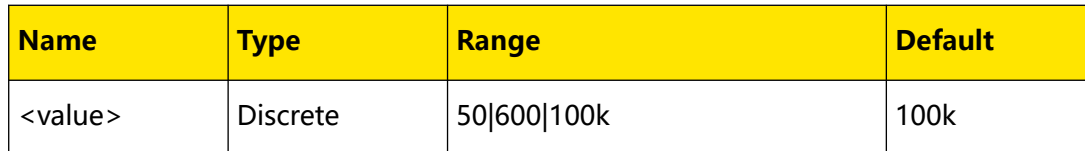

### **Remarks**

- **•** 50: sets the impedance of the PM external modulation to "50Ω".
- **•** 100k: sets the impedance of the PM external modulation to "100kΩ".
- **•** 600: sets the impedance of the PM external modulation to "600Ω".
- **•** When the modulation source of PM is set to "Int", this command is invalid. You

can send the [\[:SOURce\]\[:RF\]:PM:SOURce](#page-60-0) command to set or query the PM

modulation source.

## **Return Format**

The query returns 50, 600, or 100k.

## **Example**

```
:PM:EXT:IMP 600 /*Sets the impedance of the PM external 
modulation to 600Ω.*/<br>:PM:EXT:IMP? /*Tl
                     /*The query returns 600.*/
```
# **3.1.9 [:SOURce][:RF]:PULM Commands**

## **3.1.9.1 [:SOURce][:RF]:PULM:MODE**

## **Syntax**

**[:SOURce][:RF**<channel>**]:PULM:MODE** <mode>

**[:SOURce][:RF**<channel>**]:PULM:MODE?**

## **Description**

Sets the pulse type of the specified channel.

Queries the pulse type of the specified channel.

## **Parameter**

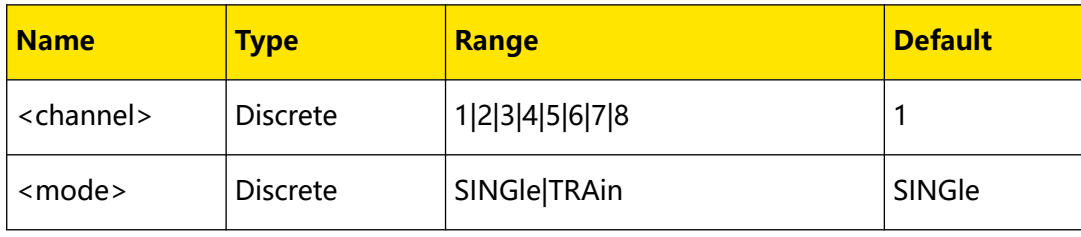

## **Remarks**

- **SINGle:** selects the "Single" pulse type.
- **TRAin:** selects the "Train" pulse type.

This command is invalid when "Ext" modulation source is selected. You can run the [\[:SOURce\]\[:RF\]:PULM:SOURce](#page-65-0) command to set or query the pulse modulation source.

## **Return Format**

The query returns SING or TRA.

### **Example**

```
:PULM:MODE SING /*Sets the pulse type of the pulse modulation to 
SING (by default, CH1 is selected).*/
:PULM:MODE? /*The query returns SING.*/
```
## **3.1.9.2 [:SOURce][:RF]:PULM:OUT:STATe**

#### **Syntax**

**[:SOURce][:RF**<channel>**]:PULM:OUT:STATe** <bool>

**[:SOURce][:RF**<channel>**]:PULM:OUT:STATe?**

### **Description**

Enables or disables the pulse output for the specified channel.

Queries the on/off status of the pulse output for the specified channel.

#### **Parameter**

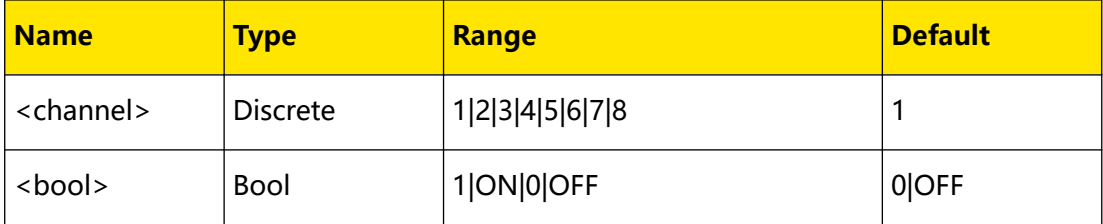

### **Remarks**

- **ON|1:** enables the pulse output. At this point, the microwave signal generator can output the pulse signal generated by the internal pulse generator via the front-panel **[PULSE]** connector. The output signal is related to the "Mode" setting.
- **OFF|0:** disables the pulse output.

**<sup>56</sup>** Copyright ©RIGOL TECHNOLOGIES CO., LTD. All rights reserved.

This command is invalid when "Ext" modulation source is selected. You can run the [\[:SOURce\]\[:RF\]:PULM:SOURce](#page-65-0) command to set or query the pulse modulation source.

## **Return Format**

The query returns 1 or 0.

#### **Example**

```
:PULM:OUT:STAT ON /*Enables the pulse output (by default, CH1 is 
selected).*/
:PULM:OUT:STAT? /*The query returns 1.*/
```
## **3.1.9.3 [:SOURce][:RF]:PULM:PERiod**

#### **Syntax**

**[:SOURce][:RF**<channel>**]:PULM:PERiod** <value>

**[:SOURce][:RF**<channel>**]:PULM:PERiod?**

### **Description**

Sets the single pulse period for the specified channel.

Queries the single pulse period for the specified channel.

#### **Parameter**

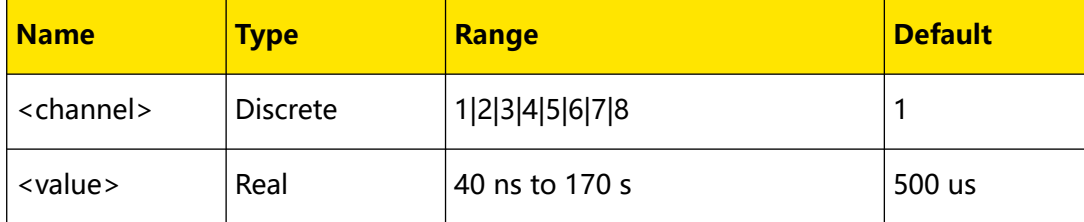

- When <value> is set in "Number" form, the default unit is s. Besides, <value> can also be set in "Number + Unit" form. For example, 1000ms.
- **•** The default unit of the return value is s.
- **•** The period of the single pulse is related to the current "Mode" setting.
- **•** This command is invalid when "Ext" modulation source is selected or "Train" pulse is selected. You can run the [\[:SOURce\]\[:RF\]:PULM:SOURce](#page-65-0) command to set or query the pulse modulation source; run the [\[:SOURce\]\[:RF\]:PULM:MODE](#page-62-0) command to set or query the pulse type of the pulse modulation.

## <span id="page-65-0"></span>**Return Format**

The query returns the period of the single pulse.

#### **Example**

```
:PULM:PER 1000ms /*Sets the period of the single pulse to 1s (by 
default, CH1 is selected).*/
:PULM:PER? /*The query returns 1.*/
```
#### **3.1.9.4 [:SOURce][:RF]:PULM:POLarity**

#### **Syntax**

```
[:SOURce][:RF<channel>]:PULM:POLarity <type>
```
**[:SOURce][:RF**<channel>**]:PULM:POLarity?**

#### **Description**

Sets the polarity of the pulse modulation for the specified channel.

Queries the polarity of the pulse modulation for the specified channel.

#### **Parameter**

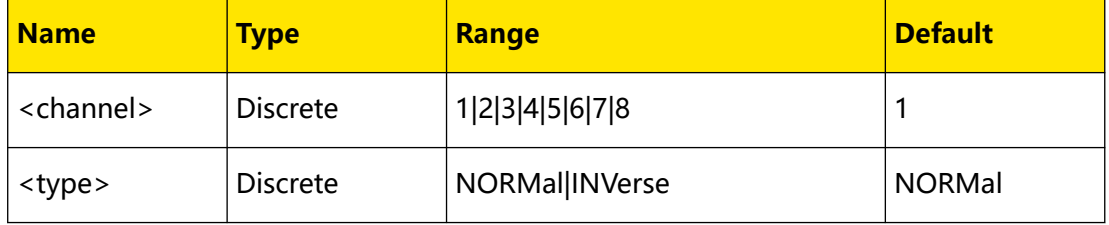

### **Remarks**

- **NORMal:** sets the polarity of the current pulse modulation signal to "Normal".
- **INVerse:** sets the polarity of the current pulse modulation signal to "Inverse".

### **Return Format**

The query returns NORM or INV.

#### **Example**

```
:PULM:POL INV /*Sets the polarity of the pulse modulation to INV 
(by default, CH1 is selected).*/
:PULM:POL? /*The query returns INV.*/
```
### **3.1.9.5 [:SOURce][:RF]:PULM:SOURce**

## **Syntax**

**[:SOURce][:RF**<channel>**]:PULM:SOURce** <type>

**[:SOURce][:RF**<channel>**]:PULM:SOURce?**

EN

Sets the pulse modulation source type for the specified channel. Queries the pulse modulation source type for the specified channel.

## **Parameter**

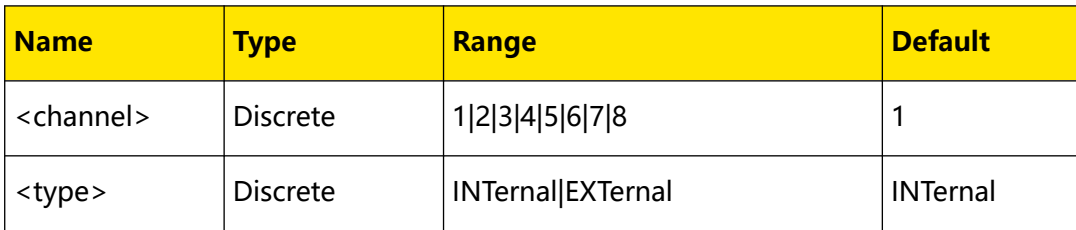

## **Remarks**

- **INTernal:** selects the internal modulation source. At this point, the modulation signal is generated by the internal pulse generator. When "Pulse Out" is enabled, the pulse signal generated by the internal pulse generator is output via the front-panel **[PULSE]** connector.
- **EXTernal:** selects the external modulation source. At this point, the microwave signal generator receives the external pulse modulating signal input from the front-panel **[PULSE]** connector.

## **Return Format**

The query returns INT or EXT.

## **Example**

```
:PULM:SOUR INT /*Sets the pulse modulation source to INT (by 
default, CH1 is selected).*/
:PULM:SOUR? /*The query returns INT.*/
```
## **3.1.9.6 [:SOURce][:RF]:PULM:STATe**

## **Syntax**

[:SOURce][:RF<*channel*>]:PULM:STATe <*bool*>

**[:SOURce][:RF**<channel>**]:PULM:STATe?**

## **Description**

Enables or disables the pulse modulation for the specified channel.

Queries the on/off status of the pulse modulation for the specified channel.

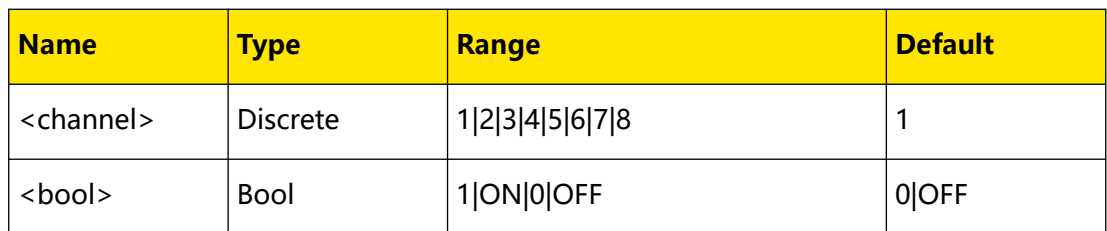

## **Remarks**

- **ON:** enables the pulse modulation for the specified channel.
- **OFF:** disables the pulse modulation for the specified channel.

## **Return Format**

The query returns 1 or 0.

## **Example**

```
:PULM:STAT ON /*Enables the pulse modulation (by default, CH1 is 
selected).*/
:PULM:STAT? /*The query returns 1.*/
```
## **3.1.9.7 [:SOURce][:RF]:PULM:TRAin:LIST:COUNt**

```
[:SOURce][:RF<channel>]:PULM:TRAin:LIST:COUNt?
```
## **Description**

Acquires the total number of lines of the current pulse list for the specified channel.

## **Parameter**

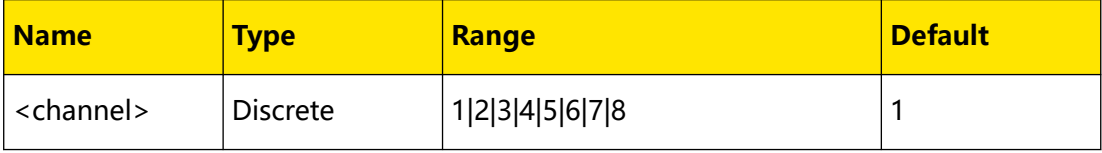

## **Remarks**

You can use the [\[:SOURce\]\[:RF\]:PULM:TRAin:LIST:DELete](#page-68-0) command to reduce the number of lines of the list or use the [\[:SOURce\]\[:RF\]:PULM:TRAin:LIST:INSErt](#page-68-0) command to increase the number of lines of the list.

## **Return Format**

The query returns an integer. For example, 2.

## **Example**

N/A

## <span id="page-68-0"></span>**3.1.9.8 [:SOURce][:RF]:PULM:TRAin:LIST:INSErt**

## **Syntax**

```
[:SOURce][:RF<channel>]:PULM:TRAin:LIST:INSErt
<OnTime>,<OffTime>,<Repeat>
```
## **Description**

Inserts one line of pulse values into the pulse list for the specified channel.

## **Parameter**

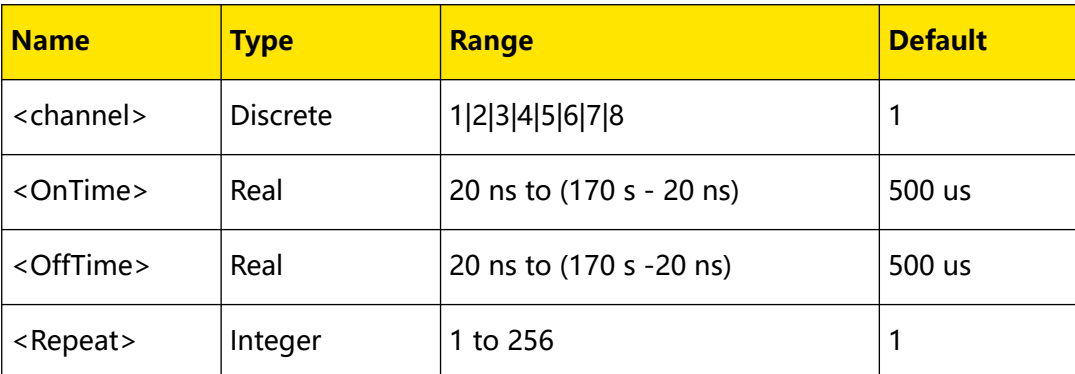

### **Remarks**

- **<OnTime>:** sets the duration of the positive pulse.
- **<OffTime>:** sets the duration of the negative pulse.
- **<Repeat>:** sets the repetition times of this pulse.

## **Return Format**

N/A

## **Example**

```
:PULM:TRA:LIST:INSE 5.5s,2.5s,2 /*Inserts one line of pulse values 
before the currently selected line: OnTime 5.5s, OffTime 2.5s, 
Repeat 2 (by default, CH1 is selected).*/
```
## **3.1.9.9 [:SOURce][:RF]:PULM:TRAin:LIST:DELete**

## **Syntax**

**[:SOURce][:RF**<channel>**]:PULM:TRAin:LIST:DELete** <Index>

## **Description**

Deletes the pulse value of the specified line from the current pulse list for the specified channel.

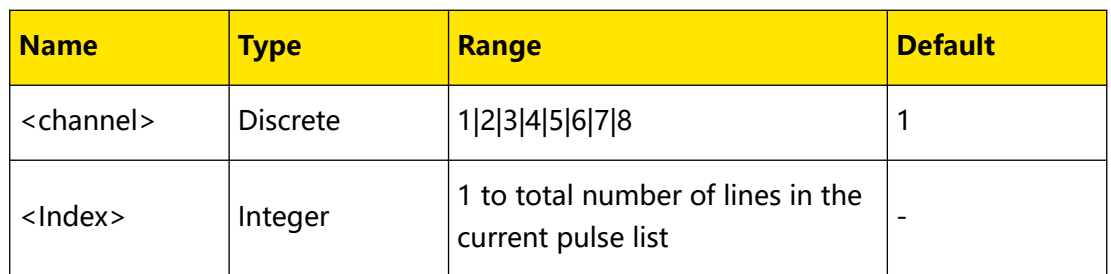

## **Remarks**

- **•** <Index> denotes the line number of the pulse list.
- This command allows you to delete one line of pulse values. The [\[:SOURce\]](#page-68-0)

[\[:RF\]:PULM:TRAin:LIST:INSErt](#page-68-0) command allows you to add one line of pulse

values.

## **Return Format**

N/A

## **Example**

:PULM:TRA:LIST:DEL 2 /\*Deletes the second line of pulse values from the current pulse list (by default, CH1 is selected).\*/

## **3.1.9.10 [:SOURce][:RF]:PULM:TRAin:LIST:GET**

## **Syntax**

**[:SOURce][:RF**<channel>**]:PULM:TRAin:LIST:GET?** <Start>,<Count>

## **Description**

Acquires the pulse list within the specified range for the specified channel.

## **Parameter**

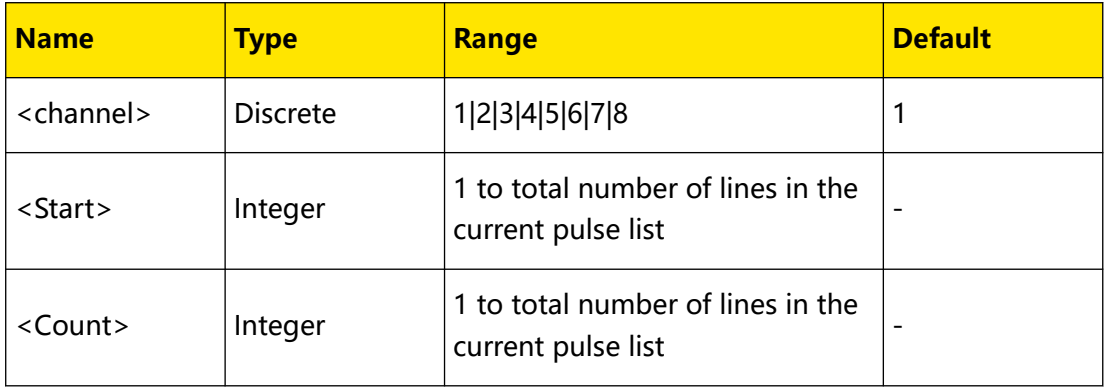

## **Remarks**

- **<Start>:** indicates the start line No. of the pulse list to be acquired.
- **<Count>:** indicates the total number of lines of the pulse list to be acquired.

### **Return Format**

The query returns the newly acquired pulse list data. For example,

NO.2:200.00 us , 30.00 ms, 1, 30.20 ms

NO.3:300.00 us , 40.00 ms, 1, 40.30 ms

#### **Example**

```
:PULM:TRA:LIST:GET 2,3 /*Acquires 3 lines of pulse data from the 
pulse list starting from the second line (by default, CH1 is 
selected).*/
```
## **3.1.9.11 [:SOURce][:RF]:PULM:TRAin:LIST:RUN**

#### **Syntax**

**[:SOURce][:RF**<channel>**]:PULM:TRAin:LIST:RUN**

## **Description**

Executes the currently edited pulse list for the specified channel.

### **Parameter**

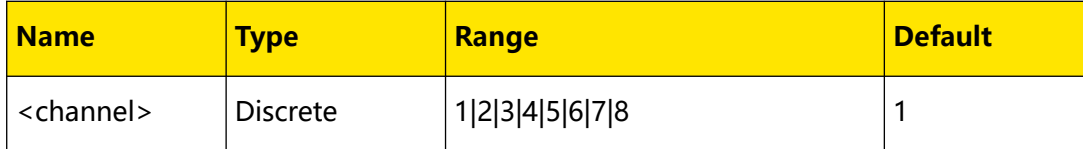

## **Remarks**

You can use this command to update the internal modulating signal for the current pulse list data.

## **Return Format**

N/A

## **Example**

N/A

## **3.1.9.12 [:SOURce][:RF]:PULM:TRAin:LIST:LOAD**

**[:SOURce][:RF**<channel>**]:PULM:TRAin:LIST:LOAD**<filename>

## **Description**

Loads the specified pulse list file to the specified channel.

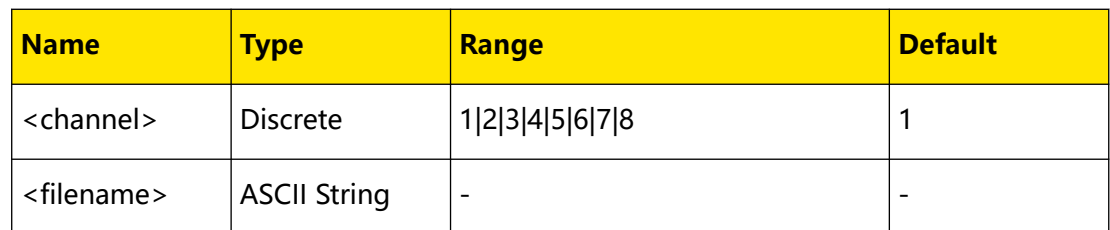

### **Remarks**

N/A

## **Return Format**

N/A

### **Example**

```
:RF2:PULM:TRA:LIST:LOAD tra.csv /*Loads the specified pulse list 
file named "tra.csv" to CH2.*/
```
## **3.1.9.13 [:SOURce][:RF]:PULM:TRAin:LIST:SAVe**

**[:SOURce][:RF**<channel>**]:PULM:TRAin:LIST:SAVe**<filename>

### **Description**

Saves the pulse list file of the specified channel.

#### **Parameter**

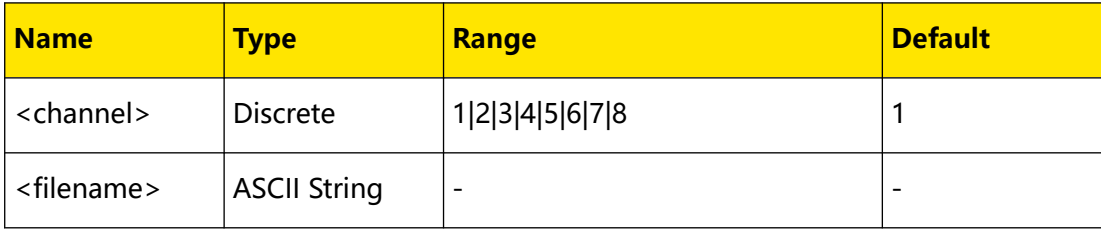

## **Remarks**

N/A

## **Return Format**

N/A

## **Example**

:RF2:PULM:TRA:LIST:SAV tra.csv /\*Saves the pulse list file of CH2 named "tra.csv".\*/
## <span id="page-72-0"></span>**3.1.9.14 [:SOURce][:RF]:PULM:TRIGger:DELay**

### **Syntax**

**[:SOURce][:RF**<channel>**]:PULM:TRIGger:DELay** <value>[<unit>]

**[:SOURce][:RF**<channel>**]:PULM:TRIGger:DELay?**

## **Description**

Sets the pulse trigger delay for the specified channel.

Queries the pulse trigger delay for the specified channel..

#### **Parameter**

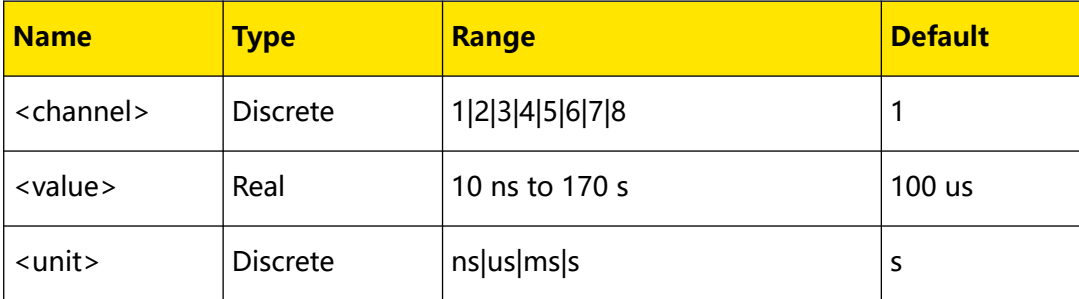

#### **Remarks**

- **•** You can use this command to set the delay from the start of receiving the external trigger signal to the start of the pulse modulating signal when "Int" modulation source is selected and "Ext" trigger mode is selected.
- **•** When <value> is set in "Number" form, the default unit is s. Besides, <value> can also be set in "Number + Unit" form. For example, 30ns.
- **•** The default unit of the return value is s.

## **Return Format**

The query returns the trigger delay.

## **Example**

```
:PULM:TRIG:DEL 3 /*Sets the trigger delay to 3s (by default, CH1 
is selected).*/
:PULM:TRIG:DEL? /*The query returns 3.*/
```
## **3.1.9.15 [:SOURce][:RF]:PULM:TRIGger:EXTernal:GATE:POLarity**

#### **Syntax**

[:SOURce][:RF<*channel*>]:PULM:TRIGger:EXTernal:GATE:POLarity <type>

**[:SOURce][:RF**<channel>**]:PULM:TRIGger:EXTernal:GATE:POLarity?**

#### <span id="page-73-0"></span>**Description**

Sets the polarity of the external gated signal for the specified channel.

Queries the polarity of the external gated signal for the specified channel.

#### **Parameter**

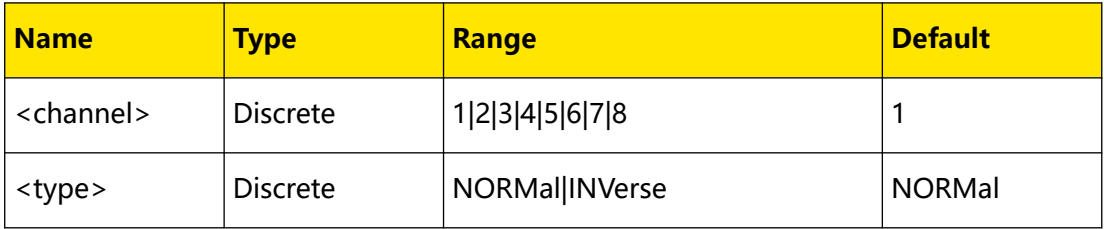

#### **Remarks**

- **NORMal:** sets the polarity of the current pulse modulation signal to "Normal".
- **INVerse:** sets the polarity of the current pulse modulation signal to "Inverse".

When the trigger mode of the pulse modulation is set to "Gated", the microwave signal generator receives the external gated signal input from the front-panel **[TRIGGER]** connector. At this point, you can use this command to set the polarity of the external gated signal. You can run the [\[:SOURce\]\[:RF\]:PULM:TRIGger:MODE](#page-74-0) command to set or query the trigger mode of the pulse modulation.

This command is invalid when "Ext" modulation source is selected. You can run the [\[:SOURce\]\[:RF\]:PULM:SOURce](#page-65-0) command to set or query the pulse modulation source.

#### **Return Format**

The query returns NORM or INV.

#### **Example**

```
:PULM:TRIG:EXT:GATE:POL INV /*Sets the polarity of the pulse 
modulation to INV (by default, CH1 is selected).*/
:PULM:TRIG:EXT:GATE:POL? /*The query returns INV.*/
```
#### **3.1.9.16 [:SOURce][:RF]:PULM:TRIGger:EXTernal:SLOPe**

#### **Syntax**

**[:SOURce][:RF**<channel>**]:PULM:TRIGger:EXTernal:SLOPe** <slope>

**[:SOURce][:RF**<channel>**]:PULM:TRIGger:EXTernal:SLOPe?**

#### **Description**

Sets the slope of the valid edge of the external trigger pulse for the specified channel.

<span id="page-74-0"></span>Queries the slope of the valid edge of the external trigger pulse for the specified channel.

#### **Parameter**

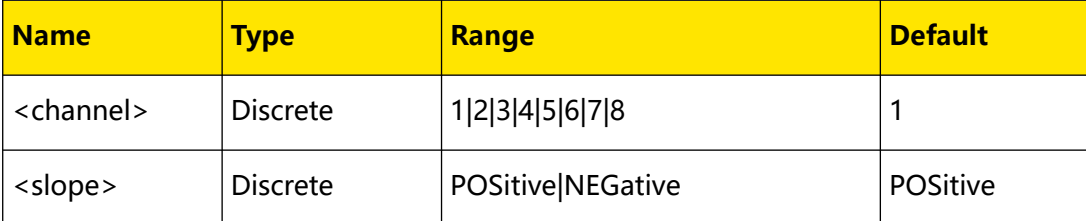

### **Remarks**

- **POSitive:** sets the slope of the valid edge of the external trigger pulse to "Pos".
- **NEGative:** sets the slope of the valid edge of the external trigger pulse to

"Neg".

When the trigger mode of the pulse modulation is set to "Ext", the microwave signal generator receives the external trigger signal input from the front-panel **[TRIGGER]** connector. At this point, you can use this command to set the trigger edge of the external trigger signal.

This command is invalid when "Ext" modulation source is selected. You can run the [\[:SOURce\]\[:RF\]:PULM:SOURce](#page-65-0) command to set or query the pulse modulation source.

#### **Return Format**

The query returns POS or NEG.

## **Example**

```
:PULM:RF2:TRIG:EXT:SLOP NEG /*Sets the slope of the valid edge of 
the external trigger pulse for CH2 to NEG.*/
:PULM:RF2:TRIG:EXT:SLOP? /*The query returns NEG.*/
```
## **3.1.9.17 [:SOURce][:RF]:PULM:TRIGger:MODE**

#### **Syntax**

**[:SOURce][:RF**<channel>**]:PULM:TRIGger:MODE** <mode>

**[:SOURce][:RF**<channel>**]:PULM:TRIGger:MODE?**

## **Description**

Sets the trigger mode of the pulse modulation for the specified channel.

Queries the trigger mode of the pulse modulation for the specified channel.

## **Parameter**

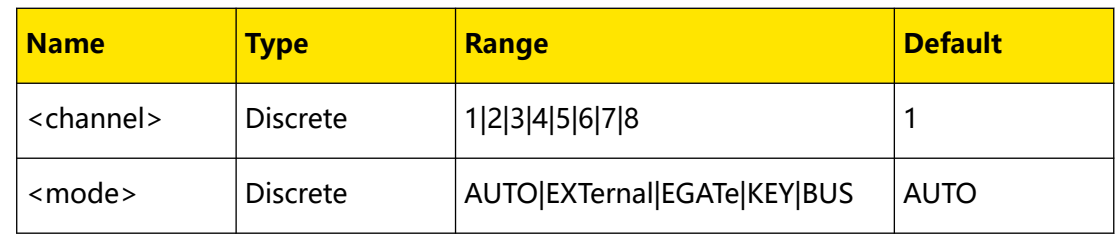

### **Remarks**

- **AUTO:** selects Auto trigger. At this point, the microwave signal generator meets the trigger condition at any time and can perform pulse modulation continuously.
- **EXTernal:** selects Ext trigger. At this point, the microwave signal generator receives the external trigger signal input from the front-panel **[TRIGGER]** connector. The instrument starts a pulse modulation each time a TTL pulse with the specified polarity is received. To specify the polarity of the TTL pulse, use the [\[:SOURce\]\[:RF\]:PULM:TRIGger:EXTernal:SLOPe](#page-73-0) command to select "Pos" or "Neg".
- **EGATe:** selects Gate trigger. At this point, the microwave signal generator receives the external gated signal input from the front-panel **[TRIGGER]** connector. The instrument starts a pulse modulation within its valid level each time a gated signal with the specified polarity is received. To specify the polarity of the external gated signal, use the [\[:SOURce\]](#page-72-0)

[\[:RF\]:PULM:TRIGger:EXTernal:GATE:POLarity](#page-72-0) command to select "Normal" or "Inverse".

- **KEY:** selects Key trigger. At this point, the instrument starts a pulse modulation each time you click or tap **Key**.
- **BUS:** selects Bus trigger. At this point, the instrument starts a pulse modulation each time you send the  $*TRG$  command.

This command is invalid when "Ext" modulation source is selected.

### **Return Format**

The query returns the trigger mode of the pulse modulation for the specified channel.

#### **Example**

:PULM:TRIG:MODE EGAT /\*Sets the trigger mode of the pulse modulation to EGAT (by default, CH1 is selected).\*/ :PULM:TRIG:MODE? /\*The query returns EGAT.\*/

### **3.1.9.18 [:SOURce][:RF]:PULM:WIDTh**

#### **Syntax**

**[:SOURce][:RF**<channel>**]:PULM:WIDTh** <value>

**[:SOURce][:RF**<channel>**]:PULM:WIDTh?**

#### **Description**

Sets the pulse width of the single pulse for the specified channel.

Queries the pulse width of the single pulse for the specified channel.

#### **Parameter**

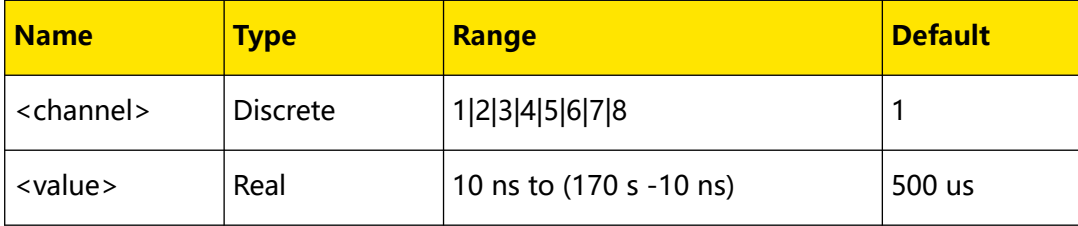

#### **Remarks**

- **•** When <value> is set in "Number" form, the default unit is s. Besides, <value> can also be set in "Number + Unit" form. For example, 2000ms.
- **•** When the modulation source is "Internal" and the pulse mode is "Single", you can use this command to set the pulse width of the single pulse. Otherwise, this command is invalid for setting the pulse width.
- **•** The width of the single pulse is limited by the minimum pulse width and pulse period, and the pulse width should meet the following conditions: minimum width ≤ pulse width ≤ (pulse period) - 10 ns You can run the [\[:SOURce\]\[:RF\]:PULM:PERiod](#page-64-0) command to set or query the pulse width.

#### **Return Format**

The query returns the pulse width of the single pulse.

#### **Example**

```
:PULM:WIDT 2 /*Sets the pulse width of the single pulse for CH1 to 
2s (by default, CH1 is selected).*/
:PULM:WIDT? /*The query returns 2.*/
```
## **3.1.10 [:SOURce][:RF]:OUTPut Commands**

### **3.1.10.1 [:SOURce][:RF]:OUTPut[:STATe]**

#### **Syntax**

[:SOURce][:RF<channel>]:OUTPut[:STATe]<br/>  $$ 

**[:SOURce][:RF**<channel>**]:OUTPut[:STATe]?**

#### **Description**

Enables or disables the RF output for the specified channel.

Queries the RF output status for the specified channel.

#### **Parameter**

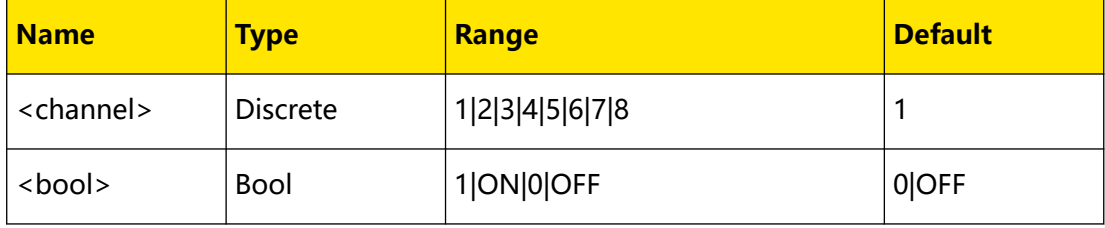

#### **Remarks**

- **ON|1:** enables the RF output of the channel.
- **OFF|0:** disables the RF output of the channel.

### **Return Format**

The query returns 1 or 0.

#### **Example**

```
:RF2:OUTPut ON /*Enables the RF output of CH2.*/
:RF2:OUTPut? /*The query returns 1.*/
```
#### **3.1.10.2 [:SOURce]:RFALl:OUTPut[:STATe]**

#### **Syntax**

[:SOURce]:RFALl:OUTPut[:STATe] <br/> $\leq$ 

```
[:SOURce]:RFALl:OUTPut[:STATe]?
```
## **Description**

Enables or disables the RF output of all the channels.

Queries the RF output status of all the channels.

#### **Parameter**

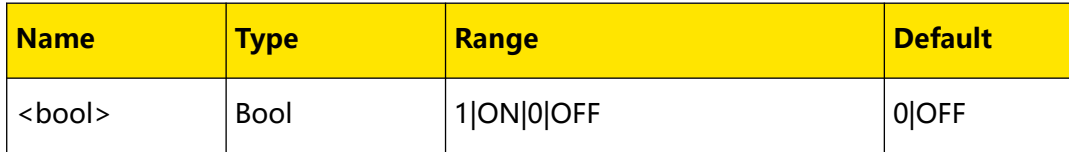

#### **Remarks**

- **ON|1:** enables the RF output of all the channels.
- **OFF|0:** disables the RF output of all the channels.

### **Return Format**

The query returns 1 or 0.

### **Example**

```
:RFAL:OUTPut ON /*Enables the RF output of all the channels.*/
:RFAL:OUTPut? /*The query returns 1.*/
```
## **3.1.11 [:SOURce][:RF]:MODulation Commands**

## **3.1.11.1 [:SOURce][:RF]:MODulation:STATe**

#### **Syntax**

[:SOURce][:RF<*channel*>]:MODulation:STATe <*bool*>

**[:SOURce][:RF**<channel>**]:MODulation:STATe?**

#### **Description**

Enables or disables the modulation output for the specified channel.

Queries the on/off status of the modulation output for the specified channel.

#### **Parameter**

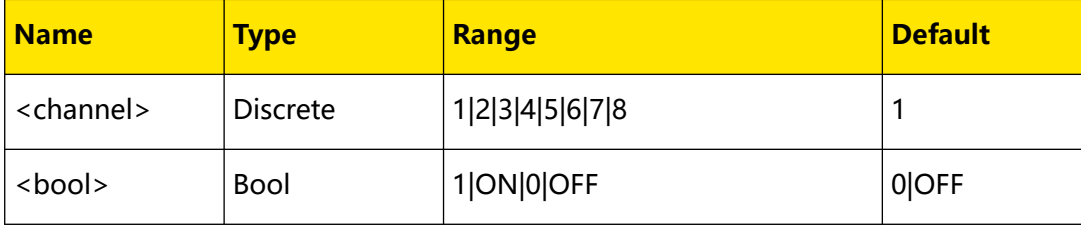

Command System

#### **Remarks**

N/A

#### **Return Format**

The query returns 1 or 0.

#### **Example**

```
:MOD:STATe ON /*Enables the modulation output for CH1 (by default, 
CH1 is selected).*/
:MOD:STATe? /*The query returns 1.*/
```
### **3.1.11.2 [:SOURce]:RFALl:MODulation:STATe**

#### **Syntax**

[:SOURce]:RFALl:MODulation:STATe <br/>  $<\!bool\!>$ 

**[:SOURce]:RFALl:MODulation:STATe?**

#### **Description**

Enables or disables the modulation output for all the channels.

Queries the on/off status of modulation output for all the channels.

#### **Parameter**

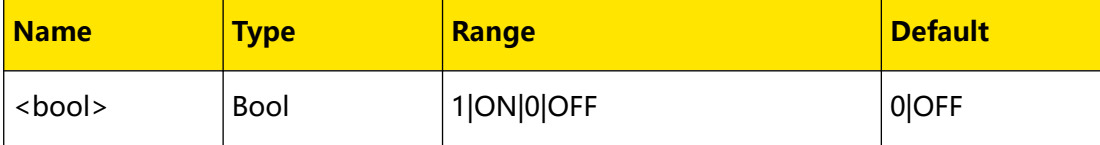

#### **Remarks**

N/A

#### **Return Format**

The query returns 1 or 0.

#### **Example**

```
:RFAL:MOD:STATe ON /*Enables the modulation output for all the 
channels.*/<br>:RFAL:MOD:STATe?
                        /*The query returns 1.*/
```
## **3.1.12 :SOURce:ROSCillator:HCLock Commands**

#### **3.1.12.1 :SOURce:ROSCillator:HCLock:OUTPut:STATe**

#### **Syntax**

:SOURce:ROSCillator:HCLock:OUTPut:STATe <br/>  $<\!$ 

```
:SOURce:ROSCillator:HCLock:OUTPut:STATe?
```
## **Description**

Enables or disables the external 4.8 GHz output.

Queries the on/off status of external 4.8 GHz output.

#### **Parameter**

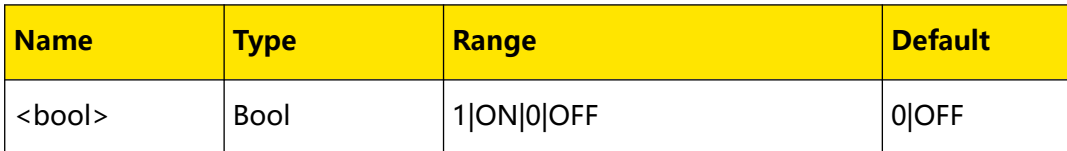

#### **Remarks**

N/A

#### **Return Format**

The query returns 1 or 0.

#### **Example**

```
:SOUR:ROSC:HCL:OUTP:STAT ON /*Enables the external 4.8 GHz 
output.*/ 
:SOUR:ROSC:HCL:OUTP:STAT? /*The query returns 1.*/
```
## **3.1.12.2 :SOURce:ROSCillator:HCLock:TYPE**

## **Syntax**

: SOURce: ROSCillator: HCLock: TYPE < type>

**:SOURce:ROSCillator:HCLock:TYPE?**

#### **Description**

Sets the type of the 4.8 GHz reference clock.

Queries the the type of the 4.8 GHz reference clock.

#### **Parameter**

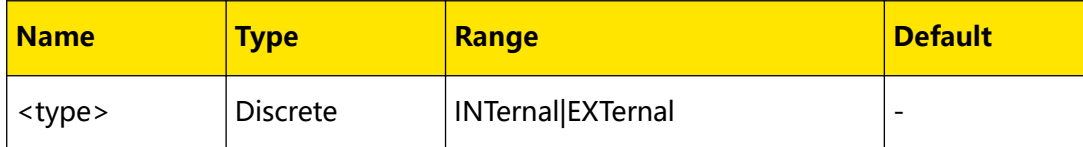

#### **Remarks**

- **INTernal:** sets the type of the 4.8 GHz reference clock to "Internal".
- **EXTernal:** sets the type of the 4.8 GHz reference clock to "External".

#### **Return Format**

The query returns INT or EXT.

### **Example**

```
:SOUR:ROSC:HCL:TYPE INT /*Sets the type of the 4.8 GHz reference 
clock to "Internal".*/
:SOUR:ROSC:HCL:TYPE? /*The query returns INT.*/
```
## **3.1.13 [:SOURce][:RF]:INPut:TRIGger:SLOPe**

## **Syntax**

**[:SOURce][:RF**<channel>**]:INPut:TRIGger:SLOPe** <slope>

**[:SOURce][:RF**<channel>**]:INPut:TRIGger:SLOPe?**

### **Description**

Sets the polarity of the input signal of the external trigger for the specified channel.

Queries the polarity of the input signal of the external trigger for the specified channel.

### **Parameter**

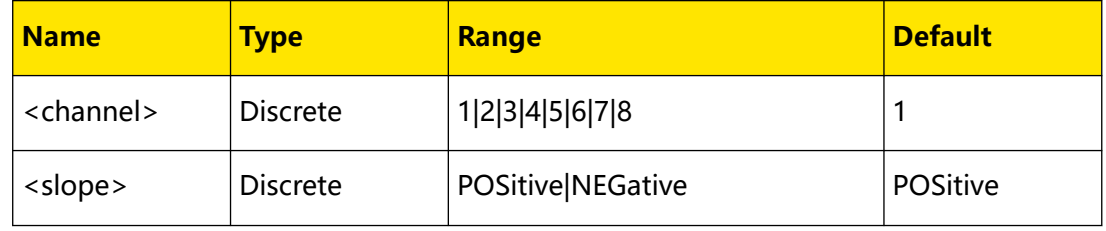

### **Remarks**

**• POSitive:** sets the polarity of the input signal of the external trigger to "Positive".

**• NEGative:** sets the polarity of the input signal of the external trigger to "Negative".

This command is only valid when "Ext" is selected for the trigger type of sweep.

The external trigger signal is input from the front-panel **[TRIGGER]** connector.

## **Return Format**

The query returns POS or NEG.

## **Example**

```
:INP:TRIG:SLOP POS /*Sets the polarity of the input signal of the 
external trigger for CH1 to "Positive" (by default, CH1 is 
selected).*/
:INP:TRIG:SLOP? /*The query returns POS.*/
```
# **3.2 :TRIGger Commands**

The :TRIGger commands are used to generate a trigger event.

# **3.2.1 :TRIGger[:RF]:PULM[:IMMediate]**

## **Syntax**

**:TRIGger[:RF**<channel>**]:PULM[:IMMediate]**

## **Description**

When the "Trig Mode" of pulse modulation of the specified channel is set to "Bus", the instrument starts a pulse modulation each time this command is sent.

## **Parameter**

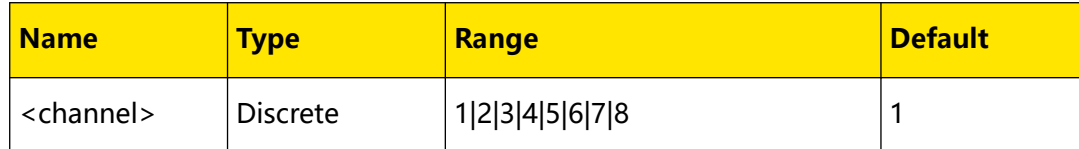

## **Remarks**

N/A

## **Return Format**

N/A

### **Example**

N/A

## **3.2.2 :TRIGger:RFALl:PULM[:IMMediate]**

#### **Syntax**

**:TRIGger:RFALl:PULM[:IMMediate]**

## **Description**

When the "Trig Mode" of pulse modulation is set to "Bus", the instrument starts one pulse modulation for all the channels immediately.

## **Parameter**

N/A

## **Remarks**

N/A

## **Return Format**

N/A

## **Example**

### **Syntax**

**:TRIGger[:RF**<channel>**][:SWEep][:IMMediate]**

#### **Description**

Triggers a RF sweep immediately on the specified channel.

#### **Parameter**

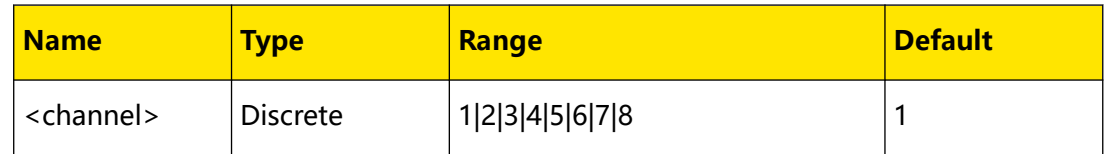

#### **Remarks**

When the "Trig Type" or "Point Trig" mode of SWEEP is set to "Bus" and the corresponding trigger condition is met, the instrument starts a RF sweep within the sweep period or sweeps a point and then stops each time this command is sent.

## **Return Format**

N/A

#### **Example**

N/A

## **3.2.4 :TRIGger:RFALl[:SWEep][:IMMediate]**

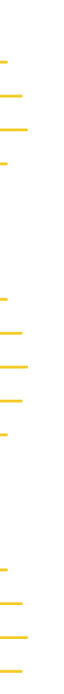

## **Syntax**

**:TRIGger:RFALl[:SWEep][:IMMediate]**

#### **Description**

Triggers one RF sweep immediately on all the channels.

#### **Parameter**

N/A

#### **Remarks**

N/A

#### **Return Format**

N/A

#### **Example**

# **3.2.5 :TRIGger[:RF]:PULM:KEY**

## **Syntax**

**:TRIGger[:RF**<channel>**]:PULM:KEY**

### **Description**

When the "Trig Mode" of pulse modulation of the specified channel is set to "Key", the instrument starts one pulse modulation for the specified channel immediately.

#### **Parameter**

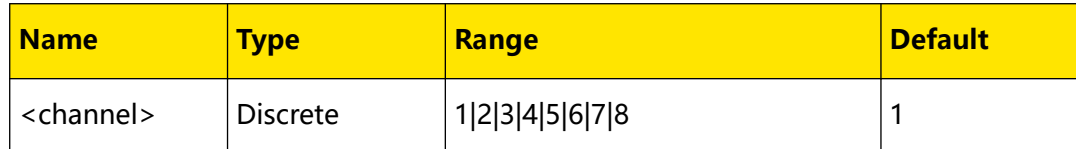

## **Remarks**

N/A

## **Return Format**

N/A

### **Example**

N/A

## **3.2.6 :TRIGger:RFALl:PULM:KEY**

#### **Syntax**

**:TRIGger:RFALl:PULM:KEY**

## **Description**

When the "Trig Mode" of pulse modulation of the specified channel is set to "Key", the instrument starts one pulse modulation for all the channels immediately.

## **Parameter**

N/A

## **Remarks**

N/A

## **Return Format**

N/A

## **Example**

## **3.2.7 :TRIGger[:RF][:SWEep]:KEY**

### **Syntax**

**:TRIGger[:RF**<channel>**][:SWEep]:KEY**

### **Description**

When the "Trig Mode" of pulse modulation of the specified channel is set to "Key", the instrument starts one RF sweep for the specified channel immediately.

#### **Parameter**

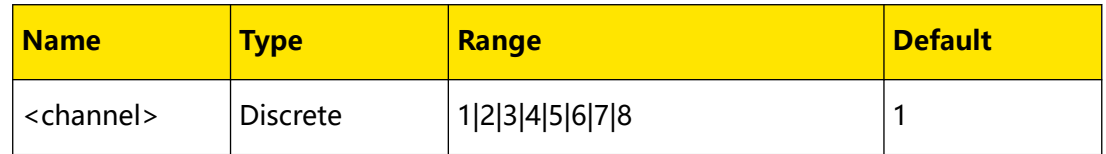

## **Remarks**

When the "Trig Type" or "Point Trig" mode of SWEEP is set to "Key" and the corresponding trigger condition is met, the instrument starts an RF sweep within the sweep period or sweeps a point and then stops each time this command is sent.

#### **Return Format**

N/A

#### **Example**

N/A

## **3.2.8 :TRIGger:RFALl[:SWEep]:KEY**

#### **Syntax**

**:TRIGger:RFALl[:SWEep]:KEY**

#### **Description**

When the "Trig Mode" of pulse modulation of the specified channel is set to "Key", the instrument starts one RF sweep for all the channels immediately.

#### **Parameter**

N/A

## **Remarks**

When the "Trig Type" or "Point Trig" mode of SWEEP is set to "Key" and the corresponding trigger condition is met, the instrument starts an RF sweep within the sweep period or sweeps a point and then stops each time this command is sent.

## **Return Format**

N/A

**Example**

N/A

# **3.3 :UNIT Command**

The :UNIT command is used to set the output and displayed units for the instrument.

## **3.3.1 :UNIT[:RF]:POWer**

## **Syntax**

**:UNIT[:RF**<channel>**]:POWer** <unit>

**:UNIT[:RF**<channel>**]:POWer?**

## **Description**

Sets the unit for the output and displayed amplitude of the specified channel.

Queries the unit for the output and displayed amplitude of the specified channel.

## **Parameter**

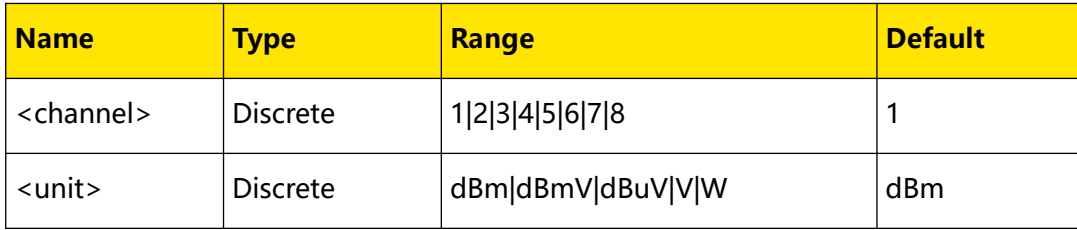

## **Remarks**

N/A

## **Return Format**

The query returns dBm, dBmV, dBuV, V, or W.

## **Example**

```
:UNIT:POW V /*Sets the unit for the output and displayed amplitude 
of CH1 to V (by default, CH1 is selected).*/
:UNIT:POW? /*The query returns V.*/
```
# **3.4 :SYSTem Commands**

The :SYSTem commands are used to set a series of parameters relating to the system and the settings of these parameters do not affect the output signal of the microwave signal generator.

## **3.4.1 :SYSTem:COMMunication:LAN:DHCP**

#### **Syntax**

:SYSTem:COMMunication:LAN:DHCP < bool>

**:SYSTem:COMMunication:LAN:DHCP?**

## **Description**

Enables or disables the DHCP configuration mode.

Queries the status of the DHCP configuration mode.

#### **Parameter**

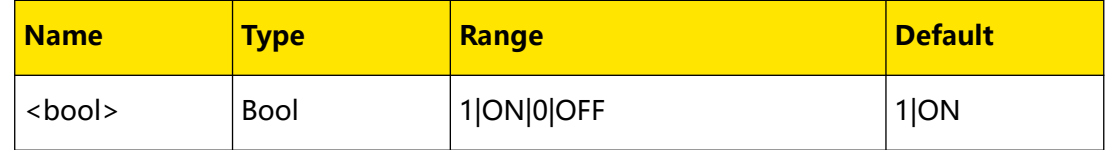

#### **Remarks**

- **•** In DHCP mode, the DHCP server in the current network assigns the network parameters (e.g. IP address) for the signal generator.
- **•** When the three IP configuration modes are all enabled, the priority of the parameter configuration from high to low is "DHCP", "Auto IP", and "Manual IP".
- **•** The three IP configuration modes cannot be all disabled at the same time.

### **Return Format**

The query returns 1 or 0.

#### **Example**

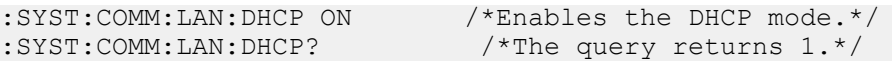

## **3.4.2 :SYSTem:COMMunication:LAN:IP:ADDress**

#### **Syntax**

**:SYSTem:COMMunication:LAN:IP:ADDress** <value>

**:SYSTem:COMMunication:LAN:IP:ADDress?**

#### **Description**

Sets the current IP address.

Queries the current IP address.

## **Parameter**

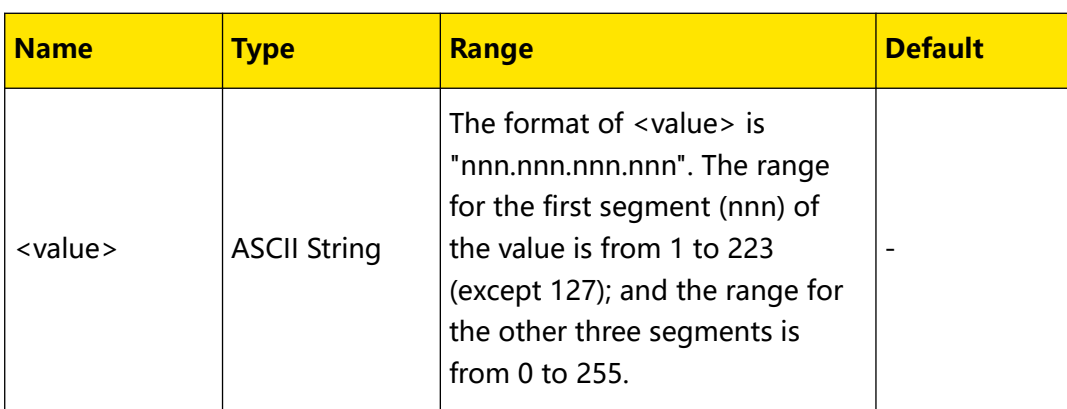

## **Remarks**

- **•** This command is only valid when the Manual IP configuration mode is enabled.
- **•** You are recommended to ask your network administrator for an address available.

## **Return Format**

The query returns the IP address. For example, 172.16.3.199.

## **Example**

```
:SYST:COMM:LAN:IP:ADD 172.16.3.199 /*Sets the IP address to 
172.16.3.199.*/
:SYST:COMM:LAN:IP:ADD? /*The query returns 172.16.3.199*/
```
## **3.4.3 :SYSTem:COMMunication:LAN:IP:AUTO**

## **Syntax**

: SYSTem: COMMunication: LAN: IP: AUTO < bool>

**:SYSTem:COMMunication:LAN:IP:AUTO?**

## **Description**

Enables or disables the auto IP configuration mode.

Queries the on/off status of the auto IP configuration mode.

## **Parameter**

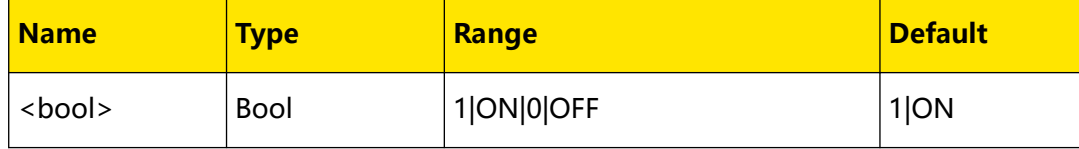

### **Remarks**

- **•** In AutoIP mode, the instrument will get the IP address (ranging from 169.254.0.1 to 169.254.255.254) and the subnet mask (255.255.0.0) automatically according to the current network configuration.
- **•** When the three IP configuration modes are all enabled, the priority of the parameter configuration from high to low is "DHCP", "Auto IP", and "Manual IP".
- **•** The three IP configuration modes cannot be all disabled at the same time.

### **Return Format**

The query returns 1 or 0.

#### **Example**

```
:SYST:COMM:LAN:IP:AUTO ON /*Enables the Auto IP configuration 
mode.*/<br>:SYST:COMM:LAN:IP:AUTO?
                                    /*The query returns 1.*/
```
## **3.4.4 :SYSTem:COMMunication:LAN:IP:GATeway**

#### **Syntax**

**:SYSTem:COMMunication:LAN:IP:GATeway** <value>

**:SYSTem:COMMunication:LAN:IP:GATeway?**

#### **Description**

Sets the current default gateway.

Queries the current default gateway.

#### **Parameter**

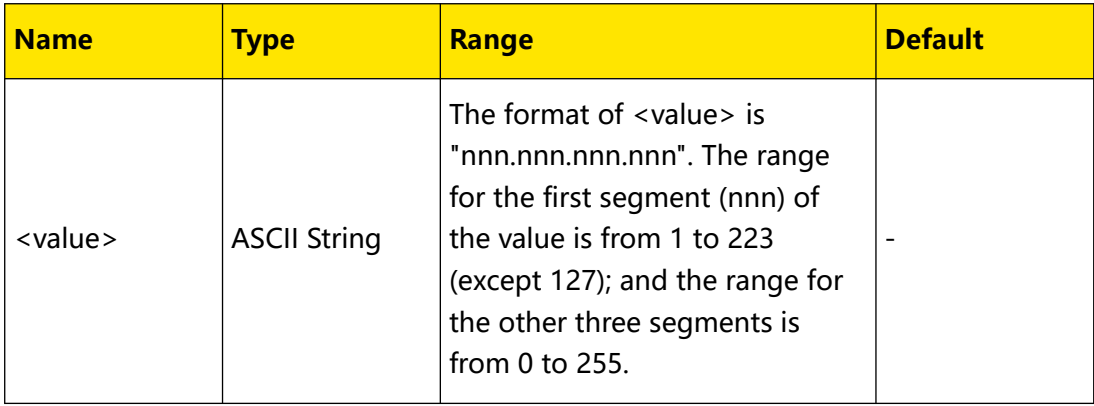

#### **Remarks**

**•** This command is only valid when the Manual IP configuration mode is enabled.

**•** You are recommended to ask your network administrator for an address available.

#### **Return Format**

The query returns the default gateway. For example, 172.16.3.1

#### **Example**

EN

```
:SYST:COMM:LAN:IP:GAT 172.16.3.1 /*Sets the default gateway to 
172.16.3.1.*/
:SYST:COMM:LAN:IP:GAT? /*The query returns 172.16.3.1*/
```
## **3.4.5 :SYSTem:COMMunication:LAN:IP:MANual**

#### **Syntax**

:SYSTem:COMMunication:LAN:IP:MANual <br/>  $\Diamond$ 

**:SYSTem:COMMunication:LAN:IP:MANual?**

#### **Description**

Enables or disables the manual IP configuration mode.

Queries the status of the manual IP configuration mode.

#### **Parameter**

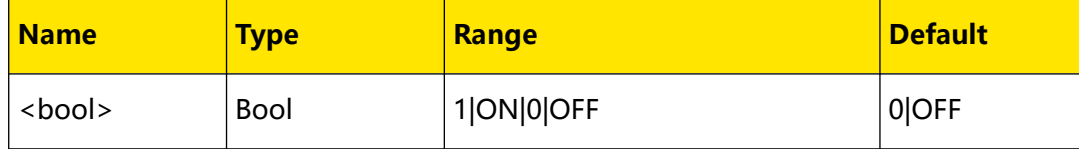

#### **Remarks**

- **•** In Manual IP mode, the network parameters of the generator, e.g. IP address, are defined by users.
- **•** When the three IP configuration modes are all enabled, the priority of the parameter configuration from high to low is "DHCP", "Auto IP", and "Manual IP".
- **•** The three IP configuration modes cannot be all disabled at the same time.

#### **Return Format**

The query returns 1 or 0.

### **Example**

```
:SYST:COMM:LAN:IP:MAN ON /*Enables the manual IP 
configuration mode.*/<br>:SYST:COMM:LAN:IP:MAN?
                                      /*The query returns 1.*/
```
## **3.4.6 :SYSTem:COMMunication:LAN:IP:SET**

## **Syntax**

**:SYSTem:COMMunication:LAN:IP:SET**

#### **Description**

Applies the currently set network parameters.

#### **Parameter**

N/A

## **Remarks**

After setting the LAN related parameters, you must execute this command to apply the parameters, otherwise the settings will not take effect.

#### **Return Format**

N/A

#### **Example**

N/A

## **3.4.7 :SYSTem:COMMunication:LAN:IP:SUBnet:MASK**

#### **Syntax**

**:SYSTem:COMMunication:LAN:IP:SUBnet:MASK** <value>

**:SYSTem:COMMunication:LAN:IP:SUBnet:MASK?**

#### **Description**

Sets the current subnet mask.

Queries the current subnet mask.

#### **Parameter**

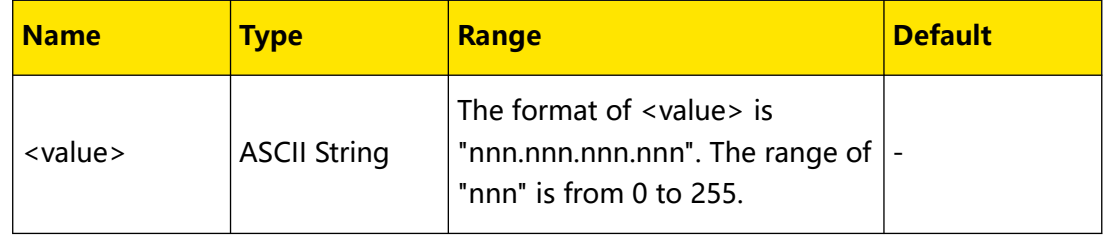

### **Remarks**

**•** This command is only valid when the Manual IP configuration mode is enabled.

**•** You are recommended to ask your network administrator for a subnet mask

available.

### **Return Format**

The query returns the subnet mask. For example, 255.255.255.0

#### **Example**

```
:SYST:COMM:LAN:IP:SUB:MASK 255.255.255.0 /*Sets the current subnet 
mask to 255.255.255.0.*/
:SYST:COMM:LAN:IP:SUB:MASK? /*The query returns 255.255.255.0*/
```
## **3.4.8 :SYSTem:COMMunication:LAN:RESet**

#### **Syntax**

**:SYSTem:COMMunication:LAN:RESet**

#### **Description**

Resets the currently set network parameters.

#### **Parameter**

N/A

#### **Remarks**

After resetting the current parameters, DHCP and Auto-IP are turned on and Manual-IP is turned off.

#### **Return Format**

N/A

#### **Example**

N/A

## **3.4.9 :SYSTem:COMMunication:LAN[:SELF]:PREFerred**

#### **Syntax**

:SYSTem:COMMunication:LAN[:SELF]:PREFerred <value>

**:SYSTem:COMMunication:LAN[:SELF]:PREFerred?**

#### **Description**

Sets the DNS.

Queries the current DNS.

Command System

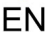

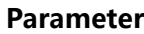

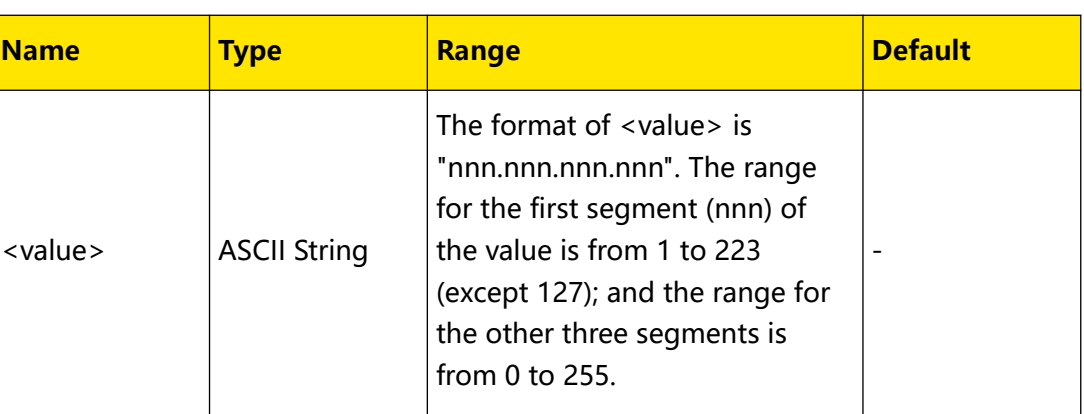

#### **Remarks**

You are recommended to ask your network administrator for an address available.

#### **Return Format**

The query returns the DNS address. For example, 172.16.2.3.

#### **Example**

```
:SYST:COMM:LAN:PREF 172.16.2.3 /*Sets the DNS address to 
172.16.2.3.*/
:SYST:COMM:LAN:PREF? /*The query returns 172.16.2.3*/
```
## **3.4.10 :SYSTem:COMMunication:LAN:MDNS**

#### **Syntax**

: SYSTem: COMMunication: LAN: MDNS < bool>

**:SYSTem:COMMunication:LAN:MDNS?**

#### **Description**

Enables or disables mDNS.

Queries the on/off status of the mDNS port.

#### **Parameter**

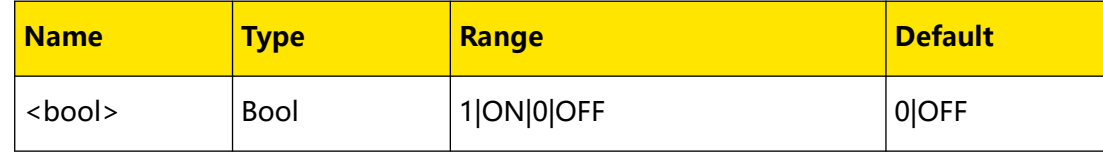

### **Remarks**

N/A

### **Return Format**

The query returns 1 or 0.

## EN

## **Example**

```
:SYSTem:COMMunication:LAN:MDNS ON /*Enables mDNS.*/
:SYSTem:COMMunication:LAN:MDNS? /*The query returns 1.*/
```
## **3.4.11 :SYSTem:COMMunication:LAN:HOST:NAME**

### **Syntax**

: SYSTem: COMMunication: LAN: HOST: NAME <  $name$ 

**:SYSTem:COMMunication:LAN:HOST:NAME?**

#### **Description**

Sets the host name.

Queries the host name.

#### **Parameter**

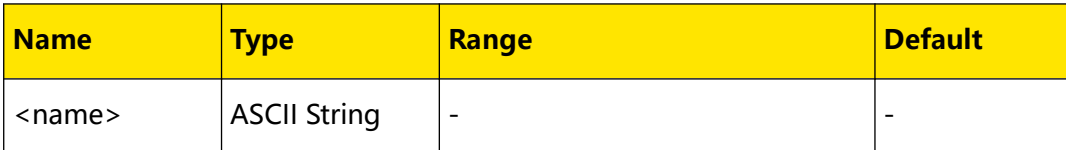

#### **Remarks**

N/A

## **Return Format**

The query returns the host name.

#### **Example**

N/A

## **3.4.12 :SYSTem:COMMunication:LAN:MAC**

#### **Syntax**

**:SYSTem:COMMunication:LAN:MAC?**

## **Description**

Queries the MAC address.

## **Parameter**

N/A

## **Remarks**

<span id="page-95-0"></span>Command System

#### **Return Format**

The query returns the MAC address in strings.

**Example**

N/A

## **3.4.13 :SYSTem:PRESet**

#### **Syntax**

**:SYSTem:PRESet**

#### **Description**

Resets the instrument to the preset state (the settings (FACtory or USER) defined by the :SYSTem:PRESet:TYPE command).

#### **Parameter**

N/A

## **Remarks**

This command has the same function as clicking or tapping **Preset**, namely recalling the default values or user-preset values.

#### **Return Format**

N/A

**Example**

N/A

## **3.4.14 :SYSTem:PRESet:TYPE**

#### **Syntax**

: SYSTem: PRESet: TYPE < type>

**:SYSTem:PRESet:TYPE?**

#### **Description**

Sets the preset type of the system.

Queries the preset type of the system.

#### **Parameter**

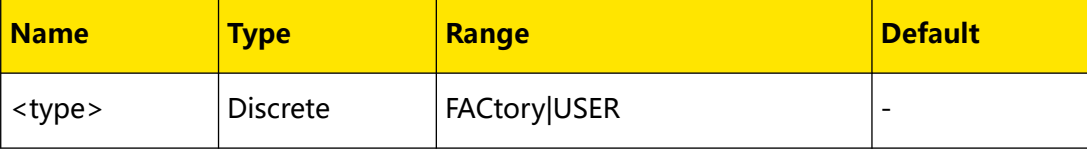

**<sup>88</sup>** Copyright ©RIGOL TECHNOLOGIES CO., LTD. All rights reserved.

## **Remarks**

- **FACtory:** sets the preset type of the system to "Factory".
- **USER:** sets the preset type of the system to "User". At this point, you can run

the :SYSTem:PRESet:SAVE command to save the current system configuration.

#### **Return Format**

The query returns FAC or USER.

#### **Example**

```
:SYST:PRES:TYPE USER /*Sets the preset type to USER.*/
:SYST:PRES:TYPE? /*The query returns USER.*/
```
## **3.4.15 :SYSTem:PRESet:SAVE**

### **Syntax**

**:SYSTem:PRESet:SAVE**

#### **Description**

Saves the user setting.

#### **Parameter**

N/A

## **Remarks**

- **•** Using this command can save the current system configuration as user-defined setting to the internal non-volatile memory.
- When Preset Type is set to "User" (use the *[:SYSTem:PRESet:TYPE](#page-95-0)* command), this configuration will be loaded.
- **•** When Preset Type is set to "Factory", this command is invalid.

## **Return Format**

N/A

**Example**

N/A

## **3.4.16 :SYSTem:FSWitch:STATe**

#### **Syntax**

:SYSTem:FSWitch:STATe <type>

#### **:SYSTem:FSWitch:STATe?**

#### **Description**

Sets the power status of the signal generator after power-on.

Queries the power status of the signal generator after power-on.

#### **Parameter**

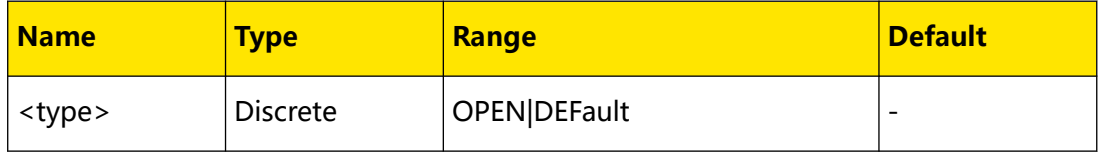

### **Remarks**

- **OPEN:** selects "Open" state. The microwave signal generator starts automatically after power-on.
- **DEFault:** selects "Default" state. You have to press the power key on the front panel to start the microwave signal generator after the instrument is connected to AC power.

#### **Return Format**

The query returns OPEN or DEF.

#### **Example**

```
:SYST:FSW:STAT OPEN /*Sets the power status of the signal generator 
to OPEN.*/
:SYST:FSW:STAT /*The query returns OPEN.*/
```
## **3.4.17 :SYSTem:LANGuage**

#### **Syntax**

**:SYSTem:LANGuage** <type>

**:SYSTem:LANGuage?**

#### **Description**

Sets the system language.

Queries the system language.

#### **Parameter**

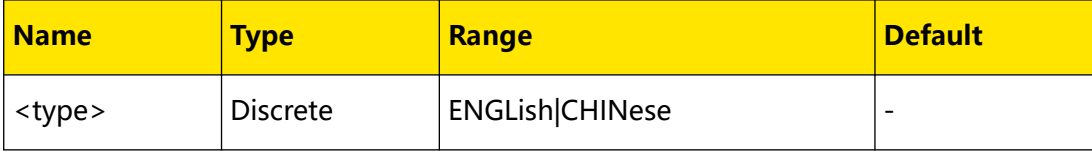

## **Remarks**

- **ENGLish:** indicates that the system language is English.
- **CHINese:** indicates that the system language is Simplified Chinese.

#### **Return Format**

The query returns ENGL or CHIN.

#### **Example**

```
:SYST:LANG CHIN /*Sets the system language to "Simplified 
Chinese".*/
:SYST:LANG /*The query returns CHIN.*/
```
## **3.4.18 :SYSTem:DATE**

#### **Syntax**

**:SYSTem:DATE** <year>,<month>,<day>

**:SYSTem:DATE?**

#### **Description**

Sets the date of the instrument.

Queries the date of the instrument.

#### **Parameter**

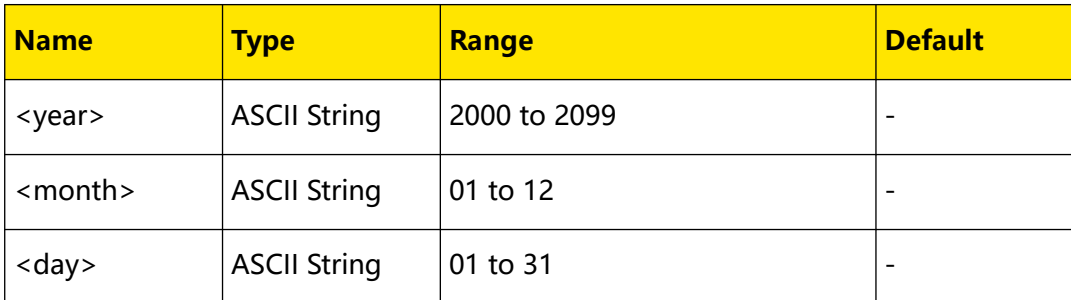

#### **Remarks**

N/A

## **Return Format**

The query returns the current date in the format of "YYYY,MM,DD". For example, "2020,08,31".

#### **Example**

```
:SYST:DATE 2020,08,31 /*Sets the system date to 2020/08/31.*/<br>:SYST:DATE? /*The query returns 2020,08,31.*/
                                        /*The query returns 2020,08,31.*/
```
## **3.4.19 :SYSTem:TIME**

#### **Syntax**

:SYSTem:TIME < hour>, < min>, < sec>

**:SYSTem:TIME?**

### **Description**

Sets the system time of the instrument.

Queries the system time of the instrument.

#### **Parameter**

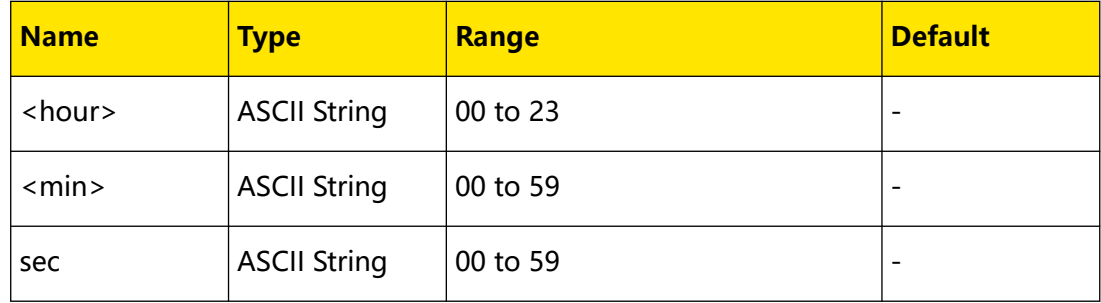

#### **Remarks**

N/A

## **Return Format**

The query returns the current system time in the format of "hh,mm,ss". For example, "16,40,30".

#### **Example**

```
:SYST:TIME 16,40,30 /*Sets the system time to 16:40:30.*/<br>:SYST:TIME? /*The query returns 16,40,30.*//*The query returns 16,40,30.*/
```
## **3.4.20 :SYSTem:STIMe**

#### **Syntax**

:SYSTem:STIMe < bool>

**:SYSTem:STIMe?**

## **Description**

Enables or disables the display of the system date and time.

Queries whether to display the system date and time.

## **Parameter**

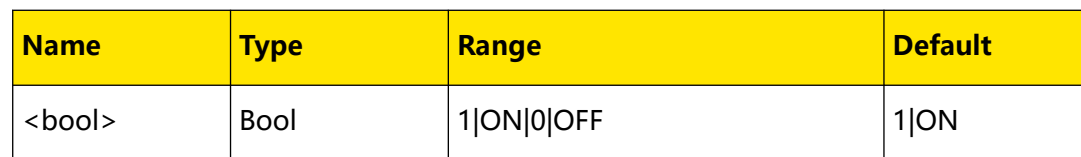

### **Remarks**

N/A

## **Return Format**

The query returns 1 or 0.

#### **Example**

```
:SYSTem:STIMe ON /*Enables the display of the system date and 
time.*/<br>:SYSTem:STIMe?
                              /*The query returns 1.*/
```
## **3.4.21 :SYSTem:CLEar**

#### **Syntax**

**:SYSTem:CLEar**

#### **Description**

Clear all the user-defined data safely.

#### **Parameter**

N/A

#### **Remarks**

The instrument will be reset to the factory setting after the data are cleared.

- **•** Format the NAND FLASH;
- **•** Reset the user data saved in NVRAM and NorFlash to the factory setting;
- **•** Reset the HOST NAME, IP address and password in LXI to the factory setting.

#### **Return Format**

N/A

#### **Example**

## **3.4.22 :SYSTem:DISPlay:UPDate[:STATe]**

## **Syntax**

:SYSTem:DISPlay:UPDate[:STATe] <br/> $\leq$ 

**:SYSTem:DISPlay:UPDate[:STATe]?**

## **Description**

Enables or disables the touch screen.

Queries the on/off status of the touch screen.

#### **Parameter**

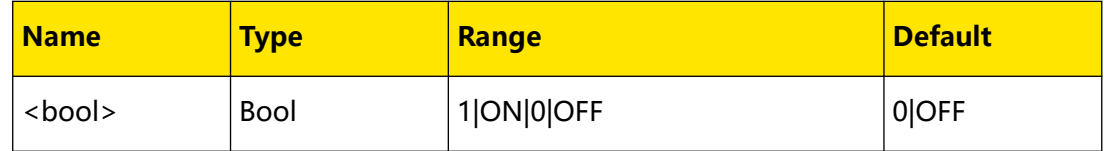

### **Remarks**

When enabled, the screen stops updating and is locked. At this point, the measurement speed is improved. Screen locking is mainly used in remote operation mode.

## **Return Format**

The query returns 1 or 0.

## **Example**

```
:SYST:DISP:UPD OFF /*Enables the touch screen.*/
:SYST:DISP:UPD? /*The query returns 0.*/
```
## **3.4.23 :SYSTem:LKEY**

#### **Syntax**

: SYSTem: LKEY < option>@<license\_key>

: SYSTem: LKEY? < option>

## **Description**

Used to install and activate the options of the instrument.

Queries the license of the specified option.

## **Parameter**

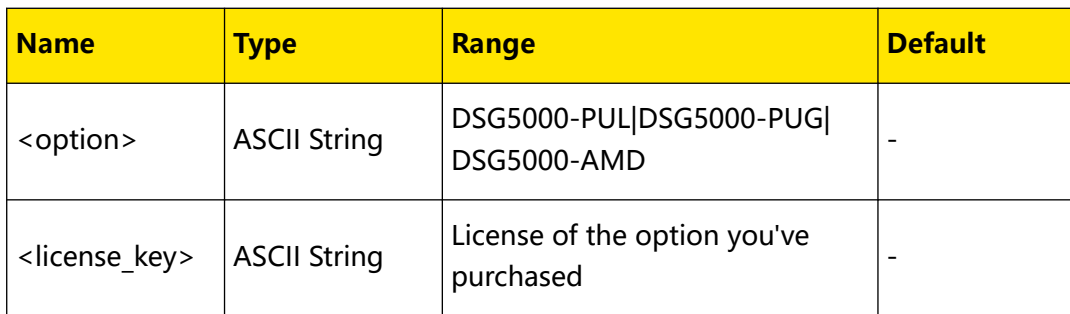

## **Remarks**

The license for each option is unique and can only be used by one instrument (namely, the license of the option corresponds to the serial number of the instrument you bought).

## **Return Format**

N/A

## **Example**

```
:SYSTem:LKEY:DSG5000-
AMD@fbcd61febe039cfa3330036b8feFFc885a2210b4a31f620d370f0006931d6575
a5cea7eee0f355f0adc33f936bfcb13a /*Installs and activates the 
DSG5000-AMD option.*/
:SYSTem:LKEY? DSG5000-AMD /*The query returns 
fbcd61febe039cfa3330036b8feFFc885a2210b4a31f620d370f0006931d6575a5ce
a7eee0f355f0adc33f936bfcb13a.*/
```
## **3.4.24 :SYSTem:LKEY:DELete**

## **Syntax**

**:SYSTem:LKEY:DELete**

## **Description**

Uninstalls all options.

## **Parameter**

N/A

## **Remarks**

N/A

## **Return Format**

N/A

## **Example**

## **3.4.25 :SYSTem:OPTion:LIST?**

## **Syntax**

**:SYSTem:OPTion:LIST?**

### **Description**

Queries the installation status of all the options.

**Parameter**

N/A

## **Remarks**

N/A

## **Return Format**

N/A

**Example**

N/A

## **3.4.26 :SYSTem:CONFigure:INFormation?**

#### **Syntax**

**:SYSTem:CONFigure:INFormation?**

#### **Description**

Queries the configuration of the system, such as the software and hardware version number.

#### **Parameter**

N/A

## **Remarks**

N/A

#### **Return Format**

The query returns the system information of the current system.

### **Example**

# **3.5 :MMEMory Commands**

The :MMEMory commands are used to store the file to the internal or external memory of the instrument, read or delete the specified file as well as query the disk information, etc.

## **3.5.1 :MMEMory:CATalog**

### **Syntax**

: **MMEMory: CATalog?** < path>

## **Description**

Queries all the files and folders under the specified path.

### **Parameter**

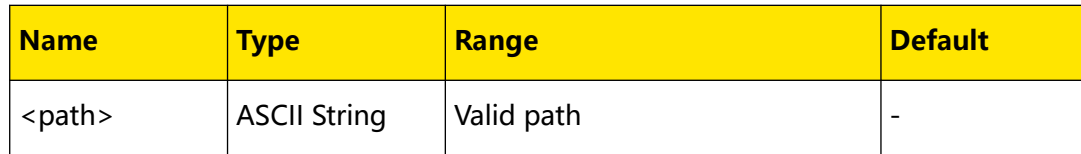

### **Remarks**

- The parameter <path> can be the local memory (Disk C) or external memory (Disk D, available when a USB storage device is connected to the front-panel USB Host interface), or the folders under Disk C or D.
- **•** The query returns a list of all the files and folders under the path specified by  $\epsilon$  path  $\epsilon$ .

## **Return Format**

NO.1 File Name: 1

NO.2 File Name: 4.STA

## **Example**

```
:MMEM:CAT? C: /*The query returns all the files and folders under 
Disk C.*/
```
## **3.5.2 :MMEMory:CATalog:LENGth**

#### **Syntax**

: MMEMory: CATalog: LENGth? < path>

Command System

## **Description**

Queries the number of files and folders under the specified path.

#### **Parameter**

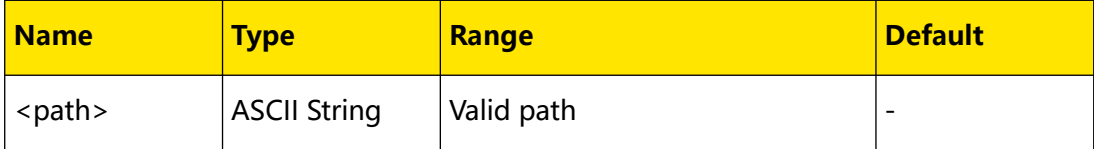

#### **Remarks**

The parameter <path> can be the local memory (Disk C) or external memory (Disk D, available when a USB storage device is connected to the front-panel USB Host interface), or the folders under Disk C or D.

#### **Return Format**

The query returns an integer. For example, 2.

#### **Example**

```
:MMEM:CAT:LENG? C: /*The query returns the number of files and 
folders under Disk C.*/
```
## **3.5.3 :MMEMory:COPY**

#### **Syntax**

**:MMEMory:COPY** <file\_source>,<file\_destination>

#### **Description**

Copies the file or folder specified by  $\leq$  file source> to the destination path specified by <file destination>.

#### **Parameter**

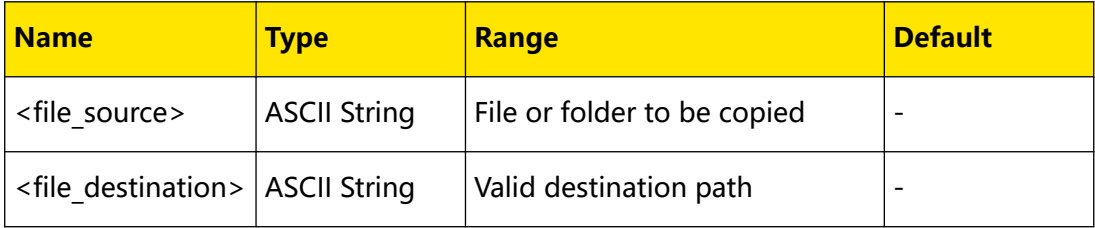

#### **Remarks**

The parameter <file\_source> denotes the file or folder to be copied. The file or folder name must contain the path. The parameter <file destination> indicates the destination path and does not include the filename.

**<sup>98</sup>** Copyright ©RIGOL TECHNOLOGIES CO., LTD. All rights reserved.

- If the file or folder specified by <file\_source> does not exist, the copy operation fails.
- If the destination path specified by <file\_destination> does not exist, the copy operation fails.

### **Return Format**

N/A

EN

### **Example**

```
:MMEM:COPY C:\1.sta,C:\New /*Copies the file "1.sta" under Disk C 
to the "New" folder under Disk C.*/
```
## **3.5.4 :MMEMory:DELete**

#### **Syntax**

**:MMEMory:DELete** <file\_name>

#### **Description**

Deletes the specified file or folder under the specified operation path.

### **Parameter**

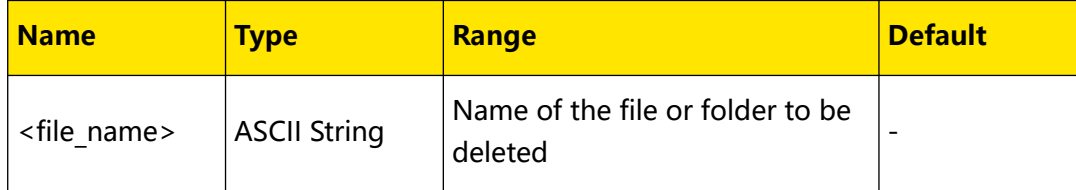

#### **Remarks**

- **•** This command is only valid when the specified file or folder exists under the current operation path or the specified path.
- The parameter <file\_name> can be a file name or folder name under the current operation path or the specified path. For example, :MMEM:DEL C:\NEW\3.sta.

#### **Return Format**

N/A

## **Example**

:MMEM:DEL C:\8.sta /\*Deletes a file named "8.sta" from Disk C.\*/

## **3.5.5 :MMEMory:DISK:FORMat**

### **Syntax**

**:MMEMory:DISK:FORMat**

## **Description**

Formats the local disk (Disk C).

#### **Parameter**

N/A

## **Remarks**

N/A

## **Return Format**

N/A

**Example**

N/A

## **3.5.6 :MMEMory:DISK:INFormation**

#### **Syntax**

: MMEMory: DISK: INFormation? < disk>

#### **Description**

Queries the information of the disk.

#### **Parameter**

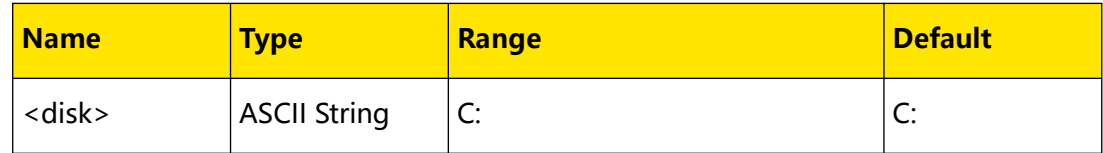

#### **Remarks**

N/A

### **Return Format**

The query returns the disk information, including Disk Name, File System, Used Space and Total Space. For example,

Disk Type:Local Disk(C)

File System:FAT32

Used Space:527.848MB
Total Space:113.619GB

### **Example**

:MMEM:DISK:INF? C: /\*The query returns the information of Disk C.\*/

### **3.5.7 :MMEMory:FILEtype**

### **Syntax**

: MMEMory: FILEtype < type>

**:MMEMory:FILEtype?**

### **Description**

Sets the file type.

Queries the current file type.

### **Parameter**

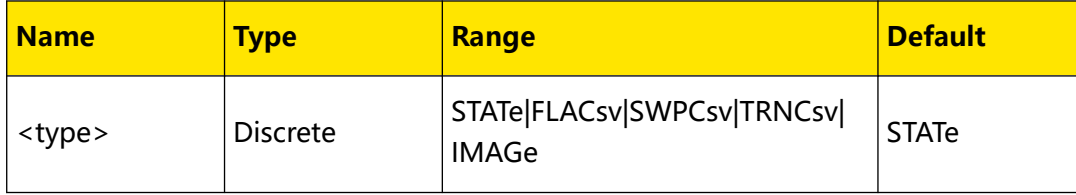

### **Remarks**

- **•** The file types include state file, flatness csv file, sweep csv file, pulse csv file, and image type.
- **•** After selecting the appropriate file type, you can view all files or save a new file of this file type.

### **Return Format**

The query returns STAT, FLAC, SWPC, TRNC, or IMAG.

### **Example**

```
:MMEM:FILE TRNCsv /*Sets the file type to TRNCsv.*/
:MMEM:FILE? /*The query returns TRNC.*/
```
### **3.5.8 :MMEMory:CHANnel:SELect**

### **Syntax**

**:MMEMory:CHANnel:SELect**<channel>

### **Description**

Selects the specified channel for saving or loading the file.

### **Parameter**

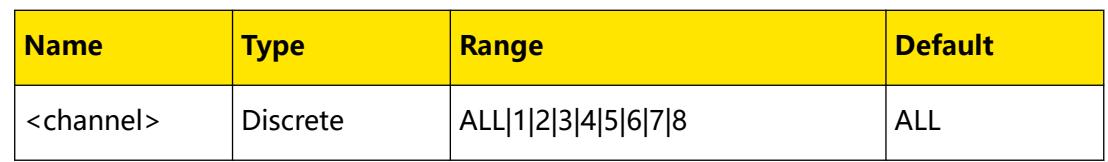

### **Remarks**

- When < *channel*> is set to ALL, it indicates all the channels.
- **•** You need to run this command first to configure the specified channel, then run the : MMEMory: LOAD or : MMEMory: SAVe command to save or load the file of the specified channel.

### **Return Format**

N/A

### **Example**

N/A

### **3.5.9 :MMEMory:LDISk:SPACe**

#### **Syntax**

**:MMEMory:LDISk:SPACe?**

### **Description**

Queries the space information of the local disk (Disk C).

**Parameter**

N/A

### **Remarks**

N/A

### **Return Format**

The query returns the space information of Disk C, including "Used space" and "Free space".

For example, Used:512 k,Free:1048064 k.

#### **Example**

### <span id="page-110-0"></span>**Syntax**

: MMEMory: LOAD < file\_name>

### **Description**

Loads the specified file from the specified operation path.

### **Parameter**

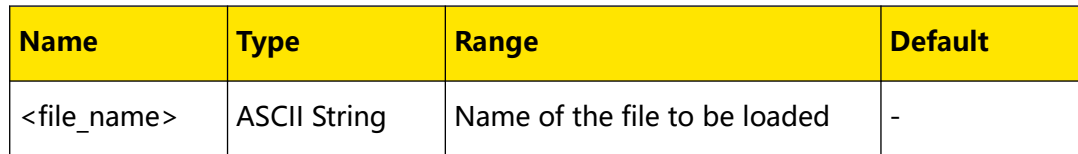

### **Remarks**

- **•** This command is only valid when the specified file exists under the current operation path or the specified path.
- The parameter <file\_name> can be a file name under the current operation path or a file name under the specified path. For example, :MMEM:LOAD C:\NEW \1.sta.

### **Return Format**

N/A

### **Example**

:MMEM:LOAD C:\1.trn /\*Loads the file named 1.sta from Disk C.\*/

### **3.5.11 :MMEMory:MDIRectory**

### **Syntax**

**:MMEMory:MDIRectory** <directory\_name>

### **Description**

Creates a new folder under the specified operation path.

### **Parameter**

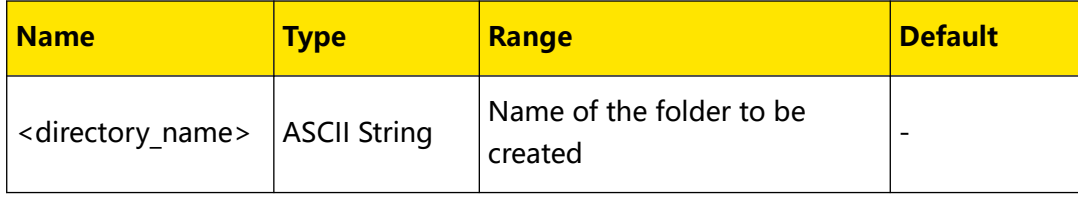

### **Remarks**

- **•** The folder name can include Chinese characters (one Chinese character occupies two bytes), English characters, and numbers. The filename cannot exceed 28 bytes.
- **•** If the name of the folder to be created already exists, this operation is invalid. At this point, "The filename already exists" is displayed in the user interface.
- The parameter <directory name> can be a new folder name without a path location being added, denoting creating a folder under the current operation path; or a folder name with the specified path being added, denoting creating a new folder under the specified path. For example, :MMEM:MDIR C:\1\NEW.

### **Return Format**

N/A

### **Example**

:MMEM:MDIR C:\NEW /\*Creates a folder named NEW under Disk C.\*/

### **3.5.12 :MMEMory:MOVE**

### **Syntax**

: MMEMory: MOVE < file\_source>, < file\_destination>

### **Description**

Renames the file or folder specified by <file source> to the destination file or folder name specified by <file destination>.

### **Parameter**

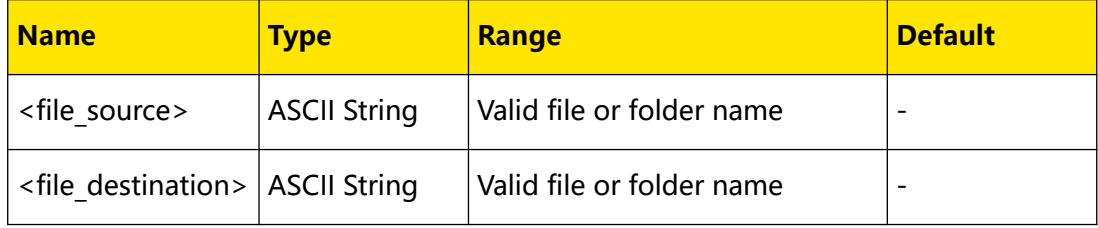

### **Remarks**

The file or folder name specified by <file\_source> and <file\_destination> must contain the path.

- If the file or folder specified by <file source> does not exist, the rename operation fails.
- If the destination file or folder name specified by <file destination> already exists under the current path, the rename operation fails.

### **Return Format**

N/A

### **Example**

```
:MMEM:MOVE C:\1.sta,C:\2.sta /*Renames the filename 1.sta in Disk C 
to 2.sta.*/
```
### **3.5.13 :MMEMory:PNAMe:EDIT**

### **Syntax**

: MMEMory: PNAMe: EDIT < pre\_name>

```
:MMEMory:PNAMe:EDIT?
```
### **Description**

Edits and saves the filename prefix.

Queries the filename prefix saved.

### **Parameter**

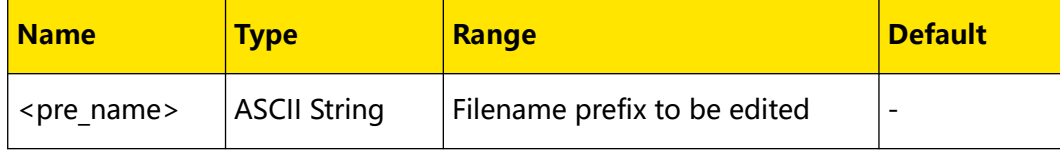

### **Remarks**

You can edit any prefix name.

### **Return Format**

The query returns the filename prefix. For example, N.

### **Example**

```
:MMEM:PNAM:EDIT N /*Sets the filename prefix to N.*/
:MMEM:PNAM:EDIT? /*The query returns N.*/
```
### **3.5.14 :MMEMory:PNAMe:STATe**

### **Syntax**

: MMEMory: PNAMe: STATe < bool>

<span id="page-113-0"></span>Command System

EN

#### **:MMEMory:PNAMe:STATe?**

### **Description**

Enables or disables the filename prefix.

Queries the current on/off state of the filename prefix.

#### **Parameter**

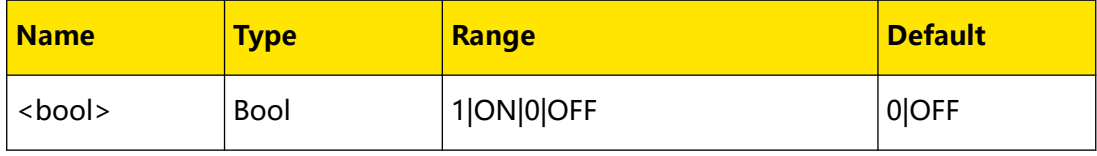

### **Remarks**

- **•** You can select "On" or "Off" to enable or disable the prefix edited.
- **•** When "On" is selected, the edited prefix will be added to the filename input field automatically when saving the file.

### **Return Format**

The query returns 0 or 1.

#### **Example**

```
:MMEM:PNAM:STATe ON /*Enables the filename prefix.*/
:MMEM:PNAM:STAT? /*The query returns 1.*/
```
### **3.5.15 :MMEMory:SAVe**

#### **Syntax**

```
: MMEMory: SAVe < File_name>
```
### **Description**

Saves the file with the specified filename under the current operation path.

### **Parameter**

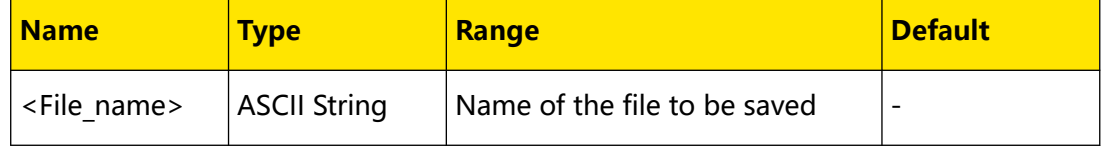

### **Remarks**

**•** The filename can include Chinese characters (one Chinese character occupies two bytes), English characters and numbers. The filename cannot exceed 28 bytes.

**•** When the current path already contains a file with the same name, this command will directly overwrite the original file.

### **Return Format**

N/A

### **Example**

```
:MMEM:SAV SET.sta /*Saves the current instrument state with the 
SET.sta filename under the current operation path.*/
```
## **3.6 IEEE488.2 Common Commands**

The IEEE488.2 common commands are used to query the basic information of the instrument or executing basic operations. These commands usually start with "\*", and the command keywords contain 3 characters and are related with status registers.

### **3.6.1 \*CLS**

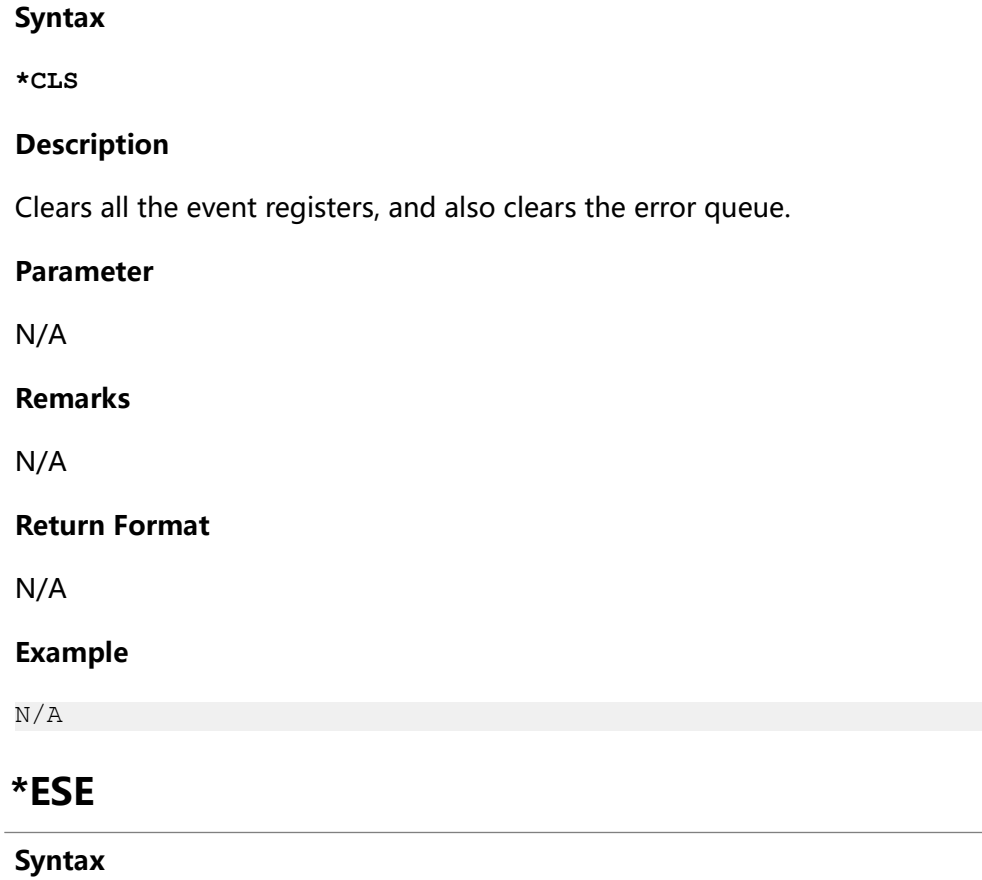

 $*$ **ESE** < *value*>

**\*ESE?**

 $3.6.2$ 

Command System

### **Description**

Sets or queries the enable register of the standard event status register.

#### **Parameter**

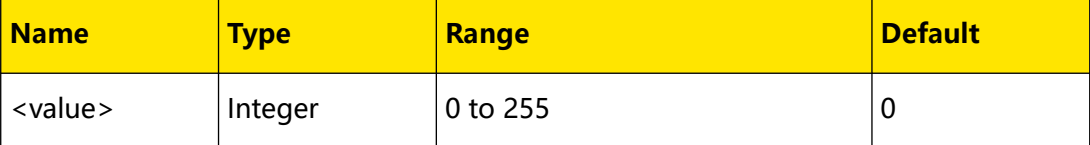

#### **Remarks**

Bit 1 and Bit 6 are not used and are always treated as 0; therefore, the range of <value> is a decimal number that corresponds to the binary numbers from 00000000 (0 in decimal 0) to 11111111 (255 in decimal) and of which Bit 1 and Bit 6 are 0.

### **Return Format**

The query returns an integer. The integer equals to the binary-weighted sum of all the bits set in the register.

#### **Example**

```
*ESE 16 \divEnables the Bit 4 (16 in decimal) in the register.*/<br>*ESE? /*The query returns 16.*/
             /*The query returns 16.*/
```
### **3.6.3 \*IDN?**

**Syntax**

**\*IDN?**

#### **Description**

Queries the ID string of the instrument.

#### **Parameter**

N/A

#### **Remarks**

N/A

### **Return Format**

The query returns the ID string of the instrument. For example, RIGOL TECHNOLOGIES,DSG5208,00.00.01.00.13,00.00.01.

### **Example**

### **3.6.4 \*PSC**

### **Syntax**

**\*PSC** <value>

**\*PSC?**

### **Description**

Retains or resets the settings of the status register.

Queries the "power-on-status-clear" flag of the status register.

### **Parameter**

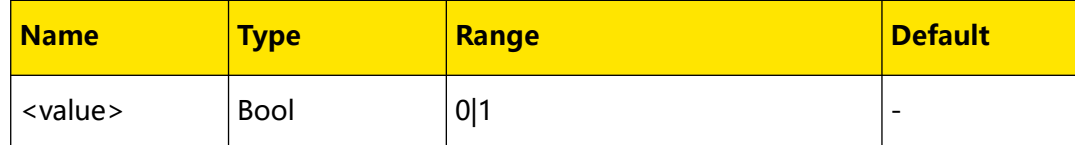

### **Remarks**

- **0:** retains the settings of the status register.
- **1:** resets the settings of the status register.

### **Return Format**

The query returns 1 or 0.

### **Example**

N/A

### **3.6.5 \*RST**

**Syntax**

**\*RST**

### **Description**

Restores the microwave signal generator to the preset state (factory or user).

### **Parameter** N/A

**Remarks**

N/A

### **Return Format**

Command System

EN

#### **Example**

N/A

### **3.6.6 \*SRE**

**Syntax**

 $*$ **SRE**  $\le$  *value* $>$ 

**\*SRE?**

### **Description**

Sets the enable register for the status byte register.

Queries the enable register for the status byte register.

#### **Parameter**

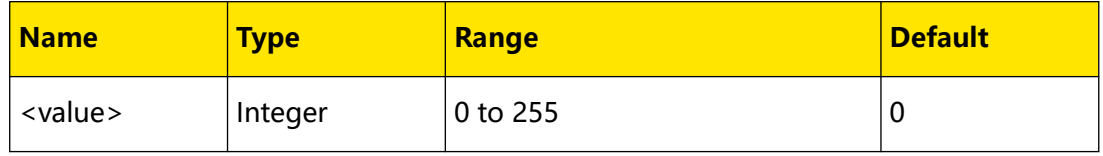

### **Remarks**

Bit 0 and Bit 1 are not used and are always treated as 0; therefore, the range of <value> is a decimal number that corresponds to the binary numbers from 00000000 (0 in decimal) to 11111111 (255 in decimal) and of which Bit 0 and Bit 1 are 0.

### **Return Format**

The query returns an integer. The integer equals to the binary-weighted sum of all the bits set in the register.

### **Example**

```
*SRE 16 \prime*Enables the Bit 4 (16 in decimal) in the register.*/<br>*SRE? /*The query returns 16.*/
             /*The query returns 16.*/
```
### **3.6.7 \*STB?**

**Syntax**

**\*STB?**

### **Description**

Queries the event register for the status byte register. After executing the command, the value in the status byte register is cleared.

#### **Parameter**

### **Remarks**

Bit 0 and Bit 1 are not used and are always treated as 0; therefore, the range of <value> are the decimal numbers corresponding to the binary numbers ranging from 00000000 (0 in decimal) to 11111111 (255 in decimal) and of which Bit 0 and Bit 1 are 0.

### **Return Format**

The query returns an integer. The integer equals to the binary-weighted sum of all the bits set in the register.

### **Example**

N/A

### **3.6.8 \*TRG**

EN

**Syntax**

**\*TRG**

### **Description**

Triggers a pulse modulation or RF sweep immediately.

**Parameter**

N/A

### **Remarks**

N/A

**Return Format**

N/A

**Example**

N/A

### **3.6.9 \*WAI**

**Syntax**

**\*WAI**

### **Description**

Waits for all the pending operations to complete before executing any additional commands.

### **Parameter**

Command System

### **Remarks**

You cannot execute the follow-up commands unless you have completed executing the current operation command.

### **Return Format**

N/A

**Example**

N/A

## **3.7 :STATus Commands**

The :STATus commands and IEEE488.2 common commands are used to operate or query the status register. The structure of the status register is as shown in *Figure 3.1*. It includes the operation status register and standard event status register.

The STATus commands are used to set and query the operation status register. The IEEE488.2 common commands are used to perform operations on the standard event status register and status byte register.

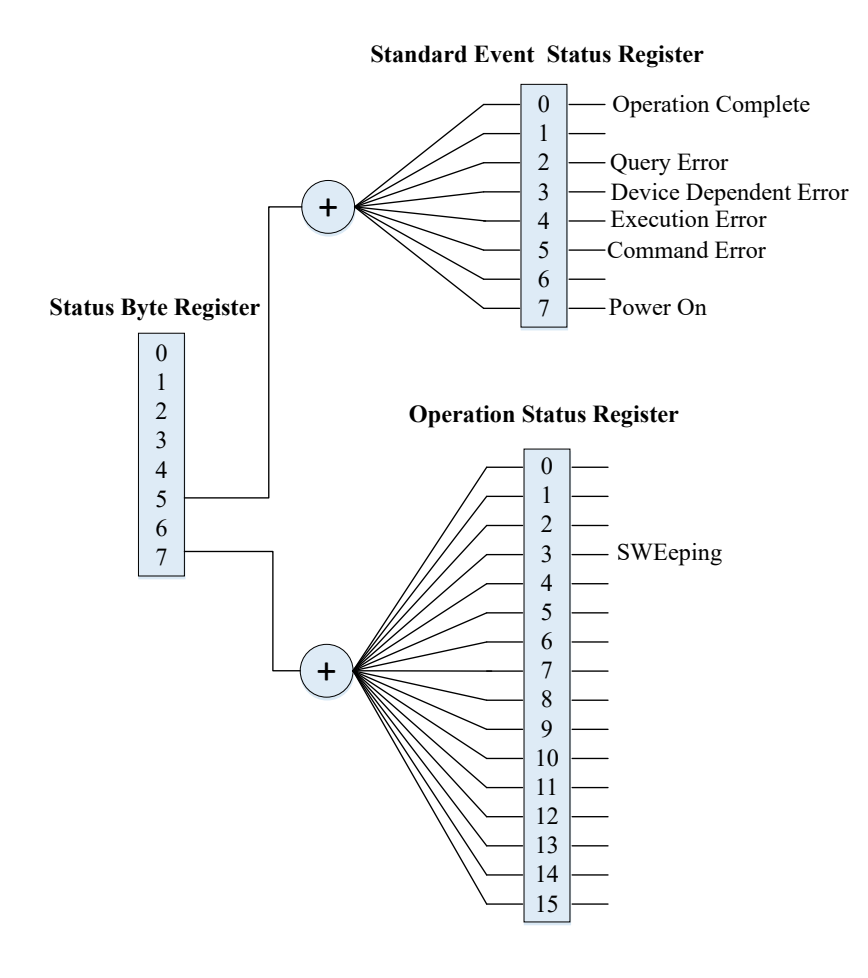

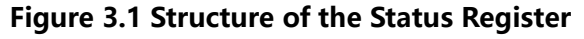

**<sup>112</sup>** Copyright ©RIGOL TECHNOLOGIES CO., LTD. All rights reserved.

### **3.7.1 :STATus:OPERation:ENABle**

### **Syntax**

**:STATus:OPERation:ENABle** <value>

**:STATus:OPERation:ENABle?**

### **Description**

Sets the enable register of the operation status register.

Queries the enable register of the operation status register.

### **Parameter**

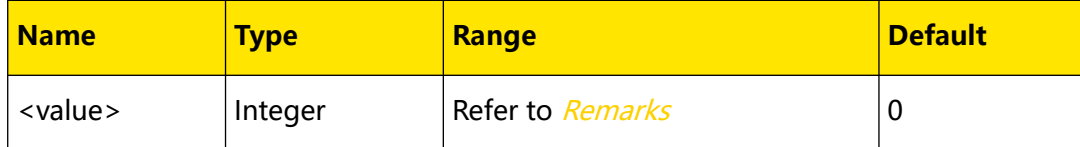

### **Remarks**

The range of <value> is a decimal value that corresponds to the binary number from 0000000000000000 (0 in decimal) to 1111111111111111 (32767 in decimal).

### **Return Format**

The query returns the enable register of the operation status register in integer.

### **Example**

```
:STAT:OPER:ENAB 100 /*Sets the enable register of the operation 
status register to 100.*/
:STAT:OPER:ENAB? /*The query returns 100.*/
```
### **3.7.2 :STATus:OPERation[:EVENt]**

### **Syntax**

**:STATus:OPERation[:EVENt]?**

### **Description**

Queries the event register of the operation status register.

### **Parameter**

N/A

### **Remarks**

N/A

### **Return Format**

The query returns the event register in integer. For example, 32.

Command System

### EN

### **Example**

# **4 Application Examples**

This chapter provides the application instances of the SCPI commands. The main functions of the signal generator can be realized through a series of SCPI commands.

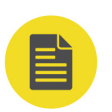

### **NOTE**

- **•** The examples in this chapter are based on DSG5208. The range of certain parameters for other models may be different. Therefore, you need to adjust the parameter range for the model that you use if necessary.
- **•** Before using the examples in this chapter, please select the desired communication interface (USB or LAN) and make correct connections. In addition, you have to install Ultra Sigma or other PC software that can be used to send commands.
- **•** In each example, every command is followed by contents enclosed by two slashes ("/\*" and "\*/"). They are the descriptions of the command and not part of the command, which help you understand the command better.

## **4.1 To Output the RF Signal**

### **Requirement**

Use the SCPI commands to realize the following functions:

Output the RF signal with 1 GHz frequency and -20 dBm amplitude from the **[RF 50Ω]** connector of CH2.

### **Method**

```
*IDN? /*Queries the ID string of the instrument to check whether 
the remote communication works normally.*/
:SYST:PRES:TYPE FAC /*Sets the preset type to "Factory".*/
:SYST:PRES /*Restores the instrument to the factory setting.*/
:RF2:FREQ 1GHz /*Sets the frequency of the RF signal of CH2 to 1 
GHz.*/:RF2:LEV -20 /*Sets the amplitude of the RF signal of CH2 to -20 
dBm.*/
:RF2:OUTPut ON /*Enables the RF output for CH2.*/
```
## **4.2 To Output the RF Sweep Signal**

### **Requirement**

Use the SCPI commands to realize the following functions:

Configure a continuous linear step sweep to output the RF sweep signal from the **[RF 50Ω]** connector of CH2 to make its frequency stay within a range from 1 GHz to 2 GHz, amplitude from -20 dBm to 0 dBm, the number of sweep points 10, and the dwell time 500 ms.

### **Method**

\*IDN? /\*Queries the ID string of the instrument to check whether the remote communication works normally.\*/ :SYST:PRES:TYPE FAC /\*Sets the preset type to "Factory".\*/ :SYST:PRES /\*Restores the instrument to the factory setting (by default, the sweep mode is continuous, the sweep type is step and the sweep spacing is linear)\*/ :RF2:SWE:STEP:STAR:FREQ 1GHz /\*Sets the start frequency of step sweep for CH2 to 1 GHz.\*/<br>:RF2:SWE:STEP:STOP:FREQ 2GHz  $\frac{r}{2}$  /\*Sets the stop frequency of step sweep for CH2 to 2 GHz.\*/<br>:RF2:SWE:STEP:STAR:LEV -20 /\*Sets the start level of step sweep for CH2 to  $-20$  dBm. $*/$ <br>:RF2:SWE:STEP:STOP:LEV 0 /\*Sets the stop level of step sweep for CH2 to  $0$  dBm.\*/ :RF2:SWE:STEP:POIN 10 /\*Sets the number of step sweep points for CH2 to 10.\*/ :RF2:SWE:STEP:DWEL 500ms /\*Sets the dwell time of step sweep for CH2 to 500ms.\*/ :RF2:SWE:STAT LEV,FREQ /\*Enables the Freq&Level sweep for CH2.\*/ :RF2:OUTPut ON /\*Enables the RF output for CH2.\*/

## **5 Programming Examples**

## **5.1 Programming Preparations**

Before programming, you need to prepare the following tasks:

- **1.** Make sure that your PC has been installed with the NI-VISA library (available to download from the NI website  $http://www.ni.com/visa)$  $http://www.ni.com/visa)$ . In this manual, the default installation path is C:\Program Files\IVI Foundation\VISA.
- **2.** In this manual, the signal generator communicates with the PC via the USB interface. Use the USB cable to connect the signal generator to the PC via the USB DEVICE interface on the rear panel of the signal generator.
- **3.** After the signal generator is properly connected to the PC, connect the signal generator to power source and turn it on.
- **4.** In this case, "Found New Hardware Wizard" dialog box appears on the PC. Please install "USB Test and Measurement Device (IVI)" according to the instructions.

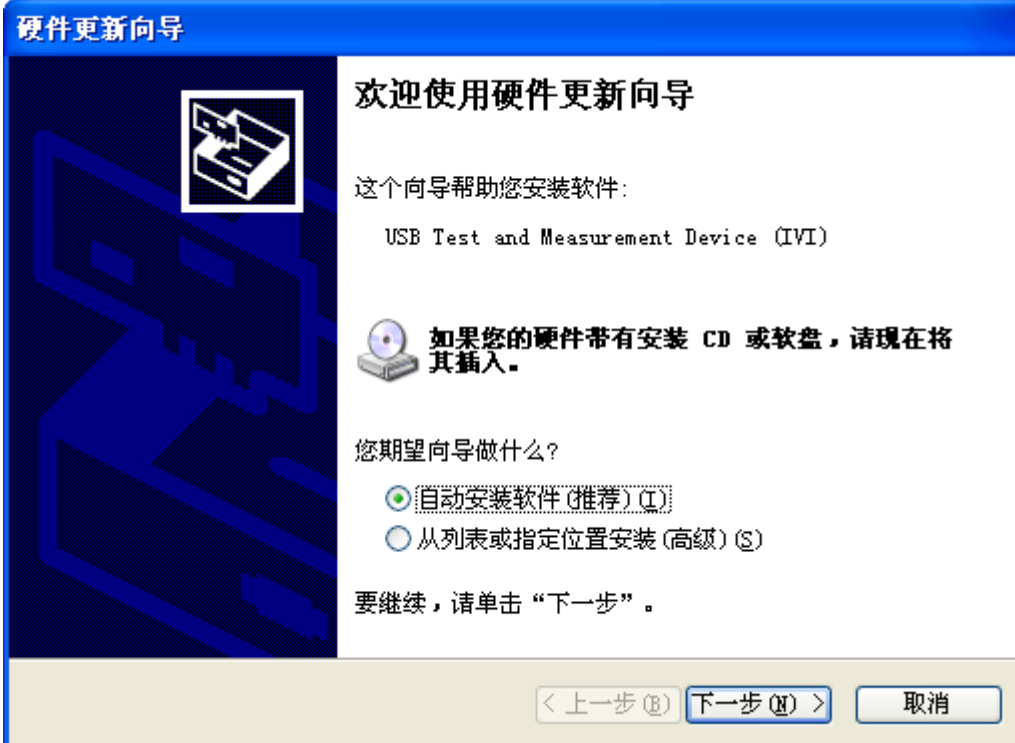

**5.** Acquire the USB VISA descriptor of the microwave signal generator: run Ultra

Sigma and search for the microwave signal generator resource currently connected

to the PC. The resource found is displayed under the "RIGOL Online Resource" directory, including the instrument model and the USB interface information (namely the VISA descriptor),The VISA descriptor of the microwave signal generator used is USB0::0x1AB1::0x0993::DSG5D242600001::INSTR. Then, the preparation work for the programming is completed.

## **5.2 Excel Programming Examples**

**Program used in this instance:** Microsoft Office Excel 2016

**Function realized in this example:** sending the "\*IDN" command and reading the instrument information.

**1.** Create a new Excel file that enables the Macros and name it

"DSG5000\_Demo\_Excel.xlsm".

**2.** Run DSG5000\_Demo\_Excel.xlsm. Click **File > Options** at the upper-left corner of the Excel file to open the interface as shown in the figure below. Click **Customize Ribbon** at the left, check **Developer** and click **OK**. At this point, the Excel menu bar displays the Developer menu.

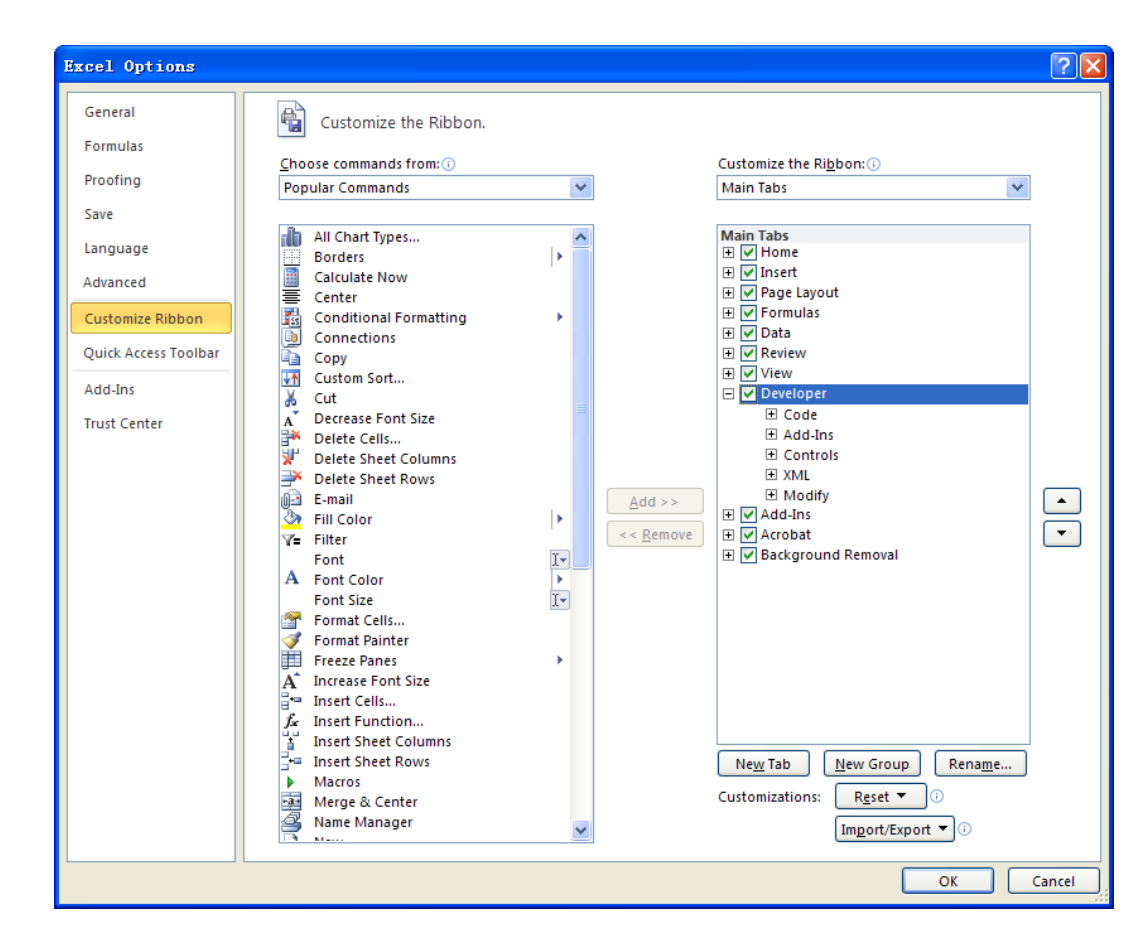

**3.** Input the VISA descriptor into a cell of the file, as shown in the figure below. Click

the **Developer** menu and select the Visual Basic option to open the Microsoft

Visual Basic.

EN

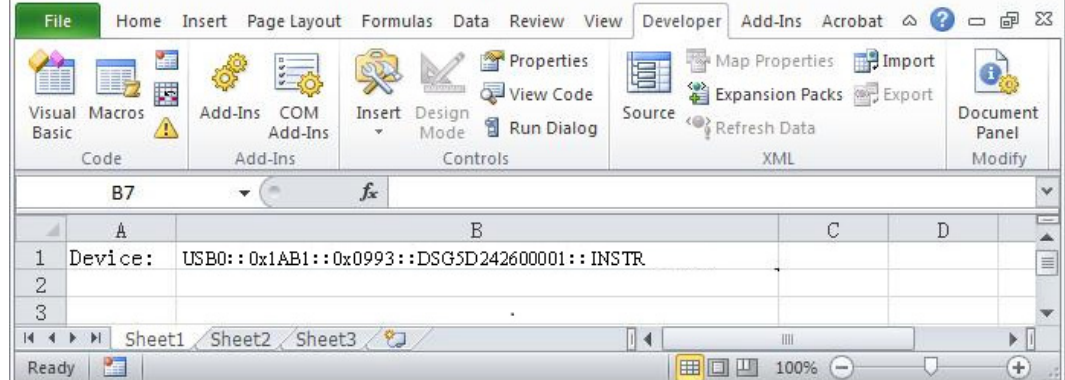

**4.** Select "Tools(T)" in the Microsoft Visual Basic menu bar and click "References".

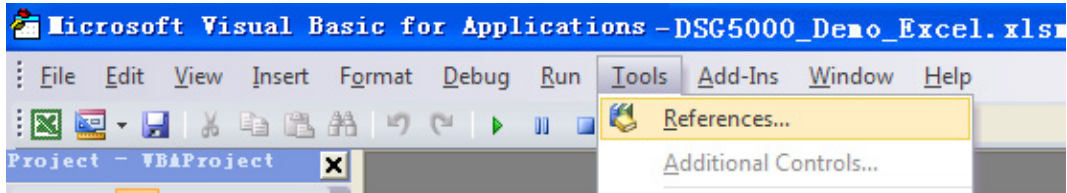

EN

In the displayed dialog box, select "VISA Library", and click **OK** to refer to VISA Library.

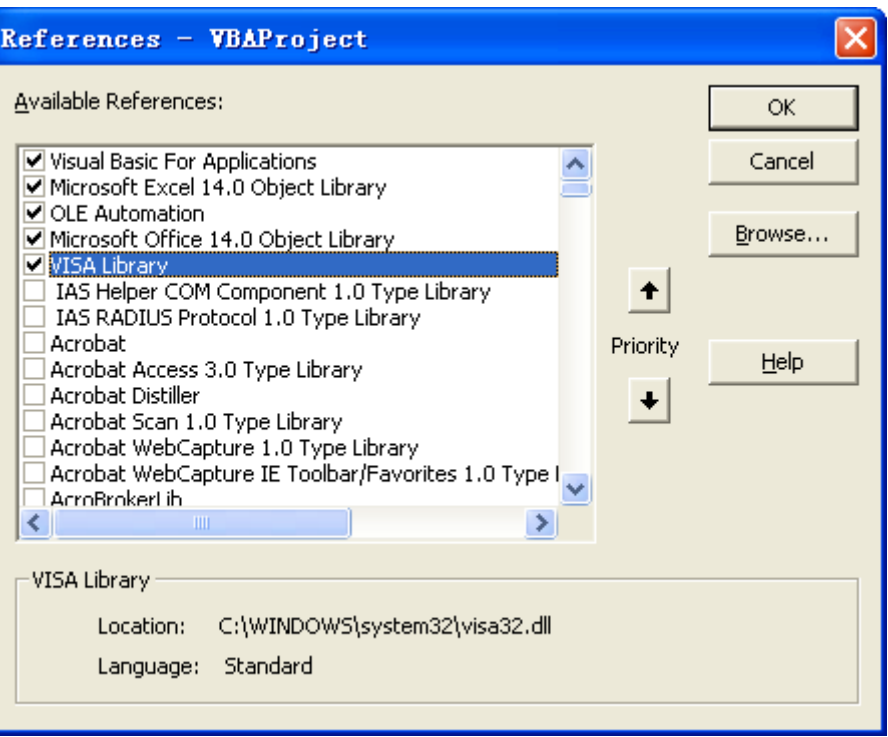

### **TIP**

If you cannot find VISA Library in the left section of the above dialog box, please follow the method below to find it.

- **1.** Make sure that your PC has installed the NI-VISA library.
- **2.** Click Browse... at the right section to search visa32.dll from C:\WINDOWS\system32, as shown in the figure below.

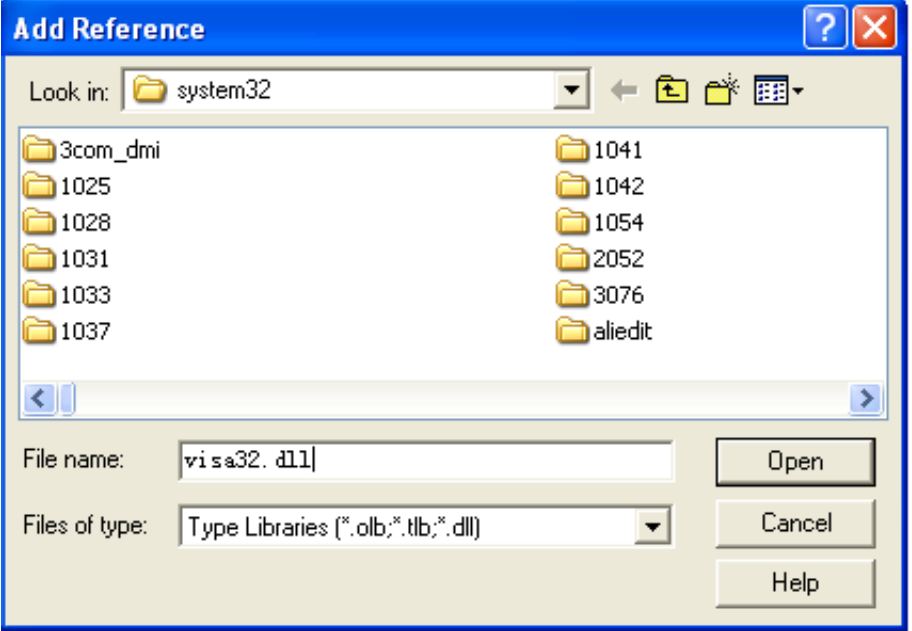

**5.** Click **View Code** under Developer menu to enter the interface of Microsoft Visual Basic. Add the following codes and save it.

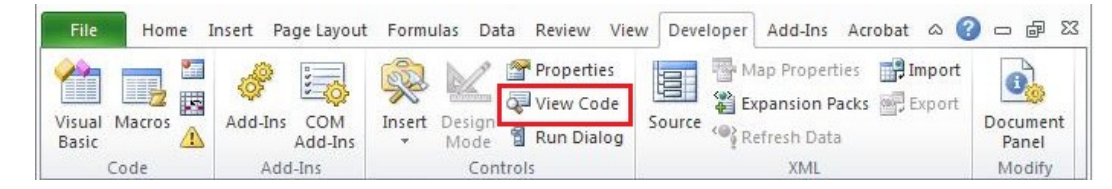

### **NOTE**

If the Excel file created at Step 2 does not enable the Macros, a prompt message "The following features cannot be saved in macro-free workbooks" will be displayed. In this case, please save the file as a macro-enabled file type (filename with a suffix of ".xlsm").

```
Sub QueryIdn()
     Dim viDefRm As Long
     Dim viDevice As Long
     Dim viErr As Long 
     Dim cmdStr As String
     Dim idnStr As String * 128
     Dim ret As Long
     'Turn on the device, and the device resource descriptor is in 
CELLS(1,2) of SHEET1'
    viErr = visa.viOpenDefaultRM(viDefRm) 
    viErr = visa.viOpen(viDefRm, Sheet1.Cells(1,2), 0, 5000,viDevice)
    'Send request, read the data, and the return value is in 
CELLS(2,2) of SHEET1'
    cmdStr = "*IDN?" viErr = visa.viWrite(viDevice, cmdStr, Len(cmdStr), ret) 
    viErr = visa.viRead(viDevice, idnStr, 128, ret) 
   Sheet1.Cells(2, 2) = idnStr
    'Turn off the device'
    visa.viClose (viDevice)
     visa.viClose (viDefRm)
End Sub
```
**6.** Add the button control. Click **Insert** under the Developer menu, and select a

button control under the Form Controls menu item and put it into the Excel cell. At this time, the Assign Macro dialog box is displayed, Select "Sheet1.QueryIdn" and click **OK**.

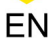

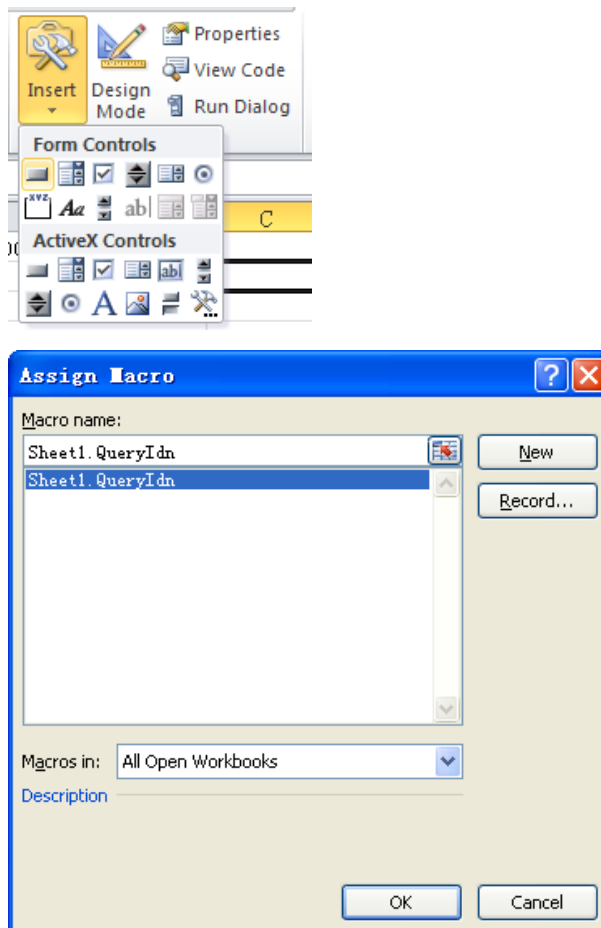

The default name of the button is "Button1". Right-click the button and select Edit Text in the pop-up menu to change the button name to "\*IDN?".

**7.** Click "\*IDN?" to run the program. The device information of the microwave signal generator is as shown in the figure below.

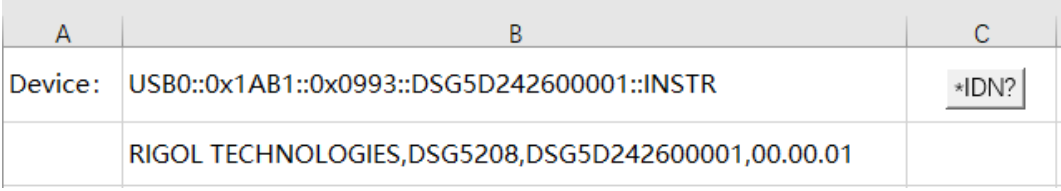

## **5.3 Matlab Programming Example**

**Program used in this example:** MATLAB R2009a

Functions realized in this demo: read the current frequency and amplitude of the microwave signal generator.

**1.** Run the Matlab software and modify the current path (Current Directory). In this

example, modify the current path to D:\DSG5000 Demo.

**2.** Click **File > New > Blank M File** in the Matlab interface to create an empty M file.

### **3.** Add the following codes to the M file:

```
DSG5000=visa('ni','USB0::0x1AB1::0x0993::DSG5D242600001::INSTR'); 
   %Creates the Visa object.
fopen( DSG5000 ); %Opens the visa object created.
fprintf(DSG5000,':FREQ?'); %Sends request to query the 
frequency.
meas RF FREQ = fscanf(DSG5000); %Reads the frequency data.
fprintf(DSG5000,':LEV?' ); %Sends request to query the 
amplitude.
meas RF LEV = fscanf(DSG5000); %Reads the amplitude data.
fclose(DSG5000); %Closes the visa object.
display(meas RF_FREQ) %Displays the frequency read.
display(meas RF LEV) %Display the amplitude read.
```
**4.** Save the M file to the current path. In this example, the M file is named as

"DSG5000\_Demo\_MATLAB.m".

**5.** Run the M file and the running results are displayed as follows:

```
meas RF FREQ =
1.50000000000meas RF LEV =
-20.\overline{0}0
```
The results above denote that the current frequency of the microwave signal generator is 1.5 GHz and the amplitide is -20 dBm.

## **5.4 LabVIEW Programming Example**

**Program used in this example:** LabVIEW 2009

**Function realized in this example:**search for the instrument address, connect to the instrument, send commands, and read return values.

- **1.** Run LabVIEW 2009, and then create a VI file named DSG5000\_Demo\_LABVIEW.
- **2.** Add controls to the front panel interface, including the Address field, Command field, and Return field, the Connect button, the Write button, the Read button, and the Exit button.

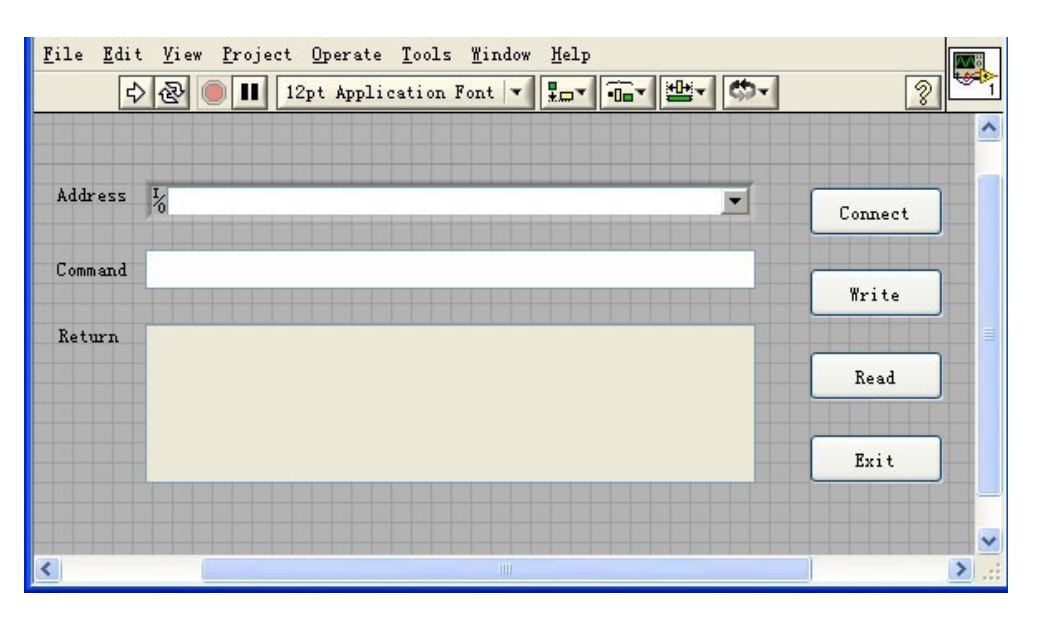

EN

**3.** Click Show Block Diagram under the Window menu and add the While cycle to create an event structure.

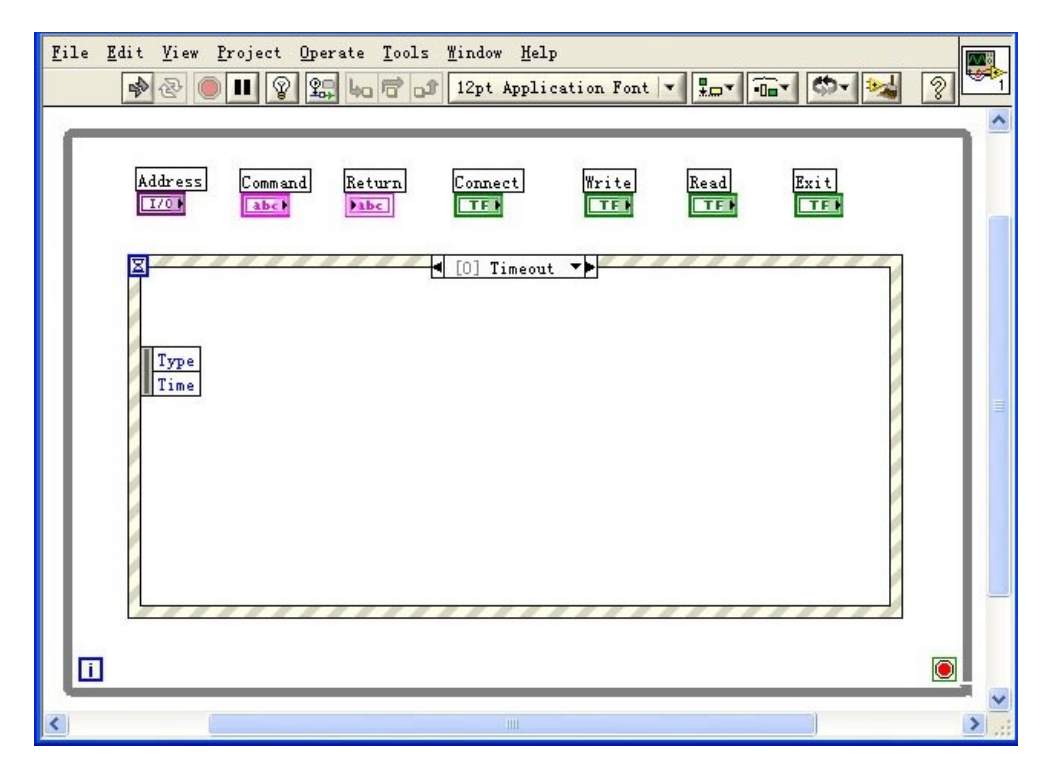

**4.** Add the events (including connecting to the instrument, write operation, read

operation, and exit)

**a.** Connect (including error processing)

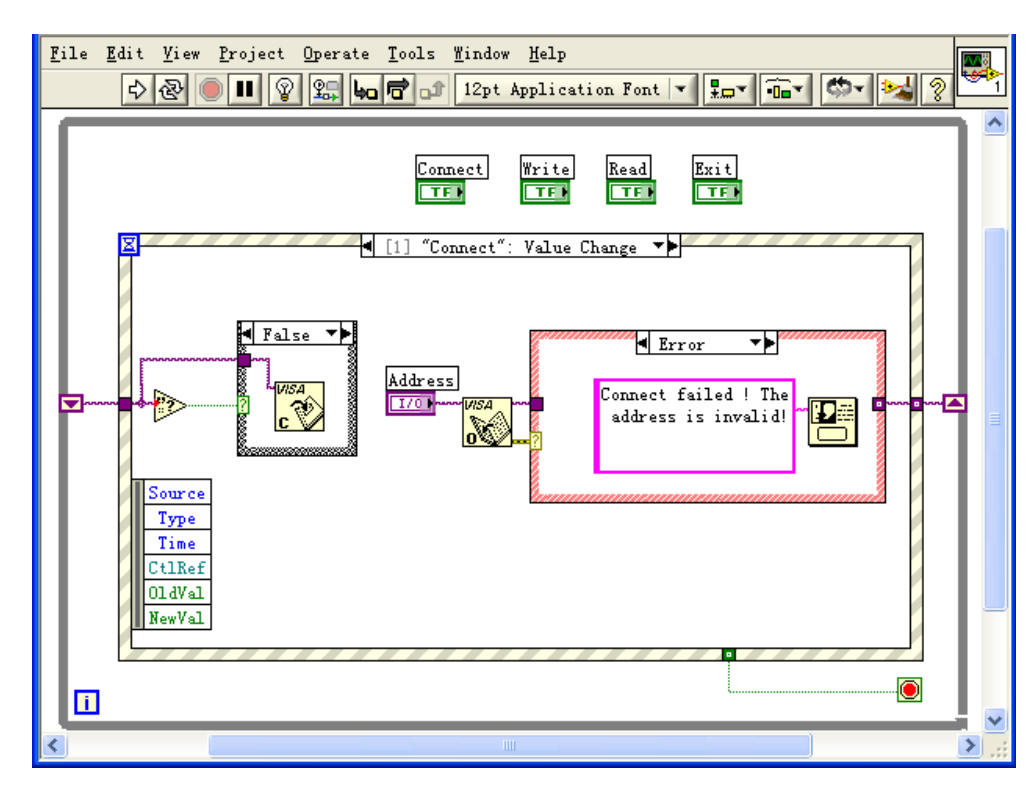

**b.** Write operation (including error confirmation)

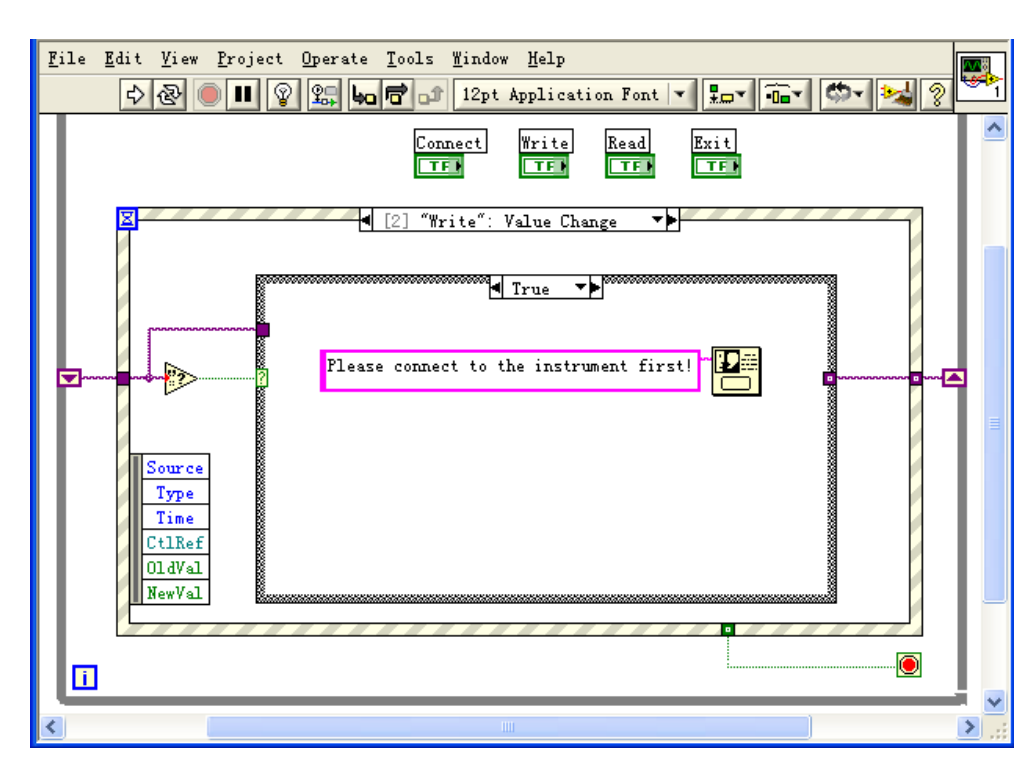

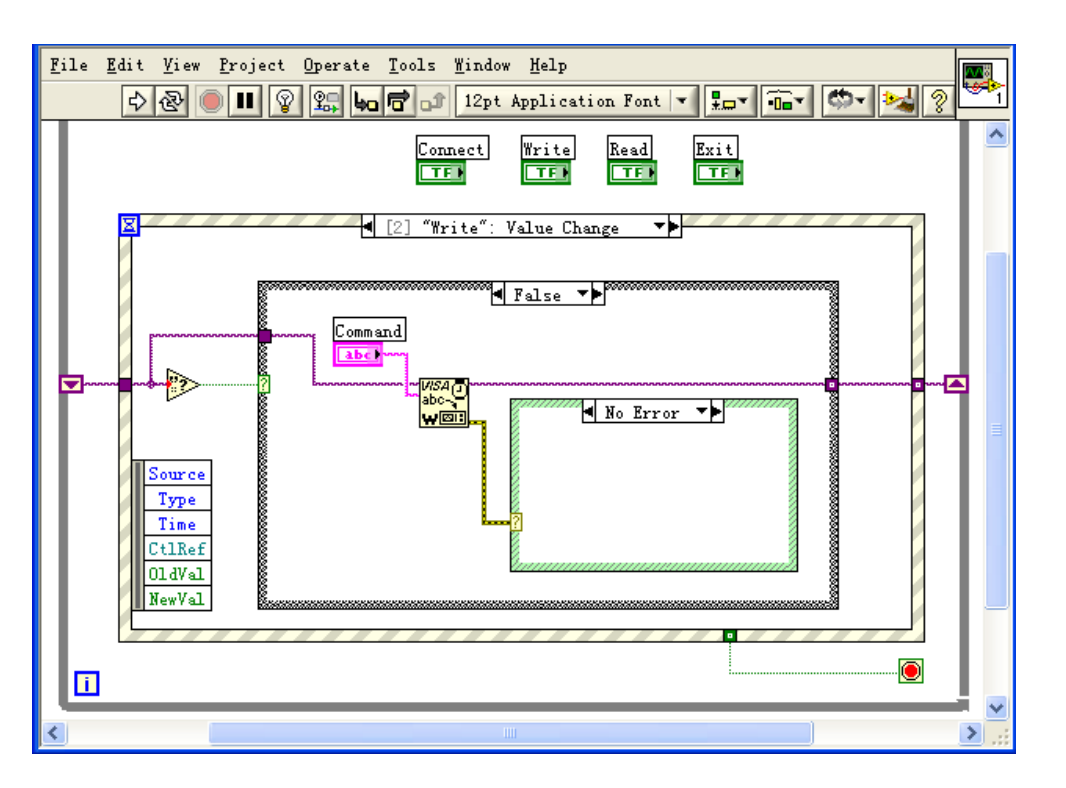

**c.** Read operation (including error correction advice)

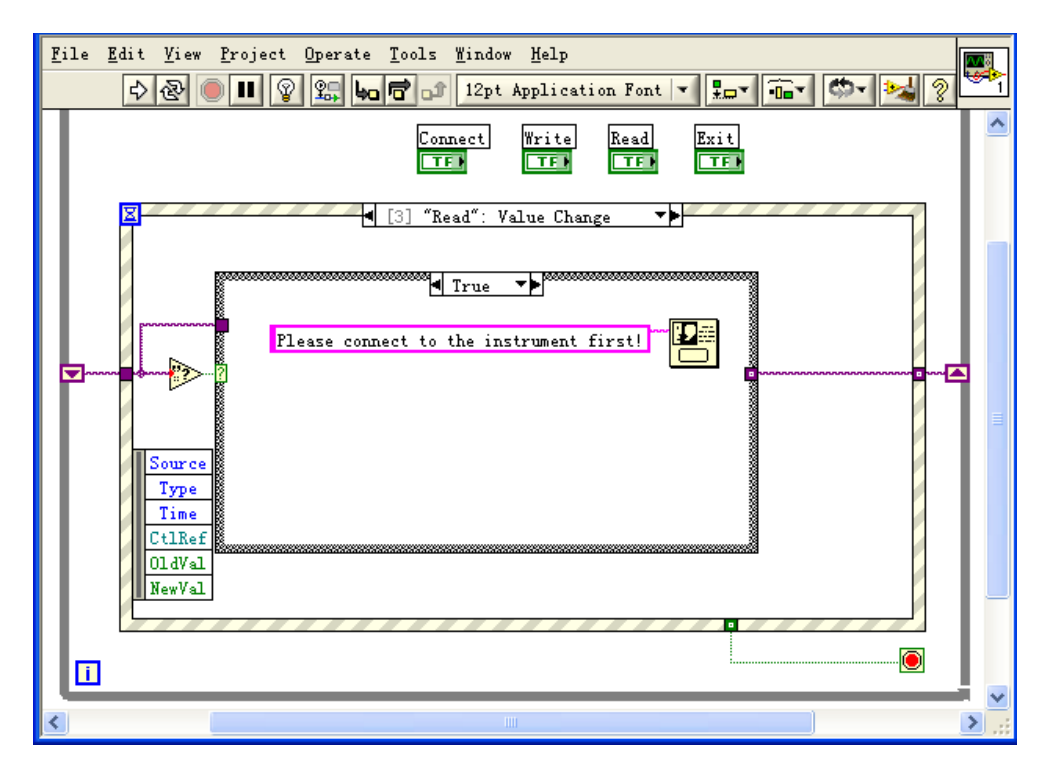

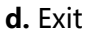

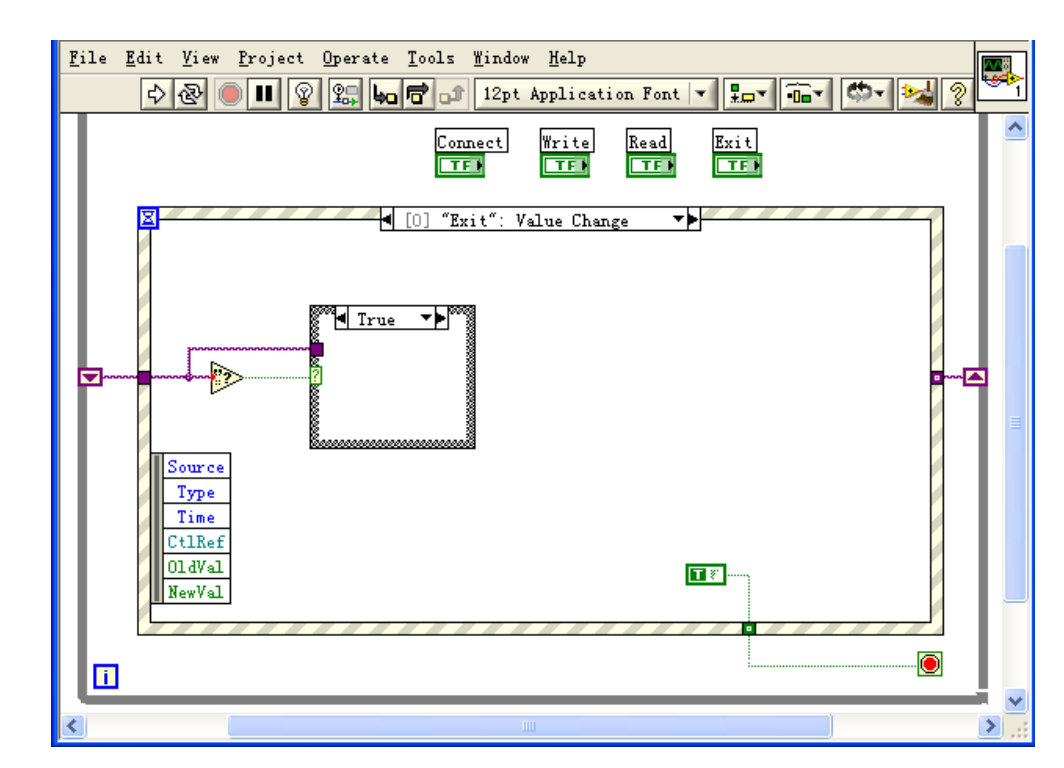

**5.** Run the program, and then the following interface is displayed below. Click the VISA resource name from the drop-down list under Address, and click **Connect** to connect the instrument. Then, input \*IDN in the Command field. Click **Write** to write the command to the instrument. If the command is a query (e.g.:FREQ?), click **Write** to write the command into the instrument, and then click **Read**. The return value is displayed in the Return field. The return value 1.500 000 000 00GHz (denote that the current frequency of the RF signal is 1.5GHz) is displayed in the Return text box. Click **Exit** to exit the program.

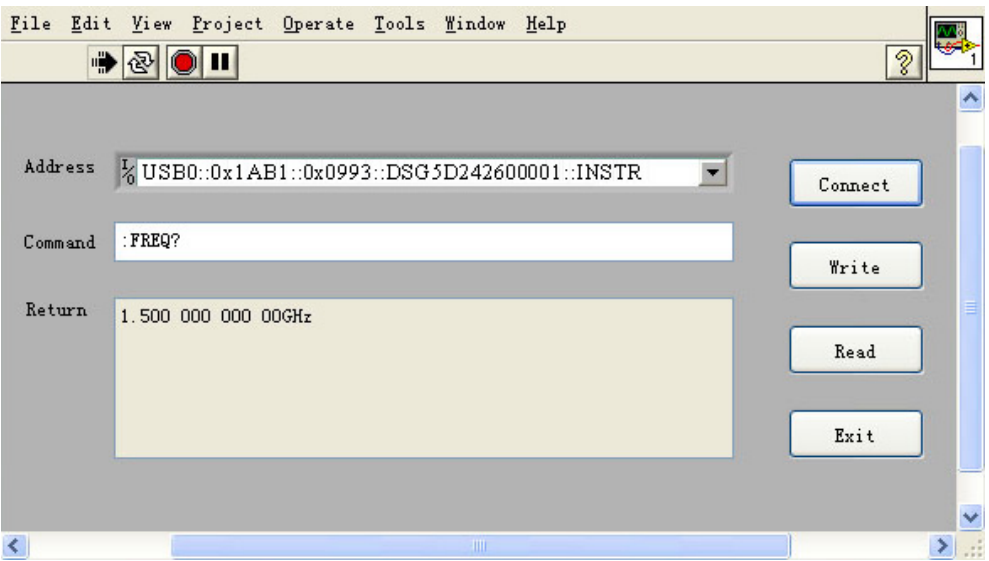

EN

## **5.5 Visual C++ Programming Example**

**Program used in this example:** Microsoft Visual C++6.0

**Function realized in this example:**search for the instrument address, connect to the instrument, send commands, and read return values.

- **1.** Run Microsoft Visual C++ 6.0. Create an MFC project based on a dialog box and name it "DSG5000\_DEMO\_VC".
- **2.** Click **Project > Settings** and add visa32.lib in the "Link" tab in the pop-up interface manually.
- **3.** Click **Tools > Options** and add the Include and Lib directories under the Directories tab in the pop-up interface.
	- **-** Select Include files from the drop-down list under Show directories for. Double click the empty space under Directories to enter the specified path of Include files: C:\Program Files\IVI Foundation\VISA\WinNT\include. Click OK to close the dialog box.
	- **-** Select Library files from the drop-down list under Show directories for. Double click the empty space under Directories to enter the specified path of Library files:C:\Program Files\IVI Foundation\VISA\WinNT\lib\msc. Click OK to close the dialog box.

## **NOTE**

The two paths added here are related to the installation path of NI-VISA on your PC. By default, NI-VISA is installed under C:\Program Files\IVI Foundation\VISA.

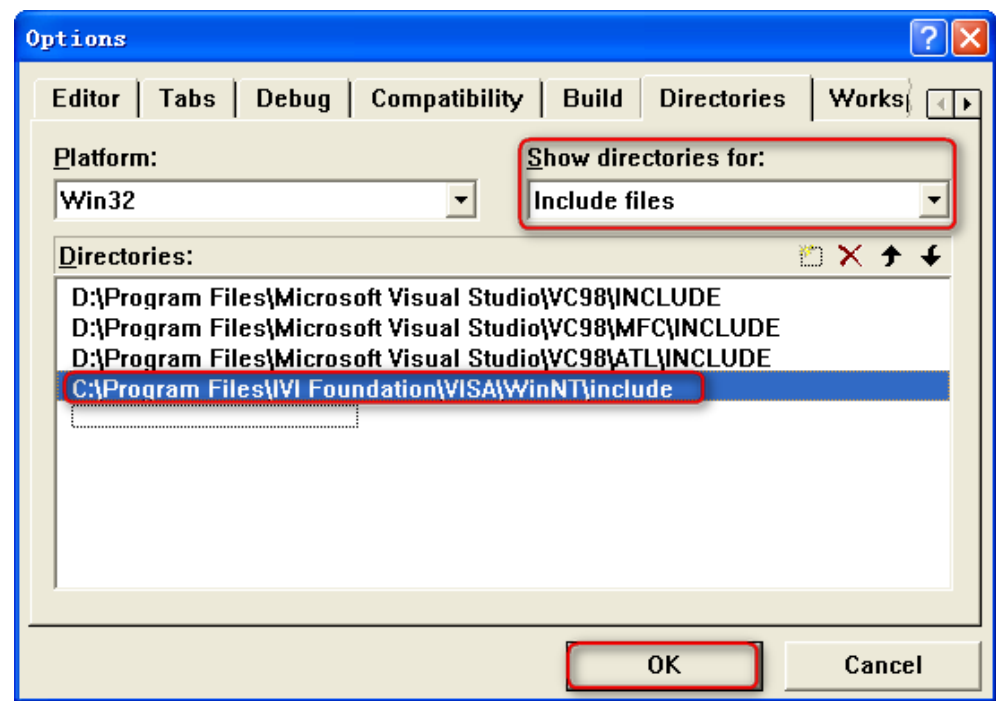

**4.** Add the Text, Edit, and Button controls. The layout is as shown in the figure below.

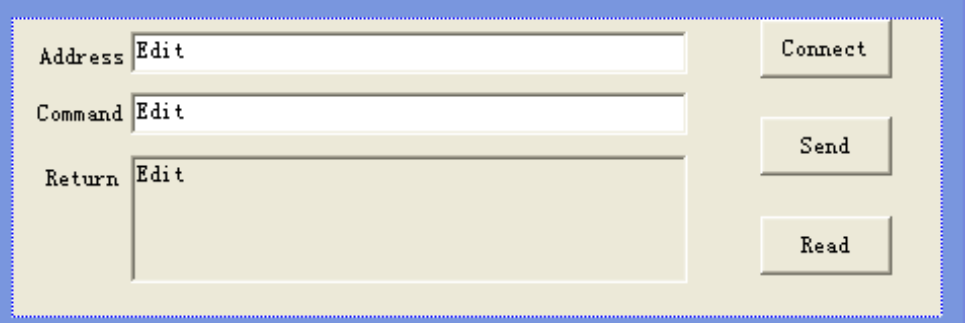

- **5.** Click **View > ClassWizard** and add the control variables in the "Member Variables" tab in the pop-up interface.
	- **-** Instrument address: CString m\_strInstrAddr
	- **-** Command: CString m\_strCommand
	- **-** Returned value: CString m\_strResult
- **6.** Encapsulate the read and write operations of VISA.
	- **a.** Encapsulate the write operation of VISA for easier operation.

```
bool CDSG5000_DEMO_VCDlg::InstrWrite(CString strAddr, CString 
strContent) //write function
{
ViSession defaultRM, instr;
     ViStatus status;
     ViUInt32 retCount;
    char * SendBuf = NULL;
```

```
 char * SendAddr = NULL;
     bool bWriteOK = false;
     CString str;
     //Change the address's data style from CString to char*
     SendAddr = strAddr.GetBuffer(strAddr.GetLength());
    strcpy(SendAddr, strAddr);
    strAddr.ReleaseBuffer();
     //Change the command's data style from CString to char*
     SendBuf = strContent.GetBuffer(strContent.GetLength());
    strcpy(SendBuf, strContent);
     strContent.ReleaseBuffer();
     //open the VISA instrument
    status = viOpenDefaultRM(&defaultRM) ;
     if (status < VI_SUCCESS)
\left\{\begin{array}{ccc} \end{array}\right\} AfxMessageBox("No VISA instrument was opened !");
         return false;
     }
    status = viOpen(defaultRM, SendAddr, VI_NULL, VI_NULL,
&instr);
     //write command to the instrument
    status = viWrite(instr, (unsigned char *) SendBuf,
strlen(SendBuf), &retCount);
     //close the instrument
    status = viClose(instr);
    status = viClose(defaultRM);
     return bWriteOK;
}
```
#### **b.** Encapsulate the read operation of VISA for easier operation.

```
bool CDSG5000_DEMO_VCDlg::InstrRead(CString strAddr, CString 
*pstrResult) \frac{1}{\sqrt{R}} //Read from the instrument
{
    ViSession defaultRM, instr;
     ViStatus status;
     ViUInt32 retCount;
    char * SendAddr = NULL;
    unsigned char RecBuf[MAX REC SIZE];
     bool bReadOK = false;
     CString str;
     //Change the address's data style from CString to char*
     SendAddr = strAddr.GetBuffer(strAddr.GetLength());
    strcpy(SendAddr, strAddr);
    strAddr.ReleaseBuffer();
    memset(RecBuf, 0, MAX_REC_SIZE);
     //open the VISA instrument
     status = viOpenDefaultRM(&defaultRM);
     if (status < VI_SUCCESS)
     { 
         //Error Initializing VISA...exiting 
         AfxMessageBox("No VISA instrument was opened !");
         return false;
     }
     //open the instrument
    status = viOpen(defaultRM, SendAddr, VI_NULL, VI_NULL,
```
 $\equiv$ 

```
&instr);
     //read from the instrument
     status = viRead(instr, RecBuf, MAX_REC_SIZE, &retCount);
     //close the instrument
     status = viClose(instr);
    status = viClose(defaultRM);
     (*pstrResult).Format("%s",RecBuf);
     return bReadOK;
}
```
**7.** Add the control message response codes.

**a.** Connect to the instrument

EN

```
void CDSG5000_DEMO_VCDlg::OnConnect() 
{
      //TODO: Add your control notification handler code here
      ViStatus status;
      ViSession defaultRM;
     ViString expr = "?*";
      ViPFindList findList = new unsigned long;
      ViPUInt32 retcnt = new unsigned long;
      ViChar instrDesc[1000];
     CString strSrc = "";
     CString strInstr = ";
     unsigned long i = 0;
      bool bFindDSG = false;
      status = viOpenDefaultRM(&defaultRM);
      if (status < VI_SUCCESS)
      { 
            //Error Initializing VISA...exiting 
          MessageBox("No VISA instrument was opened ! ");
           return ;
      }
      memset(instrDesc,0,1000);
      //Find resource
     status = viFindRsrc(defaultRM, expr, findList, retcnt,
instrDesc); 
     for (i = 0; i < (*<i>ret</i>cnt); i++) {
            //Get instrument name
          strSrc.Format("%s", instrDesc);
           InstrWrite(strSrc,"*IDN?");
            ::Sleep(200);
           InstrRead(strSrc,&strInstr);
            //If the instrument(resource) belongs to the DSG 
series then jump out from the loop
            trInstr.MakeUpper();
           if (strInstr.Find("DSG") > = 0)\left\{ \begin{array}{cc} 0 & 0 & 0 \\ 0 & 0 & 0 \\ 0 & 0 & 0 \\ 0 & 0 & 0 \\ 0 & 0 & 0 \\ 0 & 0 & 0 \\ 0 & 0 & 0 \\ 0 & 0 & 0 \\ 0 & 0 & 0 \\ 0 & 0 & 0 \\ 0 & 0 & 0 \\ 0 & 0 & 0 \\ 0 & 0 & 0 & 0 \\ 0 & 0 & 0 & 0 \\ 0 & 0 & 0 & 0 \\ 0 & 0 & 0 & 0 & 0 \\ 0 & 0 & 0 & 0 & 0 \\ 0 & 0 & 0 & 0 & 0 \\ 0 & 0 & 0 & 0 & 0 & 0 \\ 0bFindDSG = true;m_strInstrAddr = strSrc;
                 break;
 }
            /Find next instrument
```

```
status = viFindNext(*findList, instrDesc);
     }
    if (bFindDSG == false)
     {
         MessageBox("Didn't find any DSG!");
 }
     UpdateData(false);
```
### **b.** Write Operation

}

```
void CDSG5000_DEMO_VCDlg::OnSend()
{
     //TODO: Add your control notification handler code here
     UpdateData(true);
    if (m strInstrAddr.IsEmpty())
\left\{\begin{array}{ccc} \end{array}\right\} MessageBox("Please connect to the instrument first!");
 }
    InstrWrite(m_strInstrAddr,m_strCommand);
    m strResult.Empty();
     UpdateData(false);
}
```
### **c.** Read Operation

```
void CDSG5000_DEMO_VCDlg::OnRead() 
{
     //TODO: Add your control notification handler code here
     UpdateData(true);
    InstrRead(m_strInstrAddr, &m_strResult);
    UpdateData(\overline{f}alse);
}
```
### **8.** Run the results.

**a.** Click **Connect** to find and connect the microwave signal generator. If the

instrument is successfully connected, the corresponding USB VISA descriptor

will be displayed in the address bar.

- **b.** Input command in the "Command" edit box; for example, :SWE:DIR?.
- **c.** Click **Send** to send the command.
- **d.** Click **Read** to read the return value.

The execution result is as shown in the figure below.

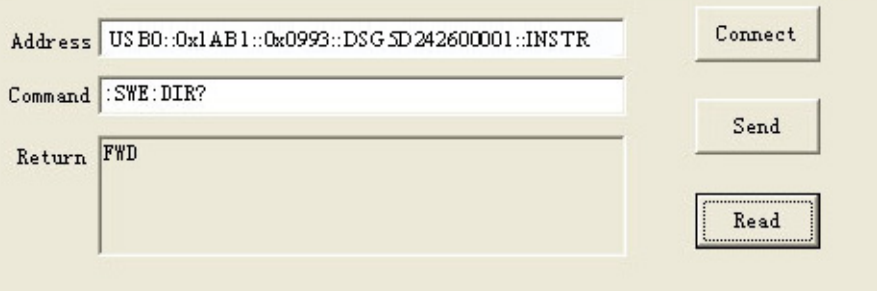

EN

# **6 Appendix**

## **6.1 Appendix A: Factory Setting**

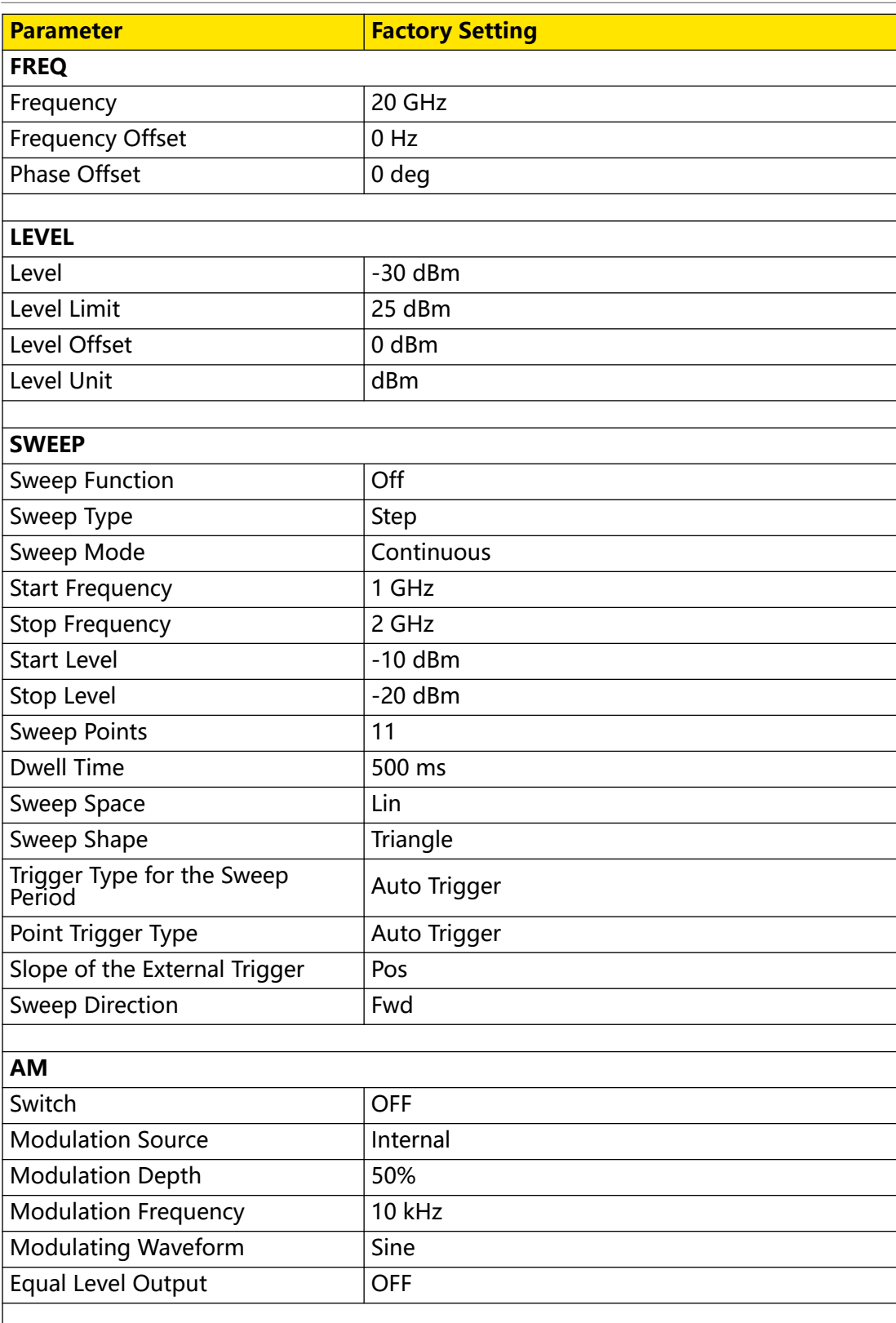

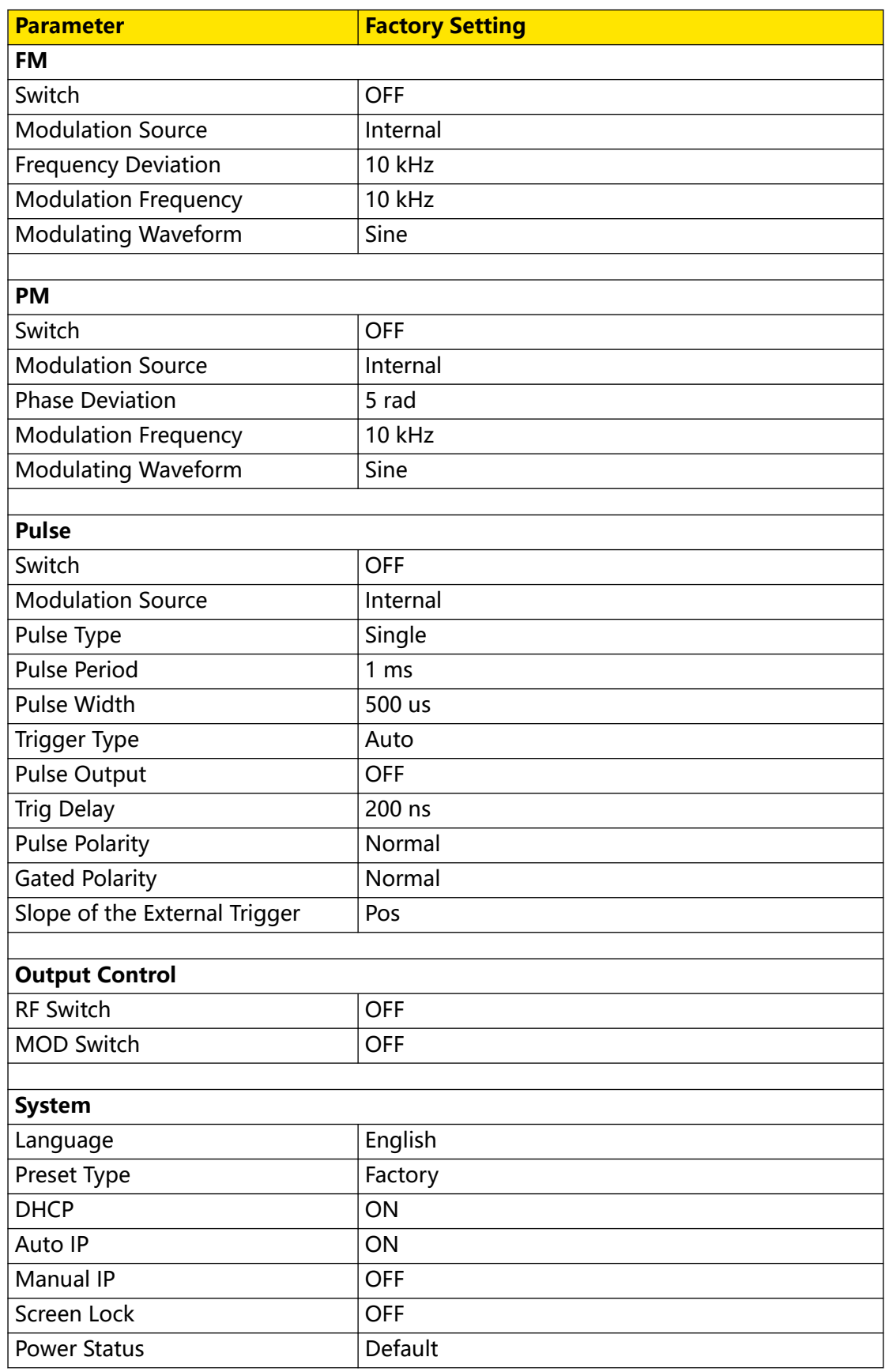

EN

## **6.2 Appendix B: Warranty**

RIGOL TECHNOLOGIES CO., LTD. (hereinafter referred to as RIGOL) warrants that the product mainframe and product accessories will be free from defects in materials and workmanship within the warranty period.

If a product proves defective within the respective period, RIGOL guarantees free replacement or repair of any defective products within a reasonable period of time. To get repair service, please contact with your nearest RIGOL sales or service office.

There is no other warranty, expressed or implied, except such as is expressly set forth herein or other applicable warranty card. There is no implied warranty of merchantability or fitness for a particular purpose. Under no circumstances shall RIGOL be liable for any consequential, indirect, ensuing, or special damages for any breach of warranty in any case.

#### **HEADQUARTER**

**EUROPE** 

RIGOL TECHNOLOGIES CO., LTD. No.8 Keling Road, New District, Suzhou, JiangSu, P.R.China Tel: +86-400620002 Email: info@rigol.com

RIGOLTECHNOLOGIES EU GmbH Carl-Benz-Str.11 82205 Gilching Germany Tel: +49(0)8105-27292-0 Email: info-europe@rigol.com

#### NORTH AMERICA

**RIGOLTECHNOLOGIES, USA INC.** 10220 SW Nimbus Ave. Suite K-7 Portland, OR 97223 Tel: +1-877-4-RIGOL-1 Fax: +1-877-4-RIGOL-1 Email: info@rigol.com

#### **JAPAN**

RIGOLTECHNOLOGIES JAPAN, LLC 501, LATORRETTA, 2-37-1, oo :, Extremiter m., Eler<br>Numabukuro,<br>Nakano-Ku, Tokyo, Japan Tel: +81-3-6262-8932 Fax: +81-3-6262-8933 Email: info-japan@rigol.com

RIGOL® is the trademark of RIGOLTECHNOLOGIES CO., LTD. Product information in this document subject to update without notice. For the latest information about RIGOL's products, applications and services, please contact local RIGOL channel partners or access RIGOL official website: www.rigol.com